# 東大センターにおける スーパーコンピューター利用入門 ― SR11000編 ― 第4版

東京大学情報基盤センター (スーパーコンピューティング部門)

2009 年 3 月

## まえがき

本利用入門は東京大学情報基盤センターのスーパーコンピューターを利用する際に必要 とする基本的なコマンド,機能などについて説明したものです。本センターではスーパー コンピューターシステムによるサービス運用を行っており,このシステムは経験豊富な利 用者によって高度に活用されています。しかし,スーパーコンピューターで UNIX あるい は並列計算をはじめようという方々にとって,豊富な機能や複雑な構成はむしろ掴み所が なく,利用にあたっては戸惑いも多いかと思います。本利用入門は過去にスーパーコン ピューティングニュースに掲載した記事をもとにシステムの概要からジョブの実行方法, センター固有の設定等について例を挙げながら解説した入門書です。これから本センター のシステムを御利用頂く方々にとって本利用入門がスーパーコンピューティングへの道標 となれば幸いです。

(発行にあたって)

本利用入門は 2007 月 4 月発行の第 3 版をもとに,2009 年度用に改訂したものです。 今後,記載内容は変更となる場合がありますので最新の情報はスーパーコンピューティ ングニュース,Web ページ(http://www.cc.u-tokyo.ac.jp/)やシステム上の show-info コマ ンドにて御確認頂きますようお願い致します。

2009 年 3 月

東京大学情報基盤センター システム運用係

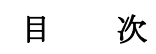

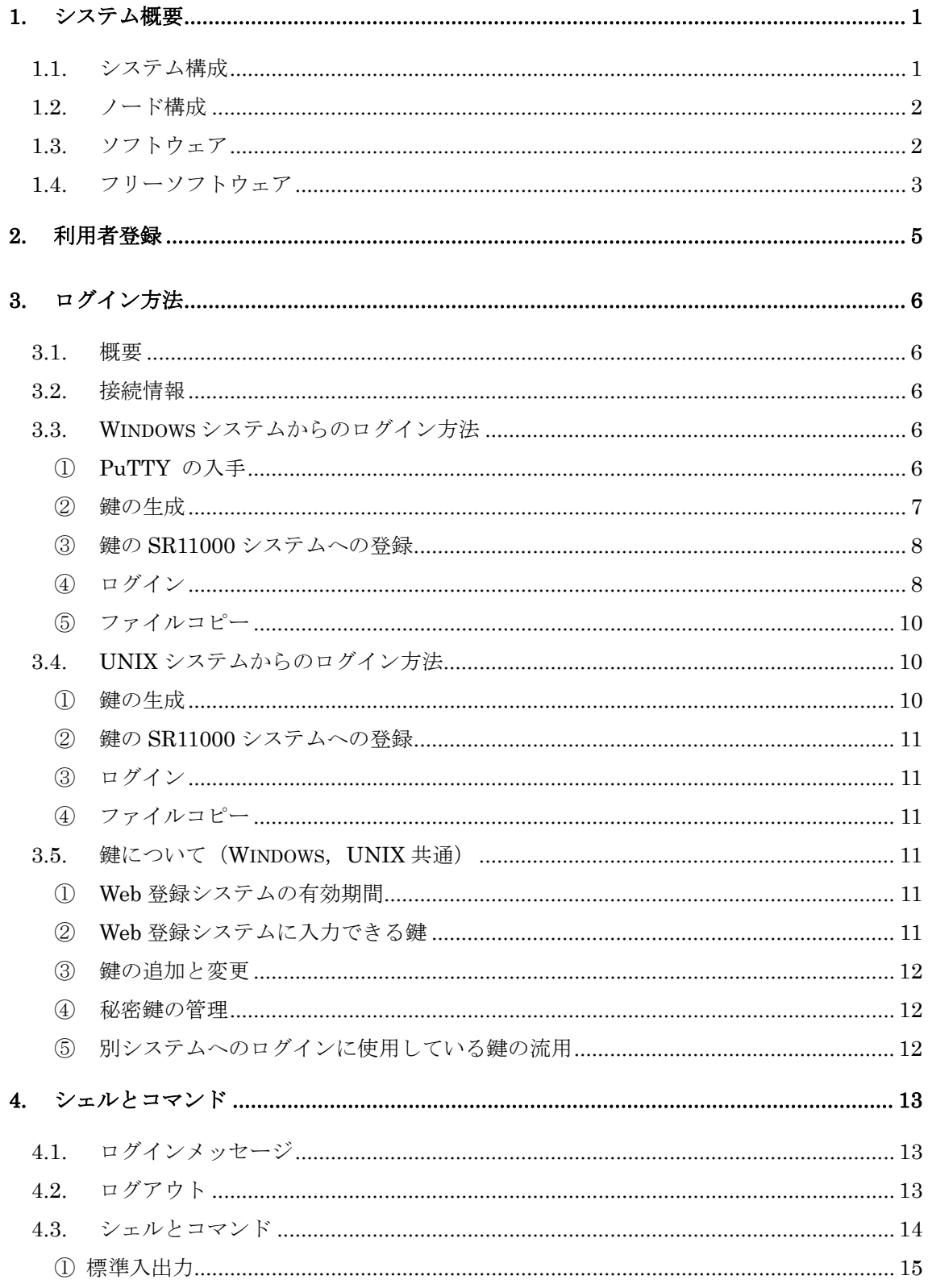

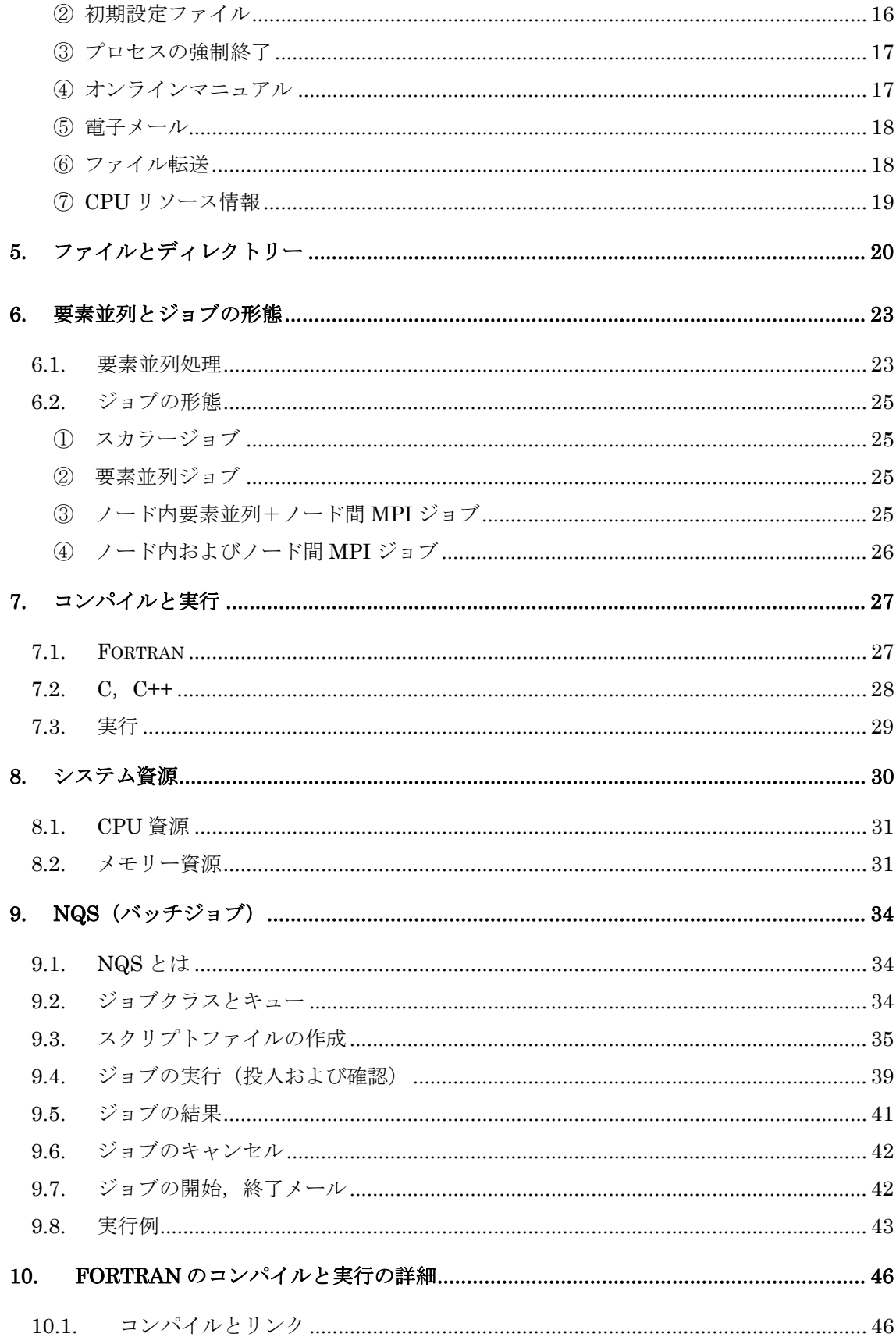

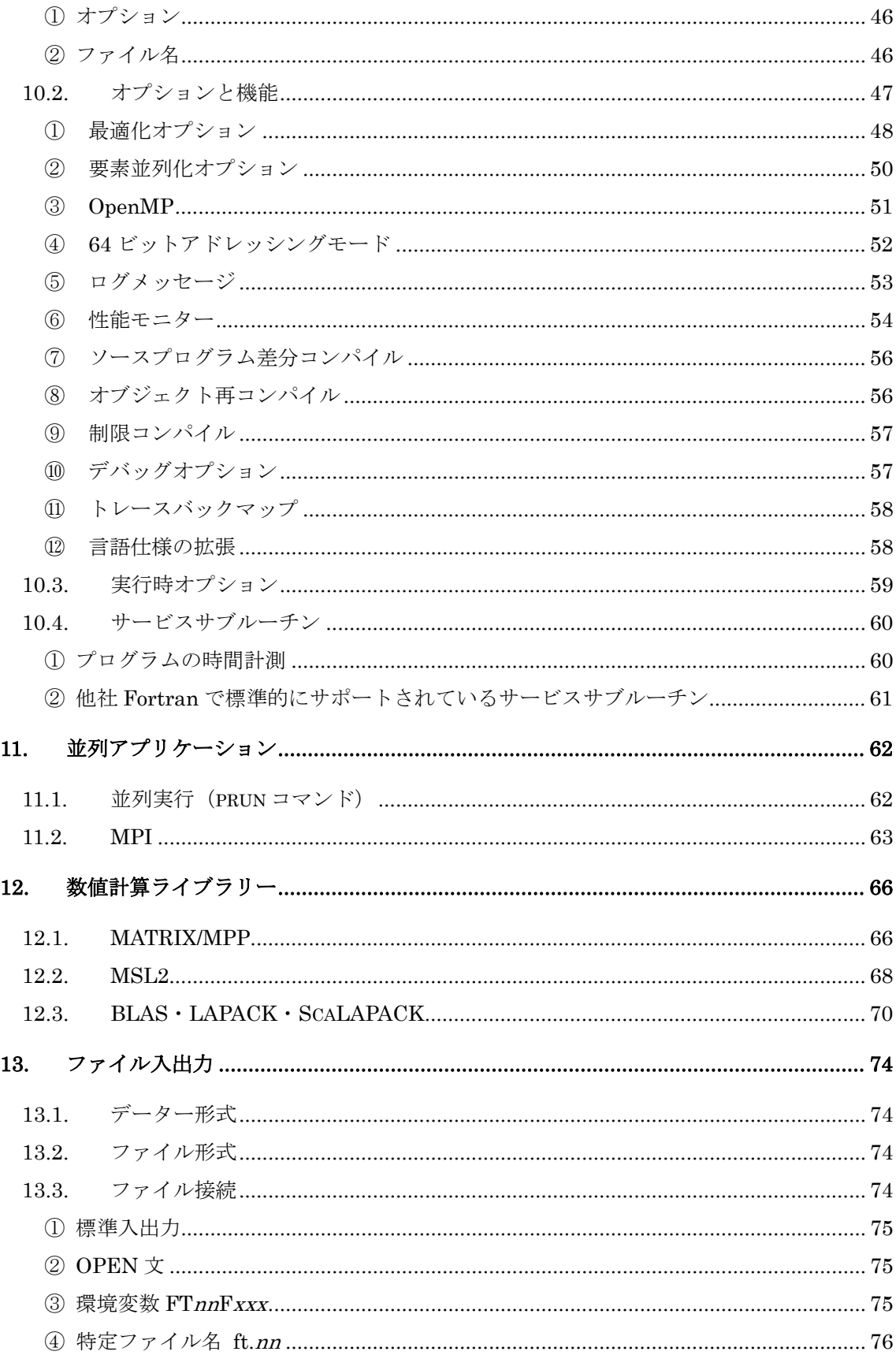

# 付録

- A vi エディターの使い方
- B 高速ファイル転送ソフト SRFT について
- C 複数プログラムの実行方法と環境変数について
- D Gaussian03 の使い方
- E 超並列ジョブ (64 ノード) 実行サービスについて
- F ジョブスケジューリングシステムについて
- G 計算リソース追加オプション
- H ジョブクラス制限値
- I 利用負担金
- J マニュアル一覧
- K マニュアル Web 閲覧サービス
- L センターによく寄せられる質問とその回答集 (FAQ)

1. システム概要

1.1. システム構成

本センターでは,

- ・ HITACHI SR11000
- ・ HA8000 クラスタシステム(T2K オープンスーパーコンピューター)

の2式のスーパーコンピューターシステムを運用しています。本利用入門では, 「SR11000」について解説します。

SR11000 は 1 ノード当り 16 台の CPU (プロセッサー)を備えたノードを複数台搭載し ており,ノードを並列に動作させるのと同時にノード内でも並列処理が可能です。システ ムの諸元は以下のとおりです。

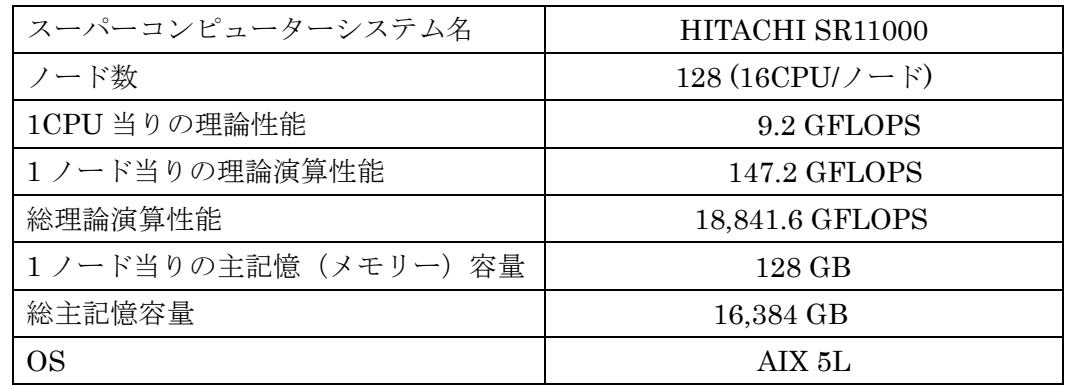

☞ 2005 年 3 月 44 ノードでサービス開始。2007 年 4 月に 128 ノードに増強。

☞ 一部のノードについては,物理的なノードを論理分割し 8CPU を 1 ノードとして運用。その場合, 1 ノード当りの理論演算性能は 73.6GFLOPS,主記憶容量は 64GB。

各ノードは多段クロスバーネットワークと呼ばれる内部ネットワークで結合されており, 互いに通信することができます。本センターでは搭載された多くのノードと機能を生かし, 様々なバッチ処理やインタラクティブ処理を行えるよう,通常はシステムを次のようにイ ンタラクティブ処理用,バッチ処理用の2つに分割して運用しています。

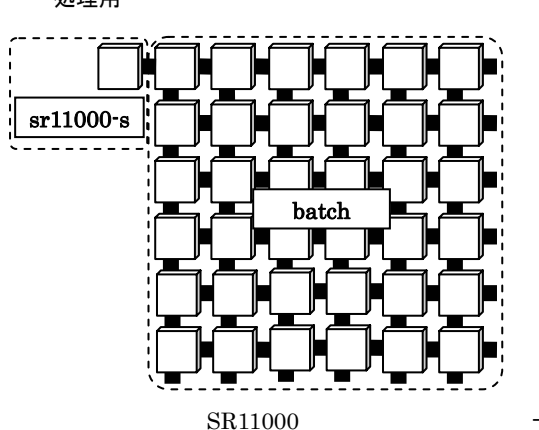

バッチ処理用 インタラクティブ 処理用

注)図は実際のノードの配置や数とは異なります。

- ☞ SR11000 は SMP(Symmetric Multiple Processor)クラスター型システムであり, 複数台のノードで構成されます。
- ☞ 本センターでは SR11000 のバッチ用シス テムを総称して "batch" としています。

1.2. ノード構成

SR11000 は 1 ノード当たり 16 台の CPU を搭載しています。ノード内では 16 台の CPU がメモリーを共有する共有メモリー型,ノード間では分散メモリー型になります。ノード 単体でも並列実行やスカラージョブの多重処理が可能です。

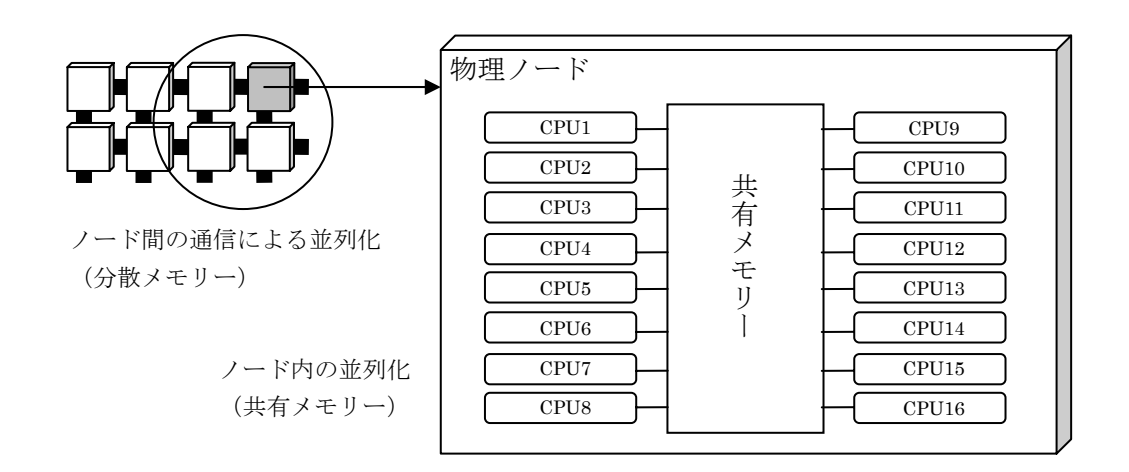

なお,一部のノードについては物理的なノードを論理分割し 8CPU で構成する SMP を 1 ノードとして運用しています。

1.3. ソフトウェア

SR11000 システムは,1 つのシステムにインタラクティブ(TSS)環境とバッチ環境を 備えています。

インタラクティブ処理用システム(ホスト名: sr11000-s.cc.u-tokyo.ac.jp)

ログインしてコマンド実行(対話的に実行)できます。主にプログラムの作成・編集, コンパイル,バッチジョブの投入に使用します。

バッチ処理用システム

バッチジョブの実行ができます。ジョブはインタラクティブ処理用システムから NQS (Network Queuing System)により投入します。バッチジョブ実行専用のシステムな のでログインはできません。

申し込みのコース (パーソナル,グループ,研究室の各コース)によっては、利用でき るバッチ環境に制限があります。インタラクティブ環境については各コースとも同様に利 用可能です。

なお,毎月最終金曜日(休日の場合は木曜日)午後から翌週月曜日(休日の場合は火曜 日)朝までの期間は 64 ノード用ジョブキュー(P064 キュー)のサービスを行います。本サー ビスはパーソナルコース 4 またはグループコース 2 の利用者が利用できます。

☞ 詳細は Web ページ(http://www.cc.u-tokyo.ac.jp/)または「付録E 超並列ジョブ実行サービスにつ いて」を御覧下さい。

インストールされている主なソフトウェアは以下のとおりです。

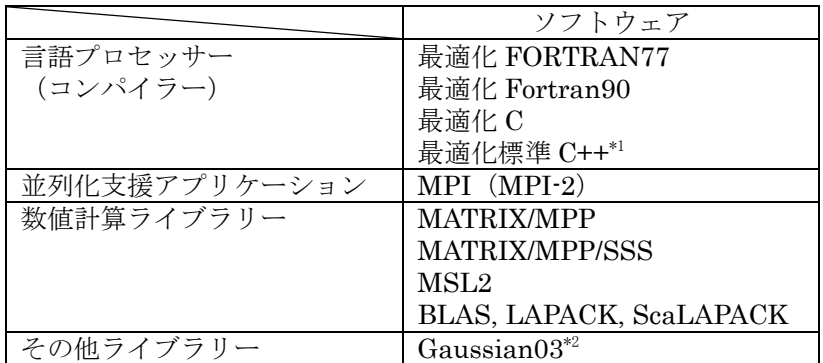

\*1 ANSI/ISO C++ 1998 準拠 および ARM 仕様対応

\*2 利用については「付録D Gaussian03 の使い方」を御覧下さい

☞ 最新のバージョン情報等は Web ページまたはスーパーコンピューティングニュース「システム変 更等のお知らせ」にて御確認下さい。

1.4. フリーソフトウェア

SR11000 には以下の表にあるフリーソフトウェアがインストールされています。各自の 責任の上で,必要に応じて PATH の追加等の設定を行い,ご利用下さい。

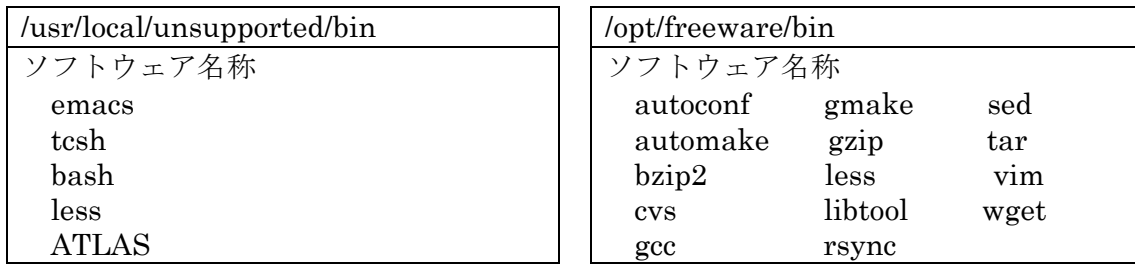

注意事項

- ・ソフトウェアのバージョン,種類等は今後変更となる場合があります。
- ・ソフトウェアの追加,更新等のご要望はご容赦下さい。
- ·tcsh, bash のシェルプログラムは、ログインシェルとして使用する事はできません。
- ・バッチ環境(NQS)では利用できません(ATLAS 除く)。
- ・ATLAS パッケージ (BLAS, LAPACK) については, 「12.3 BLAS・LAPACK の利用 について」を参照して下さい。

 なお,これらのソフトウェアには実行時にエラーなどの不具合が発生する場合がありま す。また,システム固有の構成に対応していないプログラムや本センターシステムで使用 が制限されている機能を使用したプログラムは動作不良や,場合によってはシステム障害 を引き起こす可能性があり,本センターでは保守・管理上の対応が困難なため,フリーソ フトウェアに関しては,保証,サポートを行いません。フリーソフトウェアの使用により 生じた問題には対処致しませんので各自の責任でご利用下さい。特に gcc が生成したコー ドが起こした不都合に対してもサポートを行いません。また,gcc は日立製コンパイラーに 比べて,性能が出ませんのでご了承下さい。障害等が発生した場合には当該ソフトウェア のサービスを中止することがありますのでご了承下さい。使用方法,性能,障害等に関す る質問等についても回答できませんので,予めご承知置き下さい。

また、本センタースーパーコンピューティング研究部門の教員が作成した、高速ファイル 転送ソフト SRFT があります。詳細は「付録B 高速ファイル転送ソフト SRFT について」 または Web ページを御覧下さい。

## 2. 利用者登録

SR11000 システムを利用するためには次の 3 つの登録形態(コース)があります。

・個人で利用する場合

『スーパーコンピューターシステム利用申込書(新規)(パーソナルコース)』 を提出し利用者番号を取得します。

・グループで利用する場合

『スーパーコンピューターシステム利用申込書(新規)(グループコース)』 をグループの代表者が提出しメンバーの利用者番号を取得します。

・研究室で利用する場合

『スーパーコンピューターシステム利用申込書(新規)(研究室コース)』 を研究室の代表者が提出しメンバーの利用者番号を取得します。メンバーは同一研 究室で 3 名以上(教員,学生各 1 名以上)であることが申し込みの条件です。ただ し,教員がパーソナルコース 2 以上に登録している場合は 2 名からでも申し込みが 可能です。

- ☞ 各種申込書は Web ページに掲載しています。
- ☞ コースにより利用できるバッチキューが異なります。詳細は Web ページ,スーパーコンピュー ティングニュースまたは「付録H ジョブクラス制限値」を参照して下さい。

3. ログイン方法

# 3.1. 概要

2009年4月以降、それ以前とは異なり、ログイン自体にはパスワードを使用せず「SSH 鍵による認証」を行います。また,SSH は Version2 のみを有効とします。

そのため,初回ログイン時にのみ鍵の生成とシステムへの登録作業が必要となります。 おおまかな流れは次のようになります。

- 1. Windows の場合はターミナルソフトを入手する
- 2. 認証に用いる鍵を生成する
- 3. Web ブラウザを用いて SR11000 に公開鍵を登録する
- 4. ログインする

手順は手元のマシンが Windows か UNIX 系オペレーティングシステム(MAC OS X を 含む)かで異なりますので、OS ごとに分けて説明します。すでに公開鍵をお持ちの方は改 めて鍵を生成する必要はありません。SR11000 システムへの鍵の登録のみで使用できます。

3.2. 接続情報

ログインに必要な情報は以下のとおりです。

| ホスト名 | sr11000-s.cc.u-tokyo.ac.jp       |
|------|----------------------------------|
| 接続方法 | SSH Protocol Version 2           |
| 認証方法 | 鍵による認証(センター発行のパスワードはログインには使いません) |
|      | 初回は Web による鍵登録が必要です。本章で説明します。    |

3.3. Windows システムからのログイン方法

Windows で使用できるターミナルソフトには PuTTY や Tera Term Pro などがあります。 これらの中では PuTTY がもっとも鍵の扱いが容易なので, PuTTY を本センターの推奨 ターミナルソフトとし接続方法を説明します。他のターミナルソフトについては解説しま せんが、多くのソフトは鍵での認証に対応しているので SR11000 システムへのログインに 使用することができます。また Cygwin を使用される方は UNIX 向けの解説をご覧くださ い。

# ① PuTTY の入手

2009 年 3 月現在 PuTTY は日本語化されたものが次のページより入手できます。

#### http://hp.vector.co.jp/authors/VA024651/

このページより日本語化 PuTTY をダウンロードし、適切なフォルダに展開してください。

#### ② 鍵の生成

PuTTY の配布ファイルを展開すると puttygen.exe という実行可能ファイルがあるので それを実行します。PuTTY Key Generator の Window が開くので Generate ボタンをク リックします。すると画面の上の方にバーが出現するので,バーが右端に到達するまでバー の下あたりでマウスを動かします。

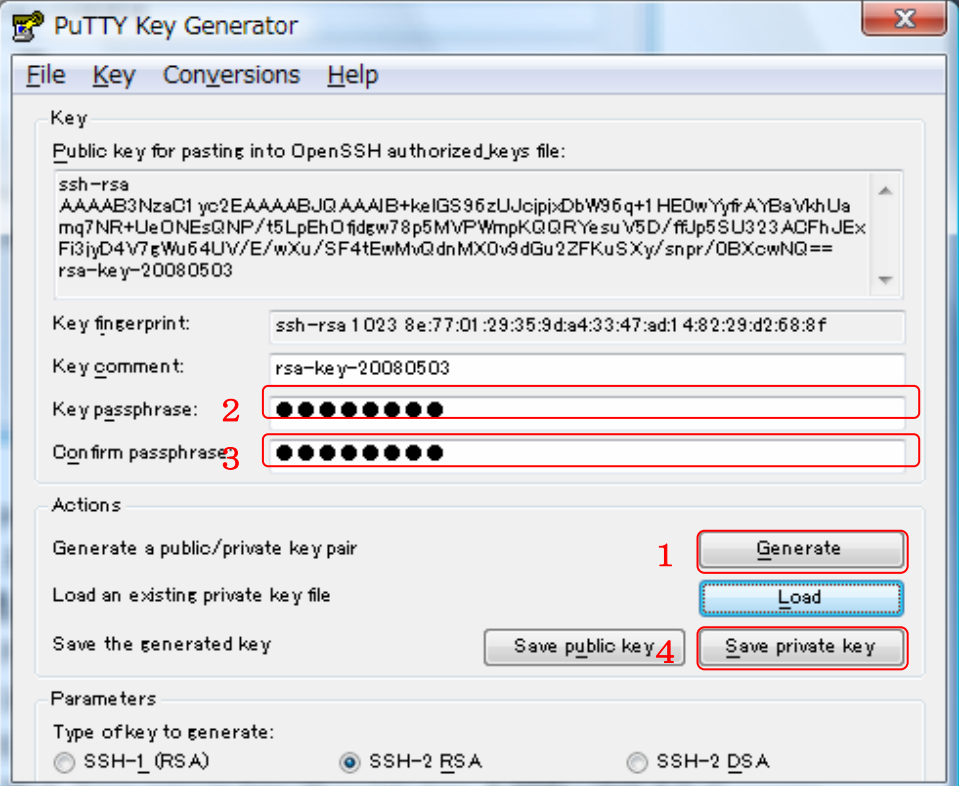

Key passphrase と Confirm passphrase に適当な他人に知られない文字列を入力しま す。センターから通知されたパスワードとは無関係なので,センターから発行されたパス ワードを入力しないように注意してください。また,入力しなくても鍵としては使えます が、セキュリティー強化のため SR11000 システムに登録する鍵はパスフレーズで保護され ていることを必須とします。パスフレーズはメモしたりファイルに書いたりしなくて済む よう,他人には推測されず,自分には覚えやすいものを設定してください。パスフレーズ の入力が終了したら Save private key ボタンをクリックして鍵を保存します。この秘密鍵 ファイルは絶対に他人に読まれることがないよう,アクセス権には十分注意してください。 この鍵が他人に読まれると SR11000 システムに不正侵入される危険性があります。Save public key は必要ありません(Save private key で public key も同時に保存されていま す)。以上で鍵の生成は完了ですが,次の登録作業のためにこの Window は開いたままにし ておいてください。

## ③ 鍵の SR11000 システムへの登録

SR11000 システムには Window の上の方にある"Public key for pasting into OpenSSH authorized keys file" と書かれた欄にある文字列を登録します。もし、前のステップの後 puttygen を終了してしまった場合は,再び puttygen を起動した後 "Load"ボタンを押し て前のステップで保存した鍵のファイルを読み込めば登録に必要な文字列が得られます。

鍵の登録のために,次の URL にアクセスしてください。

## https://regist.cc.u-tokyo.ac.jp/sr11000-key/

ユーザー名とパスワードを求められるので,センターから通知されたユーザー名とパス ワードを入力してください。ここで入力するパスワードは鍵の保護のために入力したパス フレーズではなく,センター発行のパスワードです。認証に成功するとユーザーページが 開きますので「公開鍵登録」のリンクをクリックしてください。開いたページの "Public Key"の欄に PuTTY Key Generator ウインドウの "Public key for pasting into OpenSSH authorized keys file" に表示されている文字列をコピー&ペーストし、"Password" の欄に センター発行のパスワードを入力してください(すでに認証済みですが,セキュリティー 上非常に重要な部分なので再度パスワード入力をお願いしております)。「登録」をクリッ クして完了画面が出れば登録完了です。登録まで少し時間がかかることがありますが,「登 録」ボタンを何度もクリックしないようお願いします。

登録作業を 2 回以上行うと, 最初に登録した鍵は削除されます。また, 一度でもログイ ンすると Web 経由での公開鍵登録はできなくなります。複数のコンピュータからログイン するために公開鍵を 2 個以上登録する方法や,ログインした後の鍵の変更方法は後の「鍵 について」の節で説明します。

## ④ ログイン

PuTTY を起動すると次ページ上のような画面が出ます。図に示した順番で以下のように 情報を設定します

- 1. ホスト名を入力
- 2. 「SSH」の「認証」画面に移動して秘密鍵ファイルを設定する
- 3. 「セッション」画面に戻ってセッション名を入力し、保存する
- 4. 「開く」ボタンで接続する。ユーザー名を入力すると鍵のパスフレーズを聞かれるの で,鍵作成の時に設定したパスフレーズを入力する。

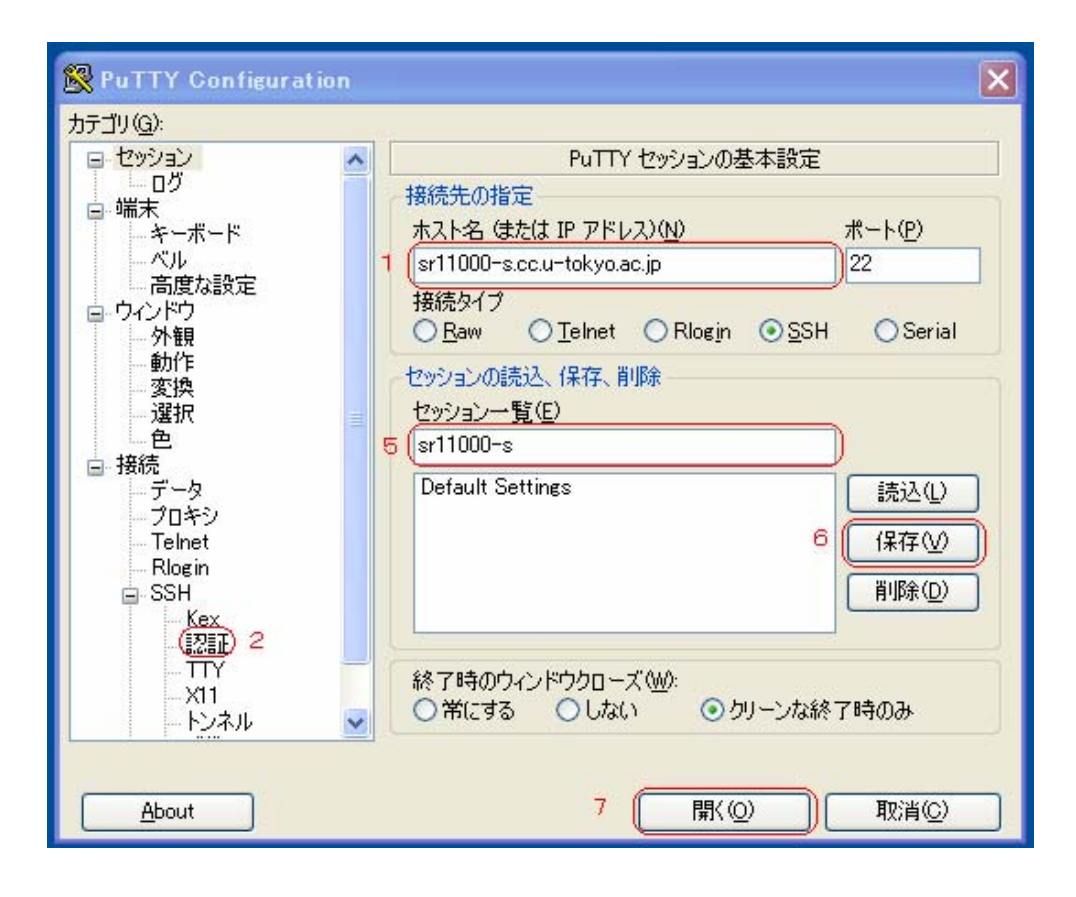

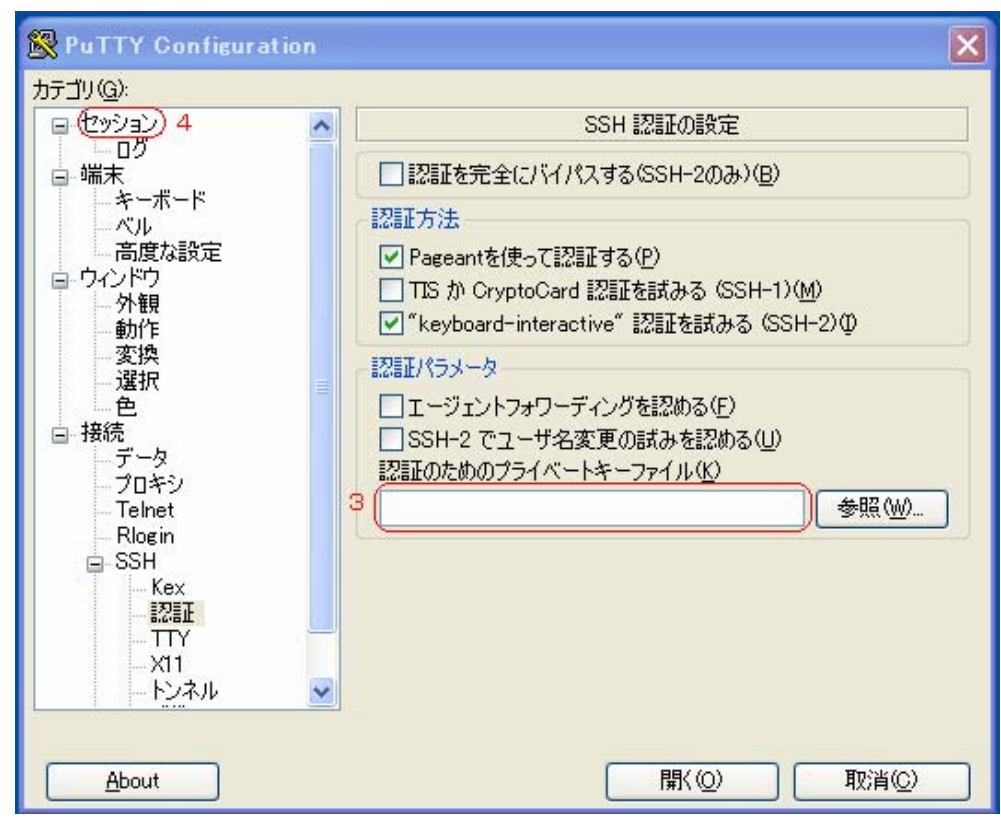

# ⑤ ファイルコピー

ファイルコピーには WinSCP というソフトが使用できます。WinSCP は PuTTY Key Generator で生成して保存した秘密鍵がそのまま使えます。ホスト名やユーザー名を登録 する「セッション登録画面」に秘密鍵ファイルを指定する欄がありますので,秘密鍵ファ イルを指定してください。

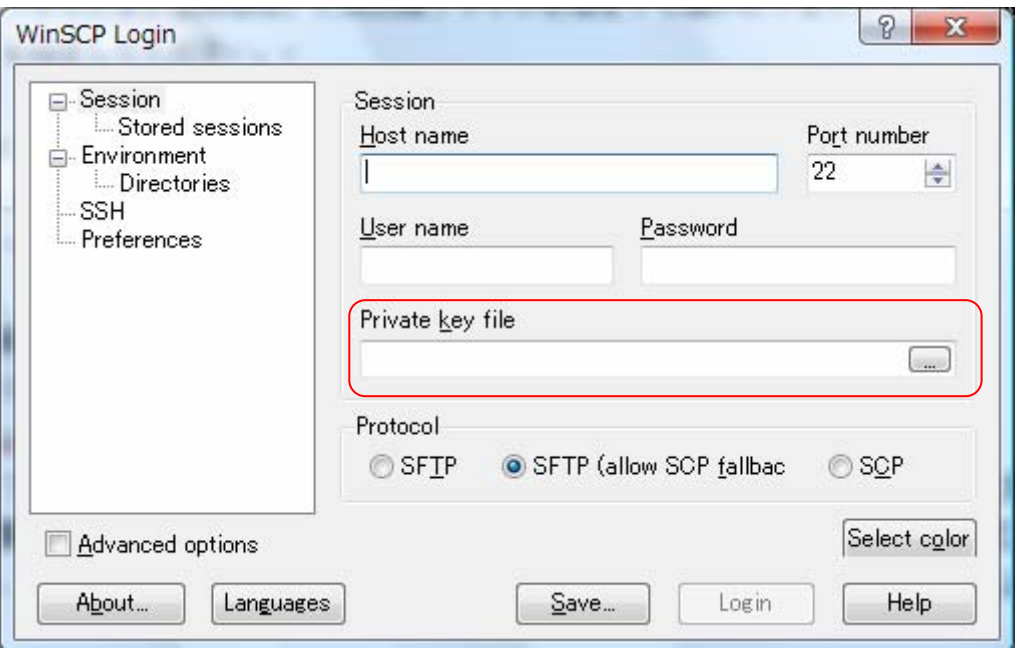

3.4. UNIX システムからのログイン方法

Linux や MacOS X ,Windows 上の Cygwin からのログインには OS にデフォルトでイ ンストールされている OpenSSH が使用できます。

# ① 鍵の生成

次のコマンドを入力してください

## \$ ssh‐keygen –t rsa

最初に鍵の保存場所を聞かれます。これはそのままリターンで大丈夫です。次にパスフ レーズを求められるので入力して下さい。センターから通知されたパスワードとは無関係 なので,センターから発行されたパスワードを入力しないように注意してください。また, 入力しなくても鍵としては使えますが,セキュリティー強化のため SR11000 システムに登 録する鍵はパスフレーズで保護されていることを必須とします。パスフレーズはメモした りファイルに書いたりしなくて済むよう,他人には推測されず,自分には覚えやすいもの を設定してください。確認のためもう一度パスフレーズを入力したら鍵生成は完了です。

#### ② 鍵の SR11000 システムへの登録

鍵の登録のために、次の URL にアクセスしてください。

#### https://regist.cc.u-tokyo.ac.jp/sr11000-key/

ユーザー名とパスワードを求められるので,センターから通知されたユーザー名とパス ワードを入力してください。ここで入力するパスワードは鍵の保護のために入力したパス フレーズではなく,センター発行のパスワードです。認証に成功するとユーザーページが 開きますので「公開鍵登録」のリンクをクリックしてください。開いたページの "Public Key"の欄に ~/.ssh/id\_rsa.pub の内容をコピー&ペーストし,"Password" の欄にセンター 発行のパスワードを入力してください(すでに認証済みですが,セキュリティー上非常に 重要な部分なので再度パスワード入力をお願いしております)。「登録」をクリックして完 了画面が出れば登録完了です。登録まで少し時間がかかることがありますが,「登録」ボタ ンを何度もクリックしないようお願いします。

登録作業を 2 回以上行うと、最初に登録した鍵は削除されます。また、一度でもログイ ンすると Web 経由での公開鍵登録はできなくなります。複数のコンピュータからログイン するために公開鍵を 2 個以上登録する方法や,ログインした後の鍵の変更方法は次節「鍵 について」で説明します。

#### ③ ログイン

#### \$ ssh sr11000‐s.cc.u‐tokyo.ac.jp –l xxxxxx

でパスフレーズを入力すればログインできます。自動的に公開鍵認証が行われます。

## ④ ファイルコピー

## \$ scp file xxxxxx@sr11000‐s.cc.u‐tokyo.ac.jp:

でパスフレーズを入力すればコピーできます。自動的に公開鍵認証が行われます。

3.5. 鍵について (Windows, UNIX 共通)

#### ① Web 登録システムの有効期間

Web による鍵登録が可能なのは最初にログインに成功するまでです。常に登録システム を開いておくと,悪意を持った第三者にパスワードが漏れた場合に登録システムを通じて 攻撃者が生成した鍵が登録されてしまい,鍵認証にしている意味がなくなってしまうため です。鍵が未登録なはずなのに登録システムに登録を拒否された場合は,何者かによって 鍵を登録されてしまったことになるので,至急センターまでご連絡下さい。

#### ② Web 登録システムに入力できる鍵

Web 登録システムは OpenSSH 形式の鍵を受け付けます。Windows では推奨ソフトであ る PuTTY の他,Tera Term Pro もこの形式の鍵を生成します。

## ③ 鍵の追加と変更

ログインした後に,他のマシン用の鍵を追加したり,登録済みの鍵を変更する場合は SR11000 システムにログインし,~/.ssh/authorized\_keys に書かれている公開鍵をエディ タで直接編集してください。一行に一個の公開鍵を書きます。鍵の文字列は長いため,多 くの場合は複数行にわたって表示されることになりますが,データ上は一個の鍵は一行で なくてはなりません。鍵の途中に改行を入れないようご注意下さい。このファイルを削除 したり,書かれている公開鍵を壊してしまうとログインできなくなります。

#### ④ 秘密鍵の管理

鍵の生成方法で説明したとおり,秘密鍵を守ることは SR11000 システムのセキュリ ティーを守る上で非常に重要なので,パスフレーズや秘密鍵が他人に漏れることのないよ う十分ご注意下さい。万が一秘密鍵が他人に漏れた場合は必ずセンターに連絡し、適切な 処置についてご相談下さい。複数のマシンから SR11000 システムにログインする場合は, それぞれのマシンで鍵を生成して,上で説明した方法で SR11000 システムの方に鍵を追加 します。秘密鍵をコピーして他のマシンで使用してはいけません。

## ⑤ 別システムへのログインに使用している鍵の流用

一台のクライアントマシンから SR11000 システムと他の公開鍵認証を用いるシステム両 方にログインする場合,他のシステムに登録した鍵を SR11000 システムにも登録すること は差し支えありません。ただし,他のシステム用に登録していた鍵がパスフレーズで保護 されていない場合は SR11000 システムには登録できません。一般的に, パスフレーズのな い鍵の使用は非常に危険なので,その場合は,別のシステムに登録していた鍵の方をパス フレーズ付きに変更し,それを SR11000 システムにも登録することをお勧めします。

UNIX システムで複数の鍵を使い分けたいときは ~/.ssh/config に次のように書きます。

(例)sr11000-s.cc.u-tokyo.ac.jp には秘密鍵 ~/.ssh/id\_rsa\_sr11000 を使用するとき

## Host sr11000‐s.cc.u‐tokyo.ac.jp

User z00000

IdentityFile ~/.ssh/id rsa sr11000

4. シェルとコマンド

4.1. ログインメッセージ

ログイン名,パスフレーズが正しいとログインメッセージが表示されます。

SR11000 Unix at Information Technology Center, University of Tokyo. AIX 5L (Mon Apr 02, 2007) / sr11000-s.cc.u-tokyo.ac.jp. (以下ログインメッセージ)

ログインメッセージはシステムに関する重要な内容が表示されますので必ず目を通すよ うにして下さい。以下のメッセージはシステム停止予定時刻と起動予定時刻です。定期保 守や障害時などシステムを停止する必要がある場合に表示されます。

SR11000 system will SHUTDOWN at Mon Mar 30 9:00, 2009 system will START at Wed Apr 1 9:30, 2009

ログインメッセージ後,プロンプト % が出ればログイン完了です。

ログインが完了したら,センターで用意しているコマンド show-info を実行してみて 下さい。このコマンドはセンターからのお知らせを表示するもので,サービス休止や障害 に関する情報,FAQ など「センターからのお知らせ」を日本語で掲載しています。重要な 情報が記述してありますので必ず目を通すようにして下さい。

```
% show-info 
   0 Announce (2009.3.10) 
   1 About SSH connection (2009.3.10) 
  q (quit) 
 number/character:
```
番号を選択すると,内容が表示されます。画面が停止したら,スペースキーで続きを読 むか,「q」キーでメニューに戻ります。

4.2. ログアウト

ログアウトする場合には logout または exit コマンドで終了します。

% logout

☞ このとき不要なプロセス(実行中のプログラム)が残っていないか確認し,残っている場合は kill コ マンドでプロセスを終了して下さい。

 $%$  ps -e PID TTY TIME CMD 319536 pts/11 0:00 ./a.out 393326 pts/11 0:00 ps

 598224 pts/11 0:00 -csh % kill -9 319536 (./a.out [PID=319536] が不要なプロセスの場合)

4.3. シェルとコマンド

ログインするとログインメッセージの後にプロンプト % が現れます。これは C シェル (csh)と呼ばれるコマンドインタープリターが入力要求のメッセージとして出力しており, UNIX のコマンドを入力できる状態であることを意味します。コマンドの文字列を入力する とシェルがオプションや引数を展開してコマンドに実行を移します。

 % ←プロンプト % ls ←コマンド a.f a.out ←実行結果 %

コマンドが実行を終えると,制御は C シェルに戻り,再びプロンプト % が表示されます。

☞ シェルには csh 以外に sh(Bourne シェル)等がありますが,ここでは本センター標準の csh を使 用しているものとして説明します(tcsh, bash についてはサポート対象ではありませんが /usr/local/unsupported/bin/ にインストールされています)。

 コマンドにはオプションを指定できるものがあります。例えば ls コマンドに –a オプ ションを指定すると.(ピリオド)で始まるファイルを表示できます。

% ls -a ←オプション

. .. .cshrc .login a.f a.out

☞ 初期設定ファイル .cshrc および .login は利用登録時にセンターで作成しています。

さらに ls コマンドは引数としてファイル名やディレクトリー名を指定できます。例えば –l オプションとファイル名を指定するとファイルの属性(保護パーミッション,所有者, グループ,更新日付等)を見ることができます。

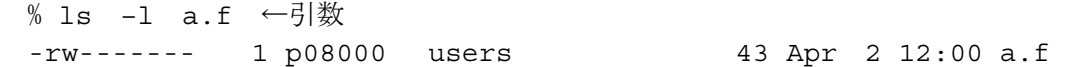

☞ 保護パーミッションは r(読み出し可),w(書き込み可),x(実行可),-(許可なし)を所有者,グ ループおよび他人に対して設定できます。変更は chmod コマンドを使用します。

UNIX コマンドの基本はファイル,ディレクトリーの操作です。ファイルやディレクト リーの作成,削除,複写等ができます。主なコマンドの例を挙げます。

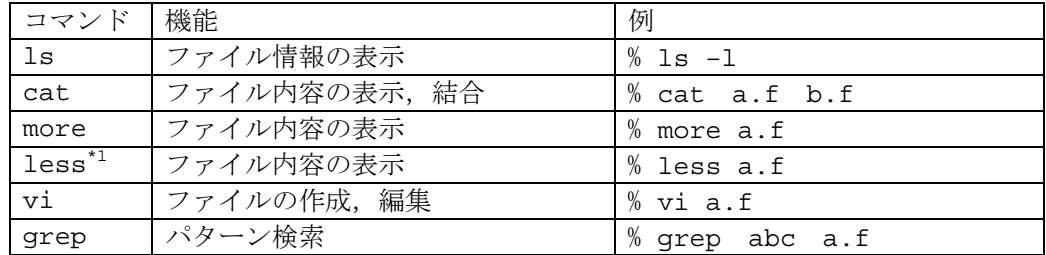

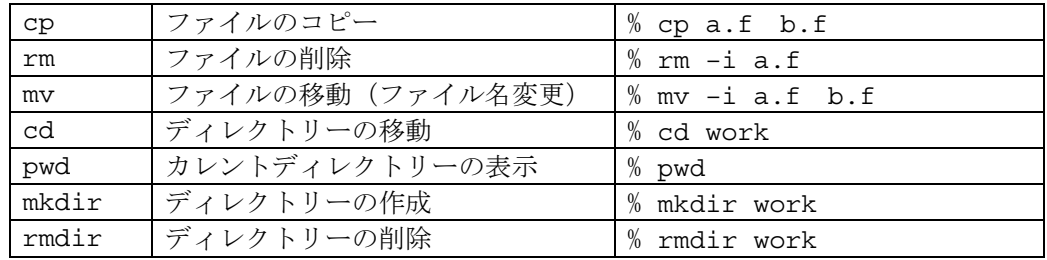

\*1 フリーソフト扱い(/usr/local/unsupported/bin/less)

ファイルの作成や編集を行う場合には UNIX システム標準のエディターである vi を使 用します。作成,編集しようとするファイル名が a.f のとき以下のように起動します。

 $%$  vi a.f

☞ vi エディターの使用方法は「付録 A vi エディターの使い方」を参照して下さい。

入力が完了したら,ファイルに保存して,エディターを終了します。

ファイルの内容を端末の画面に表示するには cat コマンドを使用します。

% cat a.f c test write(\*,\*) 'abc'

end

ただし、cat コマンドはファイルの行数が端末の画面の行数より多いと、流れてしまい ます。このような場合には,ファイルを 1 画面ずつ表示するコマンドを使用します。

% more a.f

ファイルの内容に漢字が含まれている場合には次のコマンドを使用して下さい。

- % less a.f
- ☞ more および less は途中でプロンプトに戻る("q"),1行前に戻す("k"),1行先 に進める("i")という操作もできます。

これらのコマンドは標準的な UNIX のコマンドですのでコマンドの解説書など一般の書 籍が十分参考になります。ただし,オプションや機能には OS によって若干の違いがあるた め,詳細はオンラインマニュアル(man コマンド)で調べて下さい。

以下 UNIX コマンドや C シェルを使用する上で知っておきたい機能、利用において便利 なコマンドについて説明します。

① 標準入出力

UNIX のコマンドやプログラムは通常,データーの入力(標準入力)がキーボード,実行 結果の出力(標準出力)がディスプレイとなっていますが,コマンドやプログラムの実行 結果をディスプレイではなく,ディスク上のファイルに出力することができます。

 $% cat$  a.f > b.f

ディスプレイには表示されず,ファイル b.f が作成されて a.f の内容が書き込まれま

す。これを、標準出力を変更(リダイレクト)する、と言います。また,

 $% cat$  a.f >> b.f

としてファイルに追加書きすることもできます。追加書きではなく,上書きするには

% cat  $a.f > b.f$ 

とします。

☞ 出力をリダイレクトしてもエラーメッセージだけはディスプレイに表示されます。エラー メッセージは特別な出力先(標準エラー出力)なので,必要な場合は以下のようにリダイ レクトします。  $% cat$  c.f  $>\&$  e.f

また、標準入力もリダイレクトできます。以下の grep コマンドはキーボードからでは なく,ファイルからデーターを入力します。

 $%$  grep abc < a.f

この例ではファイル a.f 中の文字列 abc を含む行を表示します。

☞ 入力が必要なコマンドはリダイレクトしないと入力待ちとなり,プロンプトに戻りません。 入力の終わりを指示する場合には Ctrl-D (Ctrl キーを押しながら D キーを押す) を使用し て下さい。

% grep abc

なお,パイプという機能を使っても同様のことができます。

% cat a.f | grep abc

パイプ(|)は標準出力の内容を次のコマンドに渡す役割をします。 a.f の内容は cat の標準出力からパイプを通して grep の標準入力に渡され,文字列を検索した結果は grep の標準出力(ディスプレイ)に表示します。

これらの入出力リダイレクション機能は以下のようにプログラムへのデーター入力や計 算結果のファイルへの出力に大変便利ですので憶えておくと良いでしょう。

% ./program < data > result

② 初期設定ファイル

C シェルはログイン時に自動的に各利用者のホームディレクトリーにある以下の初期設 定ファイルを読み込み,環境設定を行います。初期設定ファイルは利用登録時に作成され ます。

#### .cshrc .login

これらのファイルはコマンド検索パス(コマンドの置いてあるディレクトリー名のリス ト)等のシェルの環境設定に使用されます。これらのファイルは変更も可能ですが,トラ ブルの原因となりますので特に必要がない限り変更しないで下さい。なお,センター作成 の初期ファイルに戻す場合には以下のファイルをホームディレクトリーにコピーして下さ い。

/usr/local/skel/.cshrc /usr/local/skel/.login

☞ ピリオドで始まるファイルを ls で見るには以下のようにします。  $% 1s -a$ 

③ プロセスの強制終了

 実行中のプログラムやコマンドのことをプロセスと言います。時間のかかるプログラム を実行したが一度止めたい,コマンドが入力待ち状態となって先に進まない場合などプロ セスを途中で停止したい場合には,

Ctrl-C (Ctrl キーを押しながら C キーを押す)

を使用します。コマンド,プログラムが終了するとシェルのプロンプト % に戻ります。こ れでも停止しないときは

 Ctrl-Z (Ctrl キーを押しながら Z キーを押す) でプログラムを一時停止し,次のようにプロセスを強制終了します。

 $%$  ps -e PID TTY TIME CMD 319536 pts/11 0:00 ./a.out 393326 pts/11 0:00 ps 598224 pts/11 0:00 -csh % kill -9 319536 (a.out が停止したいプログラム PID=319536の場合)

Ctrl-Z による停止も効かないときは,別の端末からログインして上記操作 kill を行います。

④ オンラインマニュアル

オンラインマニュアルは man コマンドを使用します。引数に調べたいコマンド名を入力 すると説明が表示されます。画面が停止したら,スペースキーで続きを読むか,「q」キー でシェルに戻ります。

% man ls

☞ 端末の漢字コードに合わせて次のように設定することにより日本語で表示することもできます (f90, f77, cc, CC 等,一部のコマンドのみ)。 csh の場合 % setenv LANG Ja JP (元に戻す場合は % unsetenv LANG) sh の場合 \$ LANG=Ja\_JP ; export LANG (元に戻す場合は \$ unset LANG)

※マニュアル Web 閲覧サービス

Web ブラウザにてマニュアルの閲覧が可能です(言語,ライブラリー,チューニングガ イド等)。SSH による sr11000-s へのログインと,SSH のポート転送機能を用いて,ロー カルホストのポート(空いている任意のポート,例えば 8080番)宛の通信を "manual" マ シンのポート 80 番に転送する設定を行い,次の URL を参照します。

http://localhost:8080/manual-j/index.html

☞ 詳細は Web ページまたは「付録K マニュアル Web 閲覧サービス」を御覧下さい。

⑤ 電子メール

電子メールの送信および受信を行うことができます。

メールアドレスは「ログイン名@sr11000-s.cc.u-tokyo.ac.jp」となります。

```
 送信
% mail p08000@sr11000.cc.u-tokyo.ac.jp(送り先のメールアドレス)
Subject: test ← 件名
test mail \leftarrow \pm \overline{x}← . (ピリオド)のみの行
Cc: ← カーボンコピー (不要なら空欄)
\frac{0}{6} 標準入力を利用してファイル testmail の内容を送ることもできます。
 % mail p08000@sr11000-s.cc.u-tokyo.ac.jp < testmail
受信(参照)
% mail 
Mail [5.2 UCB] [AIX 5.X] Type ? for help. 
"/var/spool/mail/p08000": 1 message 1 new 
>N 1 p08000 Fri Mar 21 11:53 12/399 "test" 
? 1 ←メール番号 --ヘッダーと本文が表示されます-- 
? q ←コマンドの終了
Saved 1 message in /batch/p08000/mbox 
\%--メールは mbox というファイルに保存され,メールスプールから削除されます--
```
なお,mbox に保存されたメールを読むときは以下のようにします。  $%$  mail –f mbox

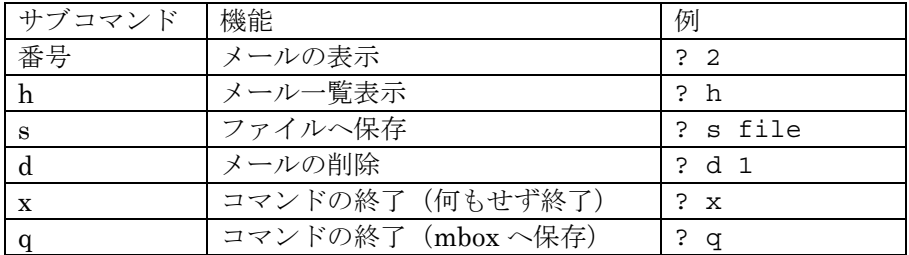

☞ 本システムは POP3,IMAP4 などをサポートしていませんので,メールクライアントソフトウェア (Eudora, Outlook など)は使用できません。

⑥ ファイル転送

ファイル転送には scp コマンドを使用します。認証および通信を暗号化したファイル転送 (コピー)が可能です。

scp ログイン名@sr11000-s.cc.u-tokyo.ac.jp:リモートファイル名 ローカルファイル名 scp ローカルファイル名 ログイン名@ sr11000-s.cc.u-tokyo.ac.jp:リモートファイル名

利用者 p08000 が sr11000-s のホームディレクトリー(/batch/p08000)にあるファイル file1 をローカルファイル file2 にコピーする例

% scp p08000@sr11000-s.cc.u-tokyo.ac.jp:file1 file2

ローカルファイル file1 を sr11000-s のホームディレクトリーにコピーする例

% scp file1 p08000@sr11000-s.cc.u-tokyo.ac.jp:file2

☞ ftp コマンドによる接続はできません。

⑦ CPU リソース情報

CPU の使用に関する情報は la コマンドで出力できます。

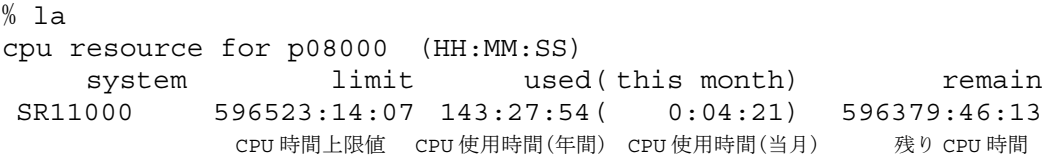

5. ファイルとディレクトリー

UNIX システムにおいてはプログラムやデーター,テキストなどの情報は「ファイル」と いう単位でディスク上に格納します。格納する場所は「ディレクトリー」と呼ばれるツリー 構造によってグループ分けされており,利用者ごとに区画が割り当てられています。以下 の例のようにファイルの保存されている場所(パス)はディレクトリーによって指し示す ことができます。

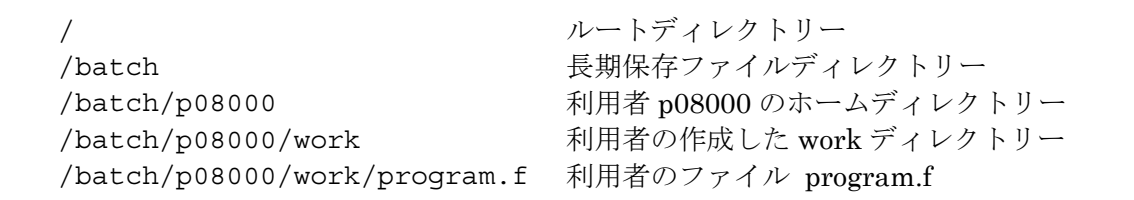

SR11000 は以下の図のようなディレクトリー構成となっています。利用者がファイルを 作成できるのは利用者用に開放されたディレクトリー(例えば図中の太字部分)です。

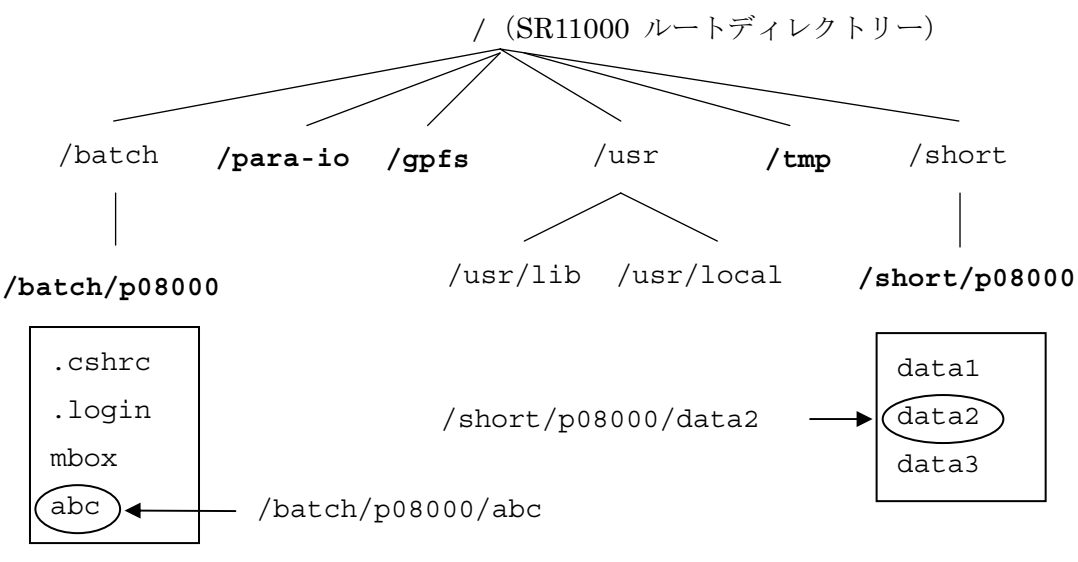

利用者が使用できるディレクトリーとして以下を用意しています。 /batch/{ログイン名} (ホームディレクトリー) /short/{ログイン名} /para-io/{ログイン名} /tmp /gpfs/{ログイン名} (※申込が必要)

#### /batch

/batch はホームディレクトリーであり,デフォルトのディレクトリーです。ここに作ら れたファイルは利用者自身で削除するまで保存されます。

/batch ディレクトリーのファイル使用量および上限値は以下のコマンド(la)で確認でき  $\ddot{x}$ 

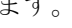

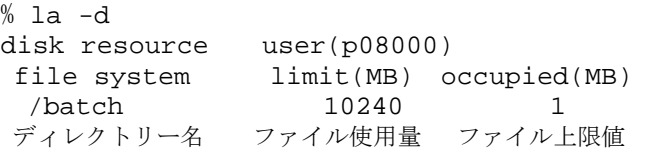

☞ グループおよび研究室コースの場合は以下の表示となります。 disk resource user(g00000) group(g00) file system limit(MB) occupied(MB) limit(MB) occupied(MB) /batch -- 1 204800 1 ディレクトリー名 ユーザー上限値 ユーザー使用量 グループ上限値 グループ使用量

ディスク資源制限は利用者ごと(グループおよび研究室コースではグループごと)にファ イル使用量上限値(quota)で制限しています。上限値を超えてファイルを作成しようとす ると以下のエラーとなりますので,不要なファイルの削除や上限値の増量(申請が必要で す)で対処して下さい。

Disc quota exceeded

#### /short

インタラクティブから読み込み書き込みともに可能です。ここに作られたファイルは作 成(または最終更新)から 5 日後に削除されます。

#### /para-io

 バッチジョブから読み書きが可能で,インタラクティブからは読み込みのみ可能です。 ここに作られたファイルは作成(または最終更新)から 5 日後に削除されます。

#### /tmp

 システムおよび利用者が短時間の作業用に使用するディレクトリーです。ここに作られ たファイルは 1 日以内に削除されます。

## /gpfs

AIX 標準のファイルシステムである GPFS (General Parallel File System) により構築 されています。MPI-IO を利用する場合等, HSFS では動作しないプログラムがまれにあ りますので,その場合は,この /gpfs をご利用ください。ただし,システム登録時(利用者 番号発行時)に ディレクトリは作成いたしませんので、ご利用を希望される場合は、セン ター 宛メール (uketsuke @ cc.u-tokyo.ac.jp) でその旨ご連絡をお願いいたし ます。

インタラクティブから読み込み書き込みともに可能です。ここに作られたファイルは作 成(または最終更新)から 5 日後に削除されます。

以下は各ファイルシステムの比較です。

| ディレクトリ名  | ファイル | 保存期間 | インタラク      | 申込 | 利用負担金  |
|----------|------|------|------------|----|--------|
|          | 上限値  |      | ティブから      |    |        |
| /batch   | あり   |      | Read/Write | 不要 | 利用負担金に |
|          |      |      |            |    | 含まれる※  |
| /short   | なし   | 5E   | Read/Write | 不要 | 無料     |
| /para-io | なし   | 5日   | Read only  | 不要 | 無料     |
| /gpfs    | なし   | 5日   | Read/Write | 必要 | 無料     |

※パーソナルコースについては 10GB, グループコースについては 利用者番号 10 個までにつき 200GBは、利用負担金に含まれます。 それ以上必要な場合は、追加オプションにより,申込 可能です。 利用負担金は 600 円/(GB\*年) です。

 /para-io と /short では,ファイル上限値(quota)制限がないこと, 保存期間が 5 日で あることは同じですが,インタラクティブからの 読み書きにおいて異なります。

 /batch, /short, /para-io の 3 つのファイルシステムは,Hitachi Striping File System (HSFS) で構築されています。この HSFS は,ストライピングファイル機構として, ファイルストライプ機能とブロックストライプ機能があります。/batch と /short は, ファイルストライピング機能,/para-io は, ブロックストライピング機能により構築さ れています。

/para-io は、単一ファイルに対してプログラムから一回に書き込むサイズを大きく(8MB 程度以上)すれば,性能が生かせます。一方で,書き込みサイズが小さい場合や,複数のファ イルへの書き込みの場合は,性能が出ないため,/short をお使いください。(サイズが小 さい場合は,処理オーバーヘッドが大きくなり,並列化による効果を期待できません。ま た,複数ファイルの場合は,ディスク装置への入出力要求がランダム になります。)

ディスク資源は全ての利用者で共有しているため,無駄なファイルの保存はディレクト リーを圧迫します。不要になったファイルは残しておかないようお願い致します。また, ファイル数にも限界があります。ファイルの容量が小さくても数が多い場合には一つにま とめる(tar コマンドでアーカイブする)などディスクを効率的に利用するよう心掛けて下 さい。なお,本センターではファイルのバックアップを取っていません。ファイル保存に あたっては万一の事故に備えて大切なファイルは各自でバックアップを取っておかれます ようお願い致します。

## 6. 要素並列とジョブの形態

# 6.1. 要素並列処理

各ノードは、並列処理単位(スレッド)に分割したプログラムをノード内の複数の CPU で並列実行する「要素並列」処理機能を備えています。コンパイルオプションの指定やソー スプログラム中に指示文を記述することにより,コンパイラーは要素並列化を施したオブ ジェクトを生成します。以下に要素並列化変換の例を示します。

#### ●ループ要素並列化(自動並列化)

DO ループをスレッドに分割し、複数 CPU で並列に実行します。コンパイルオプ ションの指定によりコンパイラーが判断して自動的に変換します。

Fortran の場合

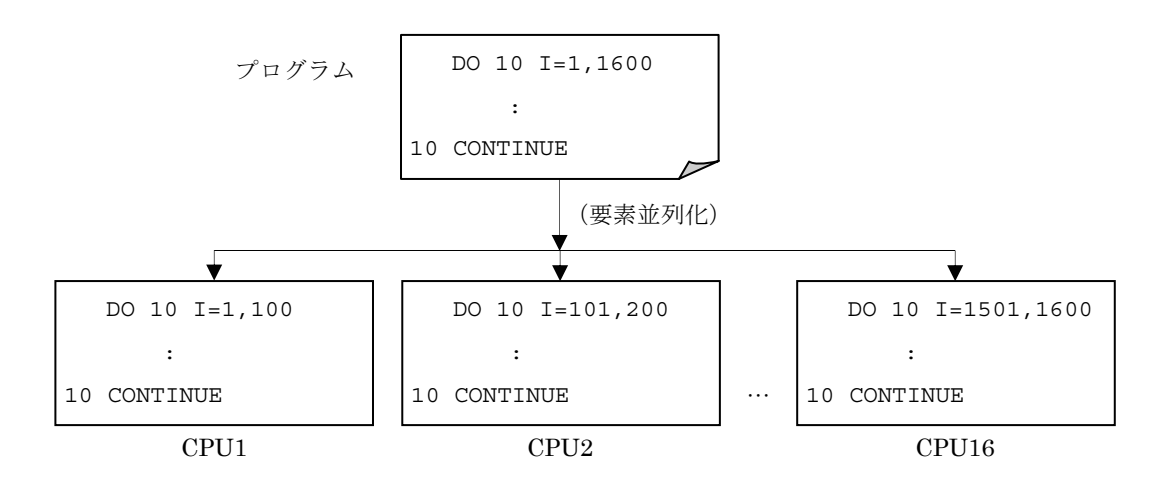

C の場合

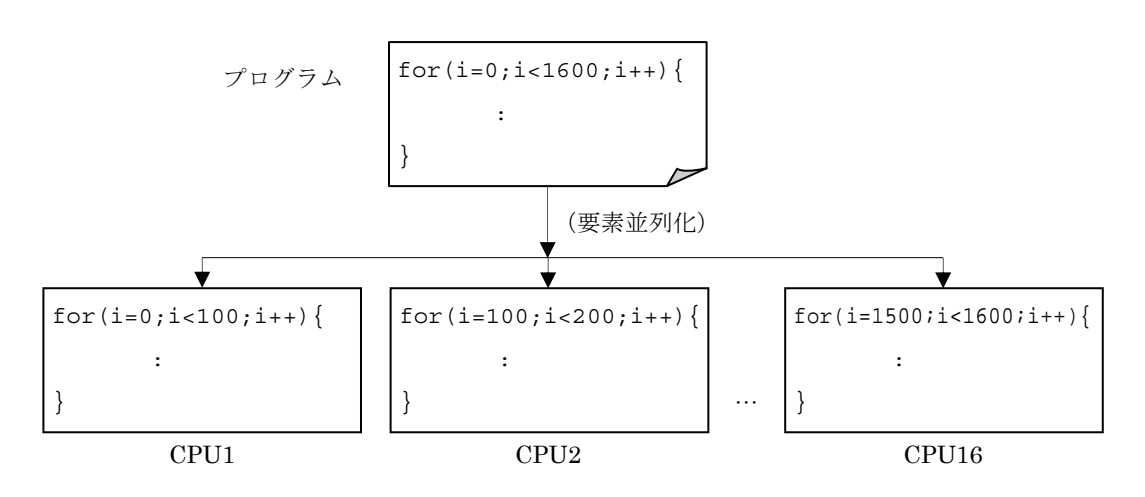

# ● SECTION 型要素並列化

関数,サブルーチンなどの文の集まりをスレッドに分割し,複数 CPU で並列に実 行します。ソースプログラム中に指示文を記述することで並列化を指示します。

Fortran の場合

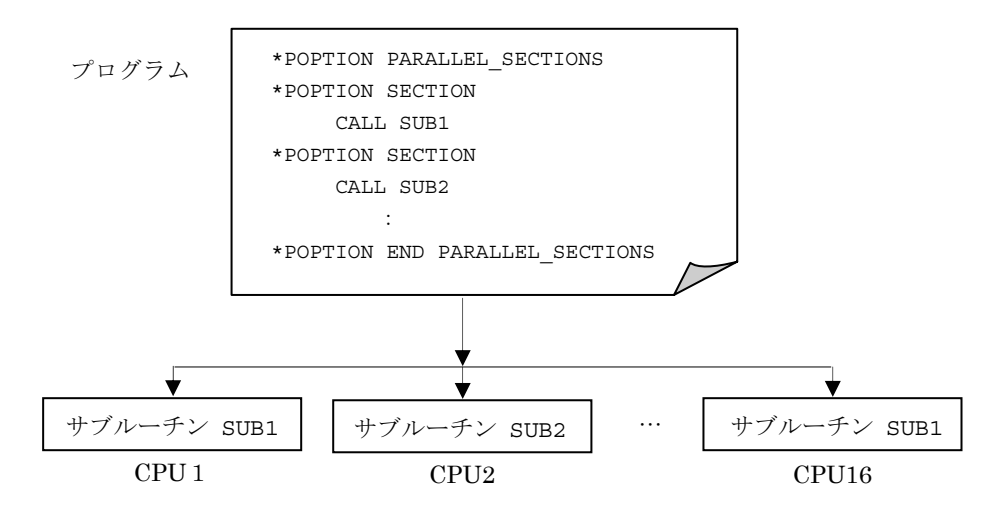

C の場合

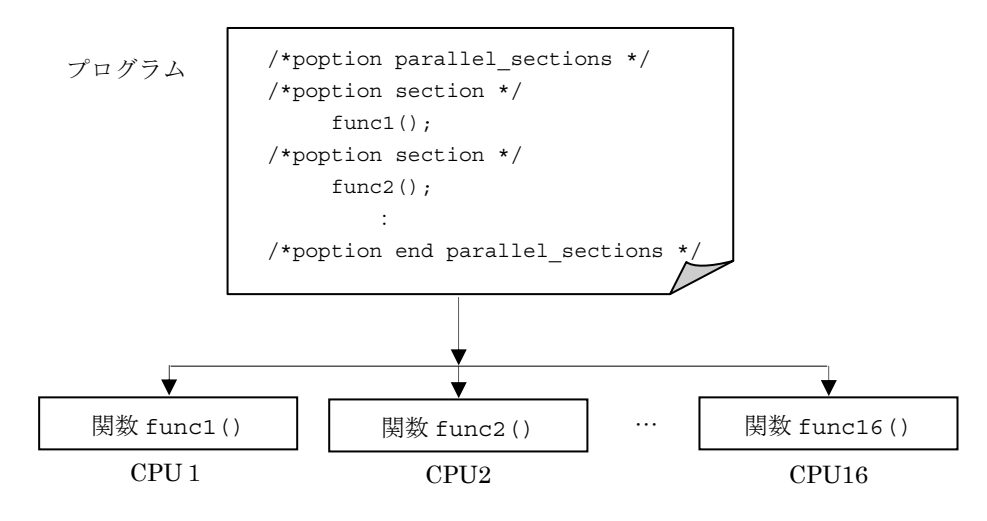

6.2. ジョブの形態

SR11000 の各ノードは複数の CPU で構成されているため,要素並列処理だけでなく, 以下に示すジョブ処理が可能です。さらにメッセージ通信ライブラリー (MPI) を組み合 わせて使用することで複数ノードによる大規模な並列プログラムを実行することができま す。

☞ MPI については「11.2. MPI」を御覧下さい。

① スカラージョブ

 スカラープログラムを実行するジョブです。1CPU のみ使用するので他のジョ ブとノードを共有し,ノード内で複数実行されます。

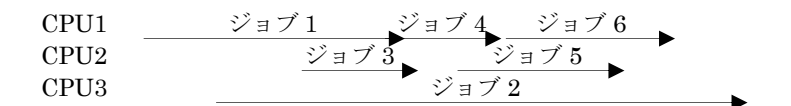

☞ スカラージョブクラス(A~D)で実行します。

② 要素並列ジョブ

 要素並列プログラムを実行するジョブです。要素並列化により分割されたス レッドが各 CPU に配置され並列に実行します。

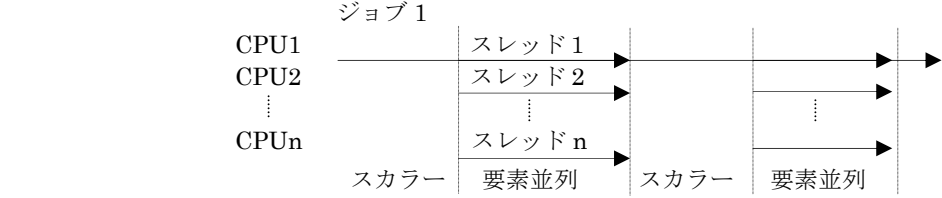

- ☞ 並列ジョブクラス(P001, S1, H1,等)で実行します。S1, H1 は 8CPU/ノード用のジョブ クラスです。これらのジョブクラスのジョブはノードを専有します。
- ③ ノード内要素並列+ノード間 MPI ジョブ

 ノード内は要素並列,ノード間は MPI を使用して通信します。m 台のノード を使用すると m プロセス並列が実現できます。

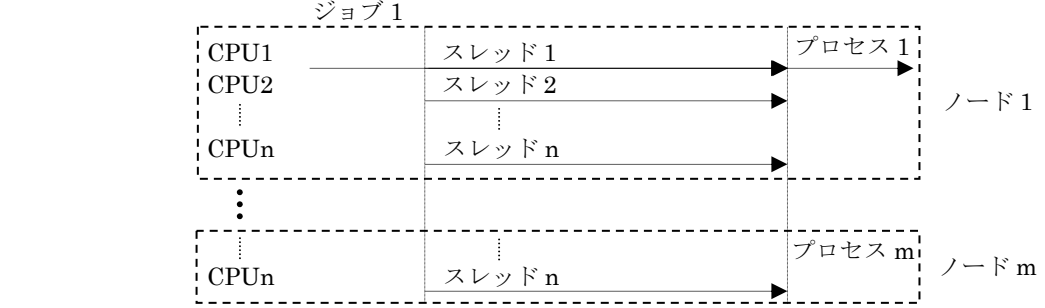

☞ 並列ジョブクラス(P004~P064, debug 等)で実行します。これらのジョブクラスのジョ ブはノードを専有します。

④ ノード内およびノード間 MPI ジョブ

MPI のプロセスが CPU 数分生成されます。ノード内は最大 n (16 または 8) プロセスの並列実行ができます。m 台のノードを使用すると n×m プロセス 並列が実現できます。

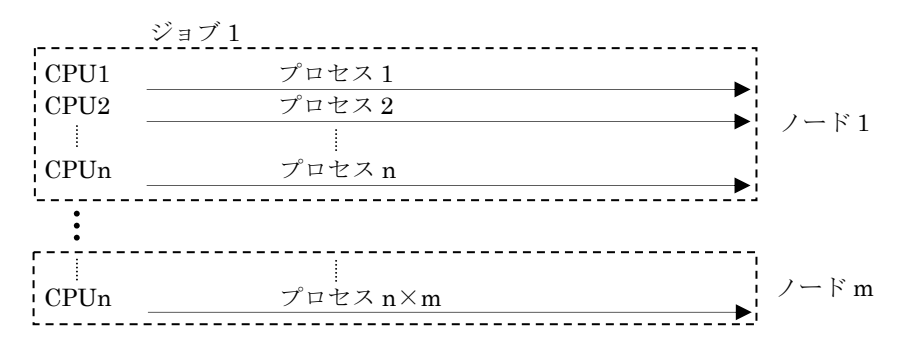

☞ 並列ジョブクラス(P001~P064, S1, H1, debug 等)で実行します。これらのジョブクラ スのジョブはノードを専有します。実行にはジョブタイプ SS (#@\$-J SS) の指定が必要 です。または, 16CPU/ノードの場合 T16(#@\$-J T16), 8CPU/ノードの場合 T8 (#@\$-J T8)でも同じです。

#### 7. コンパイルと実行

# 7.1. Fortran

Fortran プログラムのコンパイル,リンクは f90(または f77)コマンドを使用します。

 f90(または f77) ファイル名..  $[-c]$  [-o ロードモジュールファイル名] [-コンパイルオプション..] [-リンケージオプション..] [-オプション..] [-I インクルードディレクトリー名] [-L ライブラリーディレクトリー名] [-l ライブラリー名] [-i,言語仕様拡張オプション] ☞ 詳細は「10. Fortran のコンパイルと実行の詳細」および以下のマニュアルを御覧下さい。 SR11000 マニュアル 「最適化 FORTRAN90 使用の手引(3000-3-C22)」

「最適化 FORTRAN77 使用の手引(3000-3-C24)」

使用例

#### % f90 -parallel main.f sub.f

Fortran プログラムのソースファイル名は通常 .f で終わる名前を使用します。(大文字 で .F とした場合は C 言語プリプロセッサーを通した後,Fortran のコンパイルを行いま す。また,Fortran90 プログラムのソースファイル名には,.f90 の拡張子を使わないとコン パイル出来ない場合があります。)コンパイルが正常に終了するとリンクが行われ,ロード モジュール a.out が作成されます。-o オプションを使用すれば生成するロードモジュー ル名を指定することができます。

% f90 -parallel -o loadmodule main.f sub.f

なお,オプションは指定した順番(左から右)に処理されます。ファイル名の前後に置 くことができますが,ライブラリー名を指定する-l オプションはライブラリーを呼び出す プログラムより後に指定して下さい。

MATRIX/MPP ライブラリーを呼び出す例

% f90 -parallel –o loadmodule main.f sub.f –lmatmpp オブジェクトモジュール(\*.o)を生成する場合は,-c オプションを指定します。

% f90 -parallel –c main.f sub.f

オブジェクトモジュールをファイル名として指定するとリンクを行い,ロードモジュー ルを生成します。

% f90 –parallel –o loadmodule main.o sub.o –lmatmpp

MPI 機能を使用したプログラムをコンパイルする場合には以下のコマンドを使用します。

```
 mpif90(または mpif77)
   ファイル名.. 
   [-c] [-o ロードモジュールファイル名] 
    [-オプション]
```
使用例

% mpif90 sample.f -o program

これらのコマンドは f90 または f77 コンパイラーで MPI 機能を使用する場合に必要な ヘッダーファイルやリンクするライブラリー,コンパイルオプションを自動的に設定しま す。-オプションを指定してコンパイラーにオプションを渡すこともできます。

☞ 詳細は「11.2. MPI」を御覧下さい

7.2. C,C++

C プログラムのコンパイルは cc,C++プログラムは sCC コマンドを使用します。

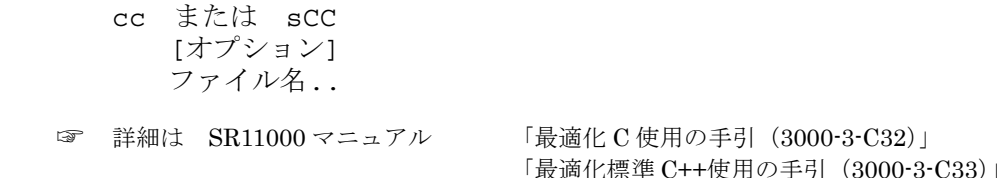

使用例

% cc -Os +Op -parallel main.c sub.c -lm

C プログラムのソースファイル名は通常 .c で終わる名前を使用します。C++プログラ ムの場合は .c です。コンパイルが正常に終了するとリンクが行われ, ロードモジュール a.out が作成されます。-o オプションを使用すれば生成するロードモジュール名を指定す ることができます。

% cc -Os +Op -parallel -o loadmodule main.c sub.c -lm なお、ライブラリー名を指定する-1 オプションはライブラリーを呼び出すプログラムよ り後に指定して下さい。-c オプションを指定した場合はオブジェクトモジュール.o を生成 します。

% cc -c -Os +Op -parallel main.c sub.c

オブジェクトモジュールをファイル名として指定するとリンクを行い,ロードモジュー ルを生成します。

% cc -Os +Op -parallel -o loadmodule main.o sub.o -lm

MPI 機能を使用した C(または C++)プログラムをコンパイルする場合には以下のコマ ンドを使用します。

 mpicc または mpiCC ファイル名..  $[-c]$  [-o ロードモジュールファイル名] [-オプション]

このコマンドは cc(または sCC)コンパイラーで MPI 機能を使用する場合に必要なヘッ ダーファイルやリンクするライブラリー,コンパイルオプションを自動的に設定します。 -オプションを指定してコンパイラーにオプションを渡すこともできます。

☞ C++ で STL(標準テンプレートライブラリー)を使用する場合は,次のとおり指定してください。 % sCC sample.cpp -I/opt/STLport-4.5/stlport -L/opt/STLport-4.5/lib -lstlport sCC -lm

7.3. 実行

ロードモジュールは実行ファイルとも呼ばれ,ロードモジュール名をコマンドのように 入力(バッチジョブの場合はスクリプトファイルに記述)することでプログラムを実行す ることができます。

./a.out またはロードモジュール名

なお,Fortran プログラムの場合は実行時オプションを与えることができます。

./a.out またはロードモジュール名 [-F,'実行時オプション,..']

☞ 詳細は「10.3. 実行時オプション」および以下のマニュアルを御覧下さい。 SR11000 マニュアル 「最適化 FORTRAN90 使用の手引(3000-3-C22)」 「最適化 FORTRAN77 使用の手引(3000-3-C24)」 使用例

 $%$  ./a.out  $-F$ ,'port(stduf)'

☞ 要素並列化したロードモジュールは,インタラクティブおよびスカラージョブクラスではエラーとな り実行できません。また,複数ノードを使用した並列実行もできません。バッチジョブで並列処理用 のジョブクラスを使用して下さい。なお,ジョブクラスについては「9.2. ジョブクラスとキュー」を 御覧下さい。

% ./a.out KCHF023P The number of threads for parallel execution exceeds the limit. The number of available threads is 0. 0x1000f530 h\_comp\_threaderr+0x7c 0x10010840 \_hf\_para\_init+0x3b8 0x10016ed0 hf init+0x2ebc 0x100006e4 \_hf\_mplg+0x1e4 0x10000424 MAIN+0x24 0x100001fc \_\_start+0x9c

・MPI 機能を使用せず,各ノードにプログラムを配置して実行する場合は prun コマンド を使用します。指定したノード数でプログラムを実行します。
```
prun 
        [-n ノード数] 
        ロードモジュール名
     使用例(ジョブスクリプト例)
        % cat job.csh 
        #@$-q debug 
        #@$-N 2 
        cd test 
        prun -n 2 ./a.out 
または
    prun 
        [-f 定義ファイル名] 
     使用例(ジョブスクリプト例)
        % cat job.csh 
        #@$-q debug 
        \sharp @$ -\bar{N} 2
        cd test 
        prun -f sample.def 
            定義ファイル
            # sample.def 
            *2 ./a.out
                             [# コメント] 
                             [*ノード数] [プログラム名]
```
☞ 詳細は「11.1. 並列実行(prun コマンド)」を御覧下さい。

なお,実行にはバッチジョブを使用して下さい。インタラクティブでは実行できません。

・MPI 機能を使用したプログラムを実行する場合には mpirun コマンドを使用します。

```
mpirun 
   ロードモジュール名
使用例(ジョブスクリプト例)
  % cat job.csh 
   #@$-q debug 
   \#@S-N 4#@$-J SS ← #@$-J T16 でも良い
   cd test 
   mpirun ./a.out
```
☞ 詳細は「11.2. MPI」を御覧下さい。

プログラムの実行に必要なノードを確保して,各ノードにプロセスを生成します。上記 の例では 4 ノードを確保し, 64 プロセス (1 ノードに 16 プロセス)を生成します。

なお,実行にはバッチジョブを使用して下さい。インタラクティブでは実行できません。 バッチジョブの使用方法については「9. NQS (バッチジョブ)」を御覧下さい。

8. システム資源

SR11000 は多くの利用者が同時に使用するため,資源専有や性能低下を防ぐ目的で各種 システム資源に上限値を設けています。ここでは利用者が使用する上でのシステム資源設 定について述べます。

8.1. CPU 資源

インタラクティブ環境 (TSS) ではログイン時間を制限しています。ログインから 18 時 間が経過,または無入力(キー入力がない)の状態で 2 時間が経過した場合は自動的にロ グアウトするように設定しています。さらにプロセスごとに CPU 資源制限をしています。 この制限値は limit コマンドで確認することができます。

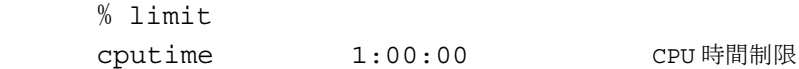

プログラムの実行はインタラクティブ環境でも可能ですが,本格的なジョブの実行は バッチジョブを使用して下さい。バッチジョブ環境の CPU 資源制限はスクリプトファイル 中のオプションで設定します。設定方法は「9. NQS (バッチジョブ)」を御覧下さい。

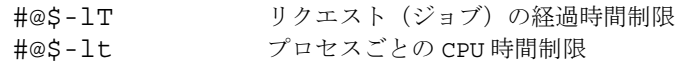

最大値はジョブクラス (キュー) ごとに異なります。Web ページ, スーパーコンピュー ティングニュース表紙裏または「付録H ジョブクラス制限値」を御覧下さい。

8.2. メモリー資源

メモリー資源はジョブリクエスト、あるいはプロセス(実行中のプログラム)ごとに制 限します。このため,ジョブクラスおよびログインセッションに 1 ノード当たりのメモリー 使用量の制限値(ジョブクラス制限値を参照)を設定して資源管理を行っています。

利用者が上限値を変更できるのはジョブまたはセッションが使用するメモリーの大きさ (仮想メモリーサイズ)とデーター領域,スタック領域です。例えば Fortran プログラム では配列などの変数は通常データー領域に配置しますので不足する場合は仮想メモリーサ イズとデーター領域を拡張します。参考までにプロセスごとのメモリー構成を以下に示し ます。ヒープ領域は仮想メモリーサイズからテキスト領域,データー領域,スタック領域 を除いた残り分が使われます。

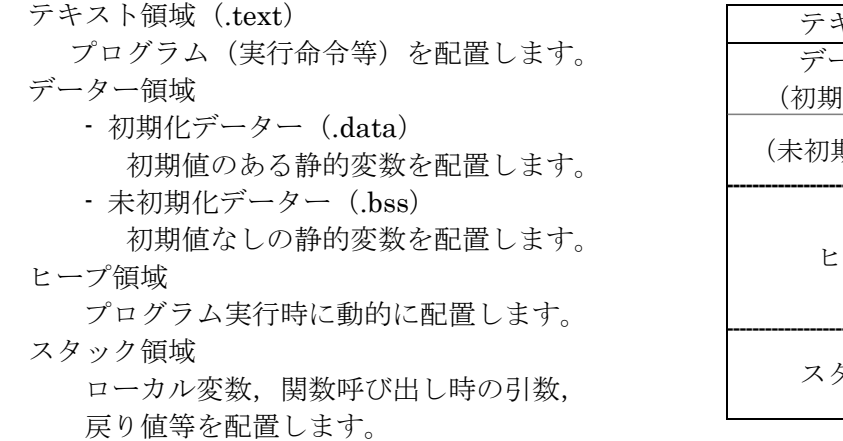

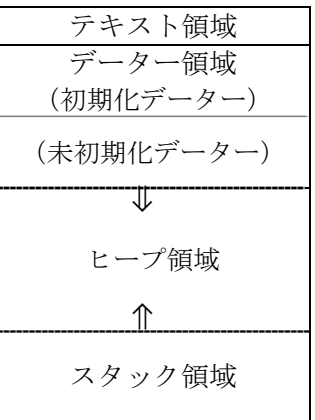

☞ プログラムの大きさ(.text+.data+.bss 他)は size コマンドで確認できます。 % size –f a.out

インタラクティブ環境 (TSS) のメモリー資源制限は limit コマンドで確認することが できます。システムで設定した上限値以内なら変更も可能です。

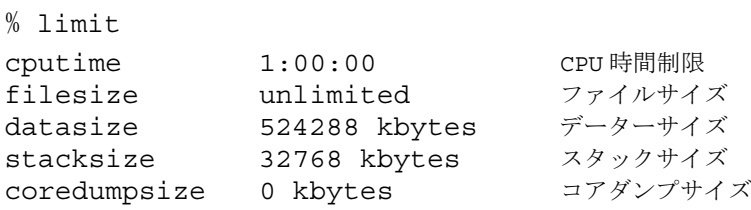

データー領域が不足するときはデーターサイズを拡大または unlimited とします。ただ し unlimited としてもシステムの設定値を超えることはできません(スタック領域も同様 です)。

% limit datasize unlimited % limit stacksize 64M

バッチジョブ環境のメモリー資源制限はスクリプトファイル中のオプションで設定しま す。

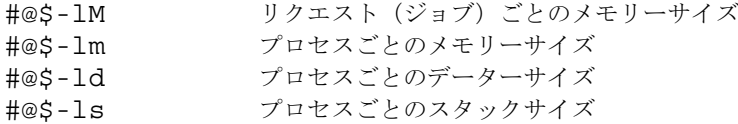

オプションの設定方法の詳細は「9. NQS (バッチジョブ)」を御覧下さい。

以下はメモリー使用に関する注意事項です。

(1) 複数ノードのジョブは確保したノード数分のメモリーを使用できます。ただし,プロセス が各ノードに分散して配置されるため,全メモリーを使用する大規模配列を単純に定義する ことはできず,プログラム上で配列を各ノードに分散する必要があります。

(2) C プログラムでは自動変数 (auto) がスタック領域を使用しますのでスタックが不足する ことがあります。この場合はスタック領域を拡張します。ただし,スタック領域は小さいの で配列は静的変数(static)で宣言し,データー領域を使用するようにして下さい。

9. NQS(バッチジョブ)

9.1. NQS とは

NQS (Network Queuing System) はジョブをバッチシステムにキューイングする機能 です。利用者が投入したジョブは,キューと呼ばれる待ち行列で先に実行しているジョブ の終了を待ち、順番がきた時点で実行を開始します。対話形式の TSS とは異なり,実行結 果はファイルに残りますのでジョブ投入後はログインしている必要がありません。

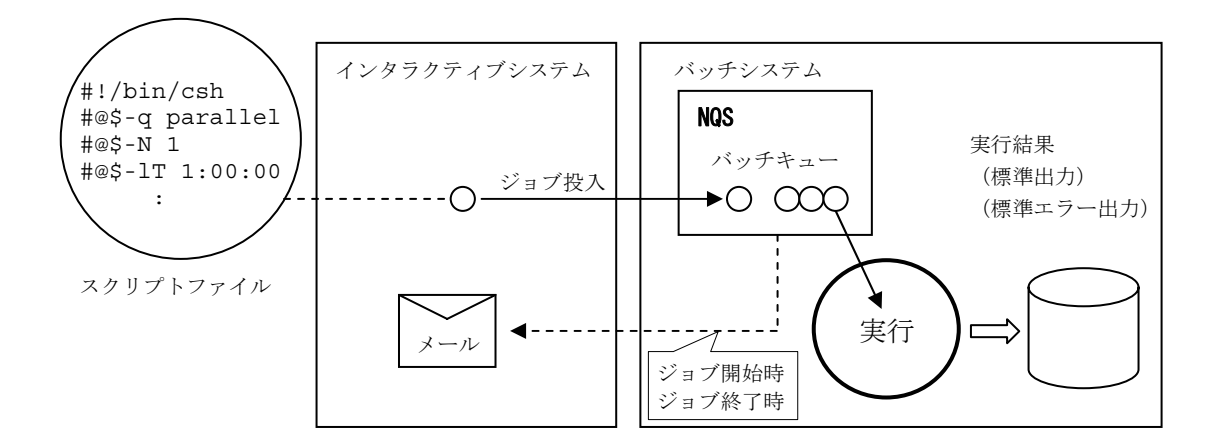

9.2. ジョブクラスとキュー

NQS ではジョブを効率よく実行するためにジョブの種類や大きさで分類したジョブクラ スを設定しています。ジョブクラスごとに「バッチキュー」と呼ばれるキューが設けてあ り,CPU 数や最大ノード数,制限時間,メモリー容量等が異なります。

SR11000 では以下のジョブクラスを用意しています。なお,バッチキューA~D および P001~P064 については,バッチキューへの橋渡しを行う「パイプキュー」で指定する必要 があります。この場合,実行時間制限やノード数の指定によりバッチキューが自動的に決 定されます。

## スカラージョブクラス

スカラープログラムを実行するジョブクラスです。ジョブの実行時間(経過時間)で クラス分けしています。

パイプキュー名 single (バッチキュー名 A, B, C, D) 注) バッチキュー名の明示的な指定 (#@\$-q バッチキュー名)はできません。

# 並列ジョブクラス

・16CPU/ノード ジョブクラス

要素並列プログラムの実行および複数ノードを使用したジョブの実行を行うジョブ クラスです。使用ノード数でクラス分けしています。

パイプキュー名 parallel(バッチキュー名 P001,P004,P008,P016,P064) 注) バッチキュー名の明示的な指定(#@\$-q バッチキュー名)はできません。

・8CPU/ノード ジョブクラス

1 ノードが 8CPU で構成されています。バッチキューS4 は研究室コースのみ利用可 能です。

バッチキュー名 S1, S4, H1

・リソース追加オプション専用ジョブクラス(16CPU/ノード)

利用するためには,オプションの申し込みが必要です(月単位)。それぞれのキュー の各月の上限は 10 名です。詳細は Web ページまたは「付録G 計算リソース追加オプ ション」を御覧下さい

バッチキュー名 Q001, Q004, Q008

・デバッグ用ジョブクラス(16CPU/ノード)

4 ノードまで実行可能です。ジョブ実行時間は最大 5 分です。

バッチキュー名 debug

- ☞ 1 ユーザーの投入可能ジョブ数は 8,実行可能ジョブ数はキュー毎に 1,最大でも同時実行数は 2 とな ります(リソース追加オプション専用ジョブクラスを除く)。
- ☞ ジョブクラス制限値については Web ページ,スーパーコンピューティングニュース表紙裏または「付 録H ジョブクラス制限値」を御覧下さい。申し込みのコースによりキューの使用に制限があります ので御注意下さい。

9.3. スクリプトファイルの作成

 バッチジョブを実行するためには,まずジョブを作成する必要があります。ジョブの作 成とは実行するプログラムの手順書を書くようなものであり,その手順書のことをスクリ プトファイルと呼びます。スクリプトファイルは UNIX で一般的に使われるシェルスクリ プトを使用して記述します。

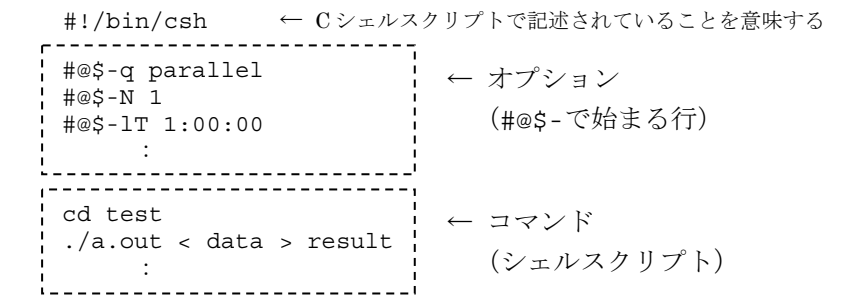

スクリプトファイルの書き方の例です。

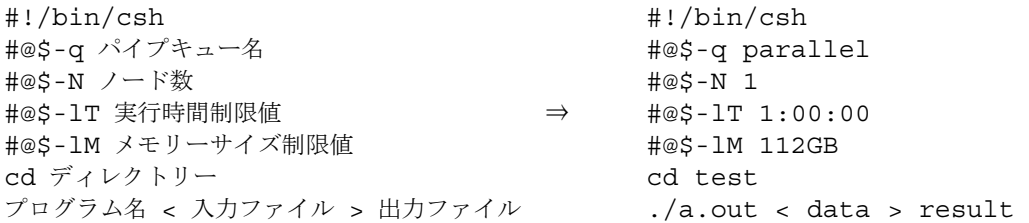

## オプション

オプション部分の 1 カラム目は全て#記号(シェルスクリプトではコメントを意味する) ではじまり,@\$に続くオプションによってキューの選択や資源制限を行うことができます。 なお,オプションは大文字,小文字を区別しますので意識して記述して下さい。

最初にジョブを投入するキュー名を指定します(パイプキュー名またはバッチキュー名 を指定して下さい)。

#@\$-q キュー名

ここで指定するキュー名は以下のとおりです。

single, parallel, S1, S4, H1, debug, Q001, Q004, Q008

次に複数ノードを使用する並列ジョブクラス (parallel, S4, debug, Q004, Q008) の場合 はノード数を指定します。スカラージョブクラス(single)の場合この指定は不要です。 paralell の場合はこの指定によりバッチキュー (P001~P064) が決定されます。

#@\$-N ノード数

続いてジョブの実行時間(時間:分:秒 や 分:秒 での指定が可能)の見込みを設定し ます。この時間を過ぎると実行中のジョブでも強制的に終了します。スカラージョブクラ ス single の場合はこの指定によりバッチキュー (A~D) が決定されます。

#@\$-lT 実行時間制限値(経過時間)

- ☞ 本センターの-lT オプションは経過時間制限値(-lE と同意)としています。メーカー標準の-lT (CPU 時間制限値)とは異なりますので御注意下さい。
- ☞ 「#@\$-lT …」を省略した場合,実行時間制限値は single キューでは 10 分,それ以外のキュー では各キューの最大制限時間となります。
- ☞ 実行時間制限値の指定はジョブスケジューリングに影響します。詳細は「付録F ジョブスケ ジューリングシステムについて」を御覧下さい

さらにジョブ全体で使用する 1 ノードあたりのメモリーサイズ制限値を設定します。

#@\$-lM メモリーサイズ制限値

- ☞ 単位は MB(Megabyte)や GB(Gigabyte)等が使用できます。
- ☞ 「#@\$-lM …」を省略した場合,メモリーサイズ制限値は single キューでは 2GB,それ以外の キューではノードを専有するため,各キューの最大メモリー容量となります。single キュー以外 では指定する必要はありません。

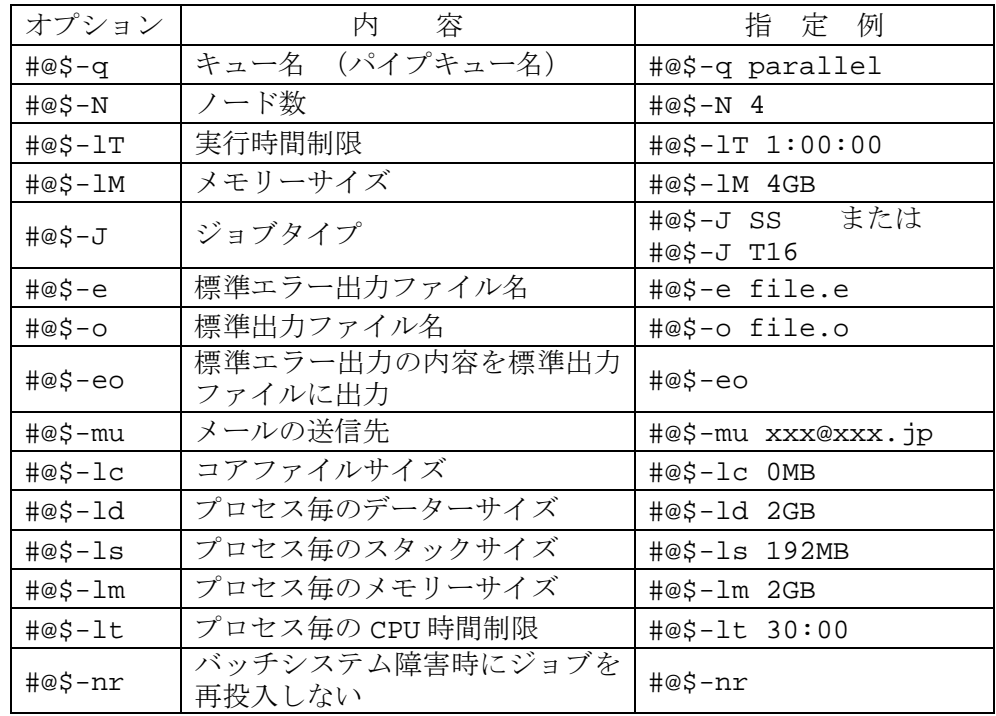

主なオプションと指定例の一覧です。

バッチキュー(ジョブクラス)はこれらのオプションの組み合わせで決定します。図に 示すようにパイプキューが single の場合はジョブの実行時間でバッチキューが決定され ます。parallel の場合はノード数でバッチキューが決定されます。

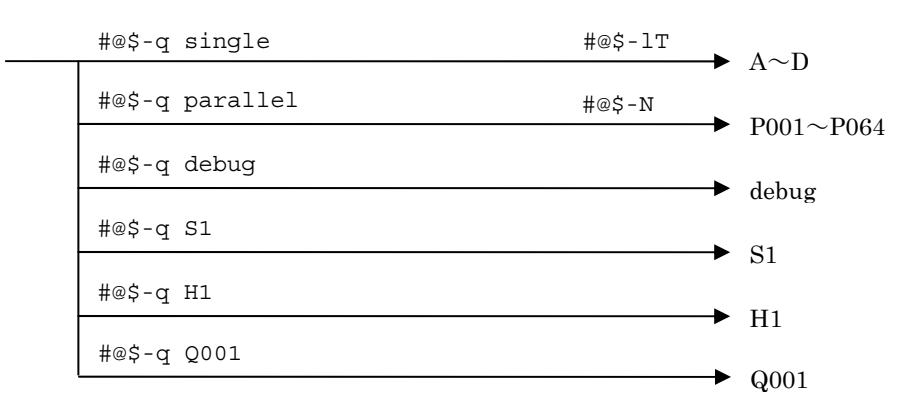

以下にオプションの記述例を挙げます。

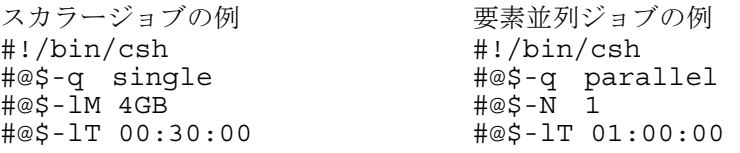

並列ジョブ (複数ノード)の例 #!/bin/csh #@\$-q parallel  $\#@S-N$  4 #@\$-lT 01:00:00 ノード内 MPI ジョブ (複数ノード)の例 #!/bin/csh #@\$-q parallel  $\#\text{@S-N}$  2 #@\$-lT 01:00:00 #@\$-J SS ← T16 でも良い

☞ MPI については「11.2. MPI」を御覧下さい。

1 ノードあたりのプロセス数の指定が可能で,ノード内で要素並列化とMPI並列化を混 在させることができます。なお,その際,要素並列化で起動されるスレッド数には注意が 必要です。指定方法は以下のとおりです。

・プロセス数の指定

バッチジョブのスクリプトファイルに以下を記述します。1 ノードの CPU 数(キューに より異なり, 8 または 16) を設定した場合は "#@\$-J SS" と同意になります。CPU 数を超 える値は指定できません。より詳しい使い方は,「付録C 複数プログラムの実行方法と 環境変数について」をご覧ください。

#@\$-J Tn (n:1ノードあたりのプロセス数)

例)

#@\$-J T4 → 4 プロセス

・スレッド数の指定

環境変数 HF\_PRUNST\_THREADNUM にスレッド数(1~16)を設定します(最適化 FORTRAN90/77,最適化 C,最適化標準 C++ 共通)。

"1 ノードあたりのプロセス数×スレッド数" が 1 ノードの CPU 数を超えると実行効率 が低下する場合があります。1 ノードの CPU 数を超えないように設定してください。

setenv HF PRUNST THREADNUM n (n:スレッド数)

例)

setenv HF\_PRUNST\_THREADNUM 4 → 4 スレッド mpirun ./a.out

※最適化 FORTRAN90/77 のみ,実行時オプション PRUNST (THREADNUM (n)) による指定も可 能です。

例)

```
mpirun ./a.out -F' PRUNST(THREADNUM(4))' \rightarrow 4 \times \vee \vee \breve{F}
```
・スクリプトファイル記述例

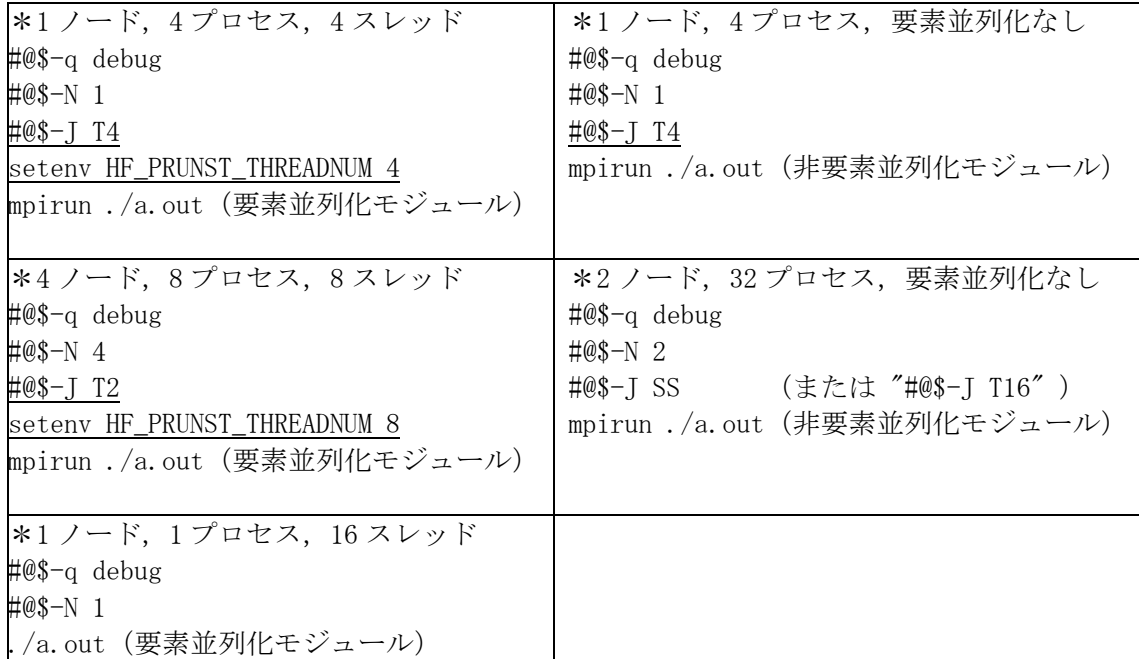

### コマンド

コマンド部分にはバッチジョブで実行したいコマンドを並べて書きます。書き方はシェ ルスクリプトの記述です(シェルスクリプトには C シェル,Bourne シェル等があります)。

NQS はこのコマンド部分をホームディレクトリーで実行します。このため、プログラム やデーターがホームディレクトリー以外にあるときにはディレクトリーを移動するか、パ スを指定しなければなりません。例えば work (/{ホームディレクトリー}/work) という ディレクトリーにある実行ファイル a.out を実行するときには

 cd work ./a.out

とスクリプトファイルに記述します。ここで,標準入力ファイル data が必要な場合は,

./a.out < data

と書くことができます。さらに,ジョブの実行結果は所定のファイル(「9.5.ジョブの結果」 参照)に出力されますが,例えばプログラムの標準出力を決まったファイルに書き出した い場合には以下のように記述します。

./a.out < data > result (入力ファイルがなければ ./a.out > result ) このとき a.out の結果はファイル result に書き出されます。

9.4. ジョブの実行(投入および確認)

ジョブの実行はスクリプトファイルをバッチシステムに投入(サブミット)することか ら始めます。コマンドは qsub を使用します。(以下の例で job.csh は既存のスクリプト

ファイル名とします。)

% qsub job.csh

Request 1425.n121 submitted to queue: A.

NQS はジョブを識別するリクエスト ID(リクエスト番号+ジョブ投入ホスト名)を付加 し、バッチシステムにジョブを送り込みます。ジョブの状態(待機中や実行中)は gstat コマンドで知ることができます。

% qstat

2009/03/10 (Tue) 16:06:55: REQUESTS on SR11000 NQS schedule stop time : 2009/03/27 (Fri) 9:00:00 (Remain:404h 53m 5s) REQUEST NAME OWNER QUEUE PRI NICE CPU MEM STATE 1425.n121 job.csh p08000 A 63 0 unlimit 2048MB QUEUED リクエスト ID, スクリプト名, ログイン名が表示されている行が, 先程投入したジョブ の状況です。ジョブはバッチキューA で待機(QUEUED)していることがわかります。

ジョブが実行を開始すると qstat の結果は実行中(RUNNING)になります。

 REQUEST NAME OWNER QUEUE PRI NICE CPU MEM STATE 1425.n121 job.csh p08000 A 63 0 unlimit 2048MB RUNNING

待機中,または実行中のジョブがないときは No requests. となります。なお,キュー ごとの実行ジョブ,待ちジョブ数は以下のように確認できます。

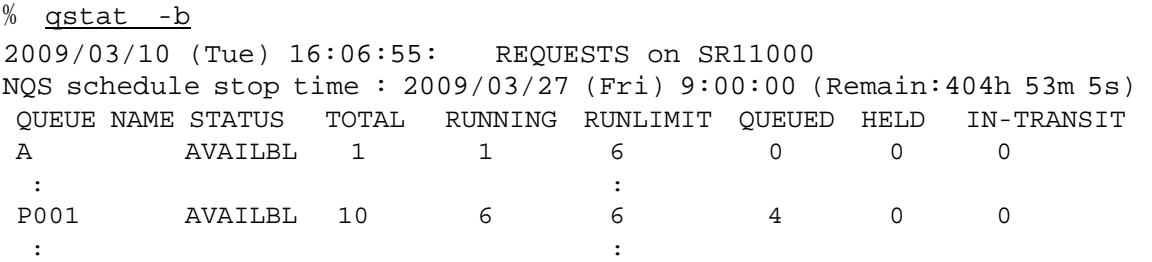

・計画停止時刻について

qstat コマンドの出力には以下のような日付,時刻と残り時間が表示されます。これはセ ンターがシステム(または NQS)を停止する予定時刻であり,計画停止時刻と呼びます。

NQS schedule stop time : 2009/03/27 (Fri) 9:00:00 (Remain: 404h 53m 5s)

この計画停止時刻が設定されているとき,この時刻を超える実行時間制限値(#@\$-lT)を 記述しているジョブは実行されませんので御注意下さい(実行時間制限値の記述がない場 合には,single キューは 10 分,その他のキューはキューの最大実行時間を仮定します)。

・ジョブの待ち状態について

ジョブが待ち状態(QUEUED)となるのは通常のジョブ待ち,つまり,目的のキューで実 行中のジョブ数(RUNNING)が実行可能な最大ジョブ数(RUNLIMIT)に達しているとき ですが,キューに空きがあるのに実行されないときは次のような理由が考えられます。

- ① 自分のジョブがそのキューで実行中である
- ② 自分のジョブ(2本)が他のキューで実行中である
- ③ 計画停止時刻までに終了しないジョブである
- ④ バッチシステムのノードに空きがない(またはその他の資源不足)
- ⑤ 障害,保守等の理由でキューが停止状態となっている

※RUNLIMIT は利用状況によって適宜変更します。

また,投入したジョブが他のジョブに追い越される場合は,年度当初から現在までの CPU 使用量や,投入したジョブに設定したジョブ経過時間制限値等を考慮したジョブスケ ジューリングにより,ジョブの実行優先度が低く設定されていることが考えられます。

- ☞ ジョブスケジューリングについては Web ページまたは「付録F ジョブスケジューリングシステムに ついて」を御覧下さい。
- ・バッチシステムの障害について

バッチシステムに障害が発生した場合,実行中のバッチジョブが異常終了することがあ ります。この場合,ジョブは障害回復後,キューに自動的に再投入される場合があります。 なお,ジョブを再実行したくない場合には予めオプション #@\$-nr を設定して下さい。

☞ 障害の内容によってはジョブが再投入されない場合があります。

9.5. ジョブの結果

 ジョブが終了した場合,オプション(#@\$-e,-o,-eo 等)で特に指定していなければ 以下の 2 つのファイルが作成されます。プログラムやスクリプトファイルに出力ファイル を作成するように記述している場合にはそのファイルも作成されます。

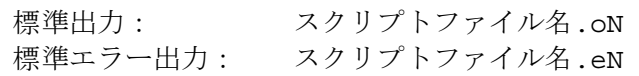

ここで,Nはリクエスト番号で 1~5桁,スクリプトファイル名は最初の7文字を使用しま す。 実際には以下のようなファイル名で作成されます。

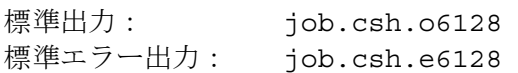

通常,標準出力には実行結果が,標準エラー出力にはエラーメッセージが出力されます。 ただし,標準出力にエラーが出力されることもありますので両方のファイルを確認する必 要があります。

- ☞ 標準エラー出力が空の場合はファイルが作成されません。
- ☞ 標準出力,標準エラー出力はプログラムやコマンドを端末で実行したとき,通常なら画面に表示され る出力です。また,スクリプトファイルを使用せずに端末からジョブを直接入力(標準入力)した場

合には以下のファイルが作成されます。(N はリクエスト番号) 標準出力: STDIN.oN 標準エラー出力: STDIN.eN

9.6. ジョブのキャンセル

実行中または待機中のジョブをキャンセルしたい場合には qstat コマンドでリクエスト ID を確認して qdel コマンドでキャンセルします。

% qstat

REQUEST NAME OWNER QUEUE PRINICE CPU MEM STATE<br>25.n121 job.csh p08000 A 63 0 unlimit 2048MB RUNNI 1425.n121 job.csh p08000 A 63 0 unlimit 2048MB RUNNING

例えば,上記のジョブ(REQUEST:1425.n121)をキャンセルする場合は次のように入 力します。

% qdel 1425

9.7. ジョブの開始,終了メール

 ジョブが実行を開始,または終了したとき NQS はジョブの投入者(オプション#@\$-mu で メールアドレスを指定しているときは送信先)にメールを送信します。ジョブが実行を開 始すると開始時のメールにはバッチキュー名や開始時刻が出力されますが,ジョブが実行 されなかった場合には実行に失敗した理由等のエラーメッセージが出力されます。また, 終了時のメールには以下の情報が出力されます。

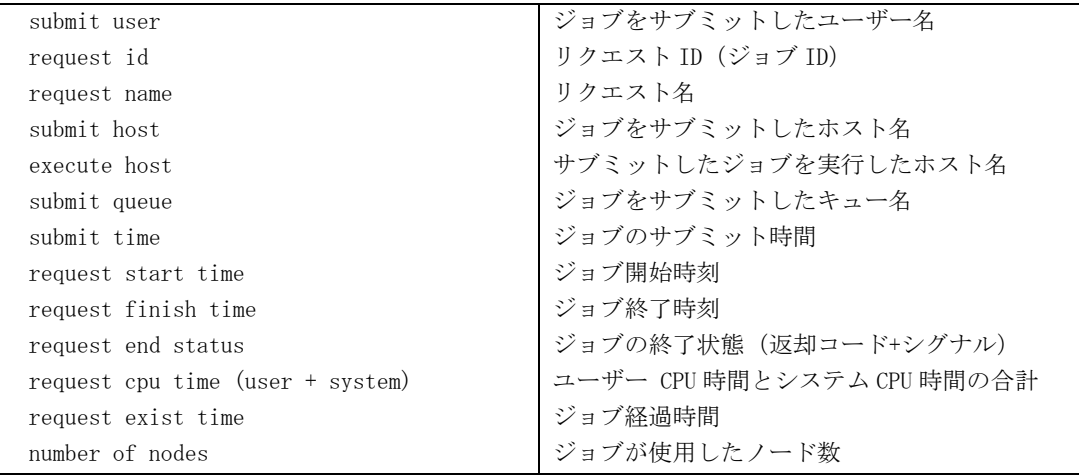

要素並列プログラムの各時間には以下の関係があります。

要素並列プログラムの総演算時間 = (スカラー演算時間 -要素並列演算時間) + 要素並列演算時間×n

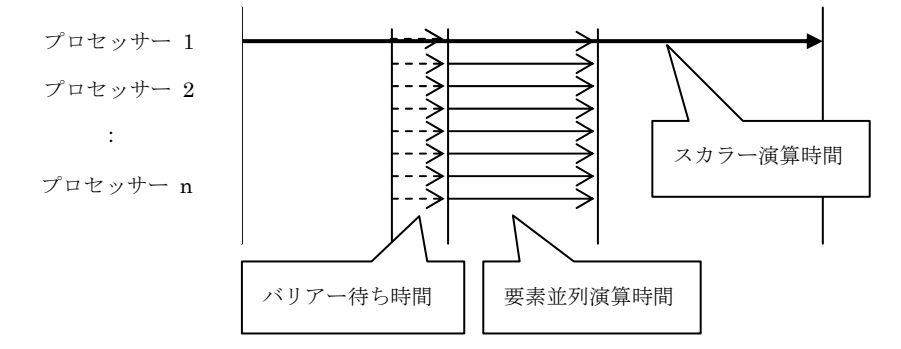

9.8. 実行例

Fortran プログラムをコンパイルした後、NQS を使用してバッチ処理したときの実行例 は以下のようになります。

```
ディレクトリー "test" (/batch/p08000/test)での作業例です。
% cd test
ソースプログラムは以下の test.f を使用します。
% cat test.f
        parameter (n=10) 
       dimension a(n, n), x(n), b(n)read(*, *) ((a(j, i), j=1, n), i=1, n)<br>read(*, *) (x(i), i=1, n)(x(i), i=1, n)do 10 i=1, n
 \begin{bmatrix} b(i)=0 \\ \text{continuity} \end{bmatrix}continue
        do 20 i=1,n 
         do 30 j=1,n 
 b(i)=b(i)+a(j,i)*x(j)<br>30 continue
       continue
  20 continue 
       do 40 i=1, n
 write(*,*) b(i)<br>40 continue
       continue
        stop 
        end 
コンパイラーは f90 を使用, ロードモジュール名を program とします。
% f90 test. f -o program
f90: compile start : test.f 
*OFORT90 V01-05-/C entered. 
*program name = MAIN*end of compilation : MAIN
*program units = 0001, no diagnostics generated. 
エラーはなく、ロードモジュール program が作成されました。
% <u>ls</u>
data go.csh program test.f 
スクリプトファイルは go.csh を使用します。(go.csh と data は予め用意しています。)
% cat go.csh
#!/bin/csh 
#@$-q single        … スカラージョブなのでキューは single<br>#@$-IT 1:00:00        … 実行時間は1時間
                            … 実行時間は1時間
```
#@\$-lM 100MB … メモリー使用量は 100MB cd test … … 作業ディレクトリーtest へ移動 ./program < data …… プログラムの実行 (ファイル data は入力データー) スクリプトファイル go.csh をサブミットします。 % qsub go.csh Request 1434.n121 submitted to queue: A. ジョブの実行状況は qstat コマンドで確認できます。 % qstat 2008/05/15 (Thu) 16:53:59: REQUESTS on SR11000 NQS schedule stop time : 2008/05/30 (Fri) 9:00:00 (Remain: 352h 6m 1s) REQUEST NAME OWNER QUEUE PRINICE CPU<br>105851.n121 go.csh p08000 A 63 0 unlimit go.csh p08000 A 63 0 unlimit 100MB RUNNING 実行が終了すると結果のファイル (この例では go.csh.o1434) が作成されます。標準エラー出力ファ イルは空のため作成されませんでした。 % <u>Is</u><br>data go.csh go.csh.o1434 program test.f % cat go.csh.o1434 0.000000000E+00 1.00000000 2.00000000 3.00000000 4.00000000 5.00000000 6.00000000 7.00000000 8.00000000 9.00000000 NQS からのメールも到着しています。(1 通目はジョブ開始時メール, 2 通目がジョブ終了時メール) % mail Mail [5.2 UCB] [AIX 5.X] Type ? for help. "/var/spool/mail/p08000": 2 messages 2 new >N 1 loadl@batch.cc.u Thu May 15 16:54 26/1180 "NQS Initiator Report: 105851" N 2 loadl@batch.cc.u Thu May 15 16:54 29/1375 "NQS Terminator Report: 10585" ? 2 Message 2: From loadl@batch.cc.u-tokyo.ac.jp Thu May 15 16:54:45 2008 Date: Thu, 15 May 2008 16:54:45 +0900 From: loadl@batch.cc.u-tokyo.ac.jp To: p08000@sr11000-s.cc.u-tokyo.ac.jp Subject: NQS Terminator Report: 105851.n121 submit user  $=$  p08000  $=$  (default) account number<br>request id  $= 105851. n121$ <br>= go. csh request name submit host  $= n121$ <br>execute host  $=$  SR11000  $\begin{array}{ccc} \text{execute host} & = \text{S} \\ \text{submit queue} & = \text{A} \end{array}$ submit queue<br>submit time submit time = 2008/05/15 (Thu) 16:53:53 request start time  $= 2008/05/15$  (Thu)  $16:54:39$ request finish time  $= 2008/05/15$  (Thu)  $16:54:44$ <br>request end status  $=$  Completed request end status request cpu time (user + system) =  $0.316616$  (0.043884 + 0.272732) sec<br>request exist time =  $5$  (sec) request exist time  $= 5$   $\frac{1}{2}$  = 5 number of nodes ? q (省略)  $\frac{0}{n}$ 

☞ 上記の例ではプログラム(test.f),スクリプトファイル(go.csh)のほか,入力データー(data) が必要です。エディターなどで予め作成して下さい。

10. Fortran のコンパイルと実行の詳細

10.1. コンパイルとリンク

Fortran プログラムのコンパイルには f90(最適化 FORTRAN90)または f77(最適化 FORTRAN77)コマンドを使用します。また,リンクにも f90,f77 コマンドを使用します。

 f90(または f77) ファイル名..  $[-c]$  [-o ロードモジュールファイル名] [-コンパイルオプション..] [-リンケージオプション..] [-オプション..] [-I インクルードディレクトリー名] [-L ライブラリーディレクトリー名] [-l ライブラリー名] [-i,言語仕様拡張オプション]

① オプション

オプションは空白で区切り複数指定できます。左から右へ順に処理するので同一または 背反するオプションは後ろに指定したものが有効になります。特にライブラリー名を指定 する–l オプションはオプションの順序がコンパイル,リンクに影響するので注意が必要で す。

☞ オプションの指定方法には –W0,'コンパイルオプション', –Wl,'リンケージオプション'と記述す る方法がありますが、ここでは -コンパイルオプション、-リンケージオプションの形式を使用 します。

 なお,本センターでは 64 ビットアドレッシングモード(10.2.④を参照)がデフォルトで す(2007 年 4 月から)。また,次のオプションをデフォルトとして設定しています。オプ ション無指定時にも以下のオプションが仮定されますので御注意下さい(デフォルトオプ ションは変更となる場合があります)。

f90 および f77: –e ☞ 10.2.⑫を参照

上記に加えて利用者がデフォルトオプションを設定する場合は,環境変数 F90USEROPTS (または F77USEROPTS)に以下のように設定して下さい。

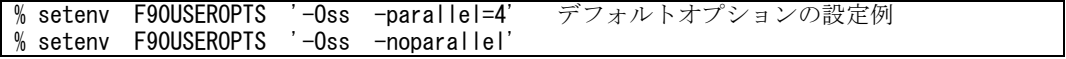

② ファイル名

 以下のサフィックスを持つファイル名を指定するとファイルが Fortran ソースプログラ ムファイルであるとして Fortran コンパイラーを起動します。

.f (固定形式) .f77 .f90 .f95 (各言語仕様の自由形式)

以下は C 言語プリプロセッサーを通した後、Fortran コンパイラーに入力します。

 .F(固定形式) .F77 .F90 .F95 (各言語仕様の自由形式) ただし,オプションにより固定形式,自由形式の指定(–fixed,–free),または言語仕様の 切り替え(–hf77,–hf90,–hf95),C 言語プリプロセッサー(–cpp)を指定した場合には オプションが優先されます。サフィックスが .c または .i の場合は C 言語ソースプログラ ムであるとして C コンパイラーを起動します。また上記以外,オブジェクトファイル .o 等 のファイルが指定された場合にはリンケージエディターを起動します。

コンパイル,リンクの例

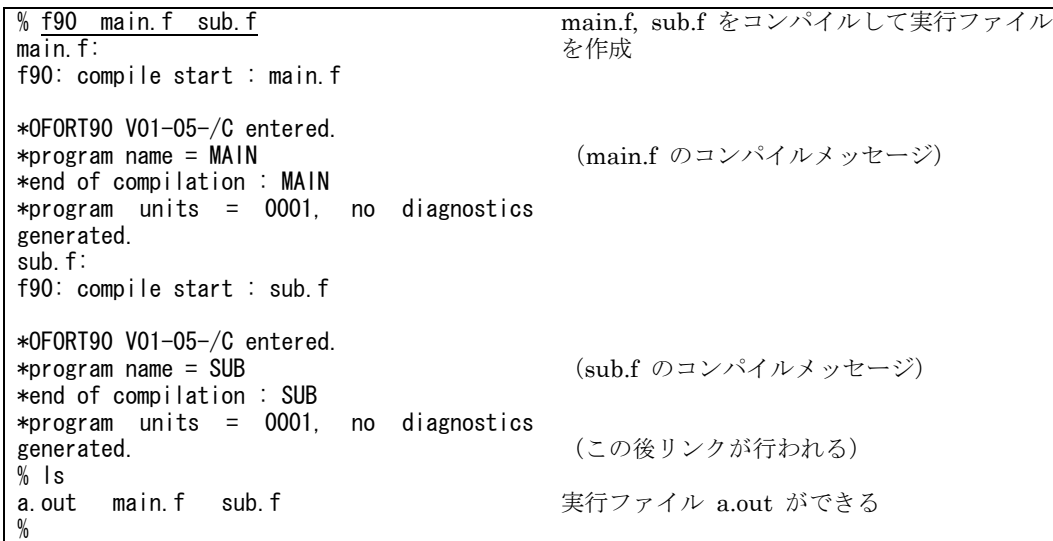

オブジェクトモジュール作成後,リンクする例

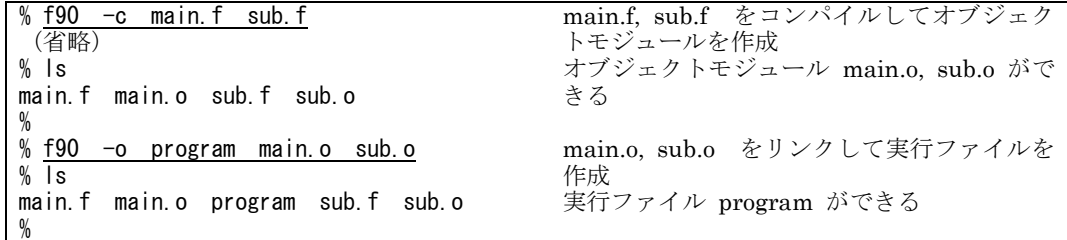

10.2. オプションと機能

最適化 FORTRAN90(または最適化 FORTRAN77)で使用される主なオプションとその 機能について説明します。代表的な使用例は次のとおりです。

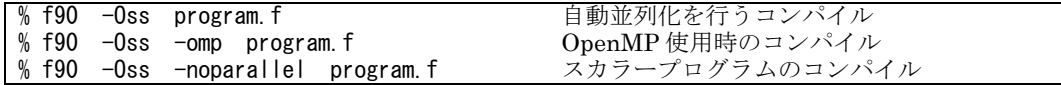

① 最適化オプション

最適化とは演算子の変更,ループ構造の変換,演算順序の変更などをコンパイラーが自 動的に行い,プログラムの実行速度を向上させる機能です。各種オプションが最適化機能 毎に用意されていますが,以下に示すレベルに従って最適化することができます。

オプション無指定時はレベル 3(-O3)でコンパイルされます。

なお,最適化機能には副作用を含むものがあり,最適化によっては計算結果が異なった り,エラーが生じる場合がありますので十分理解した上でオプションを使用して下さい。

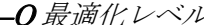

最適化オプション

| $%$ f90 $-04$ program. f |            | 最適化オプション-04 でコンパイル  |
|--------------------------|------------|---------------------|
| I%f90 -Oss program.f     |            | 最適化オプション-Oss でコンパイル |
| % f90                    | program. f | 最適化オプション-03 でコンパイル  |

最適化オプション

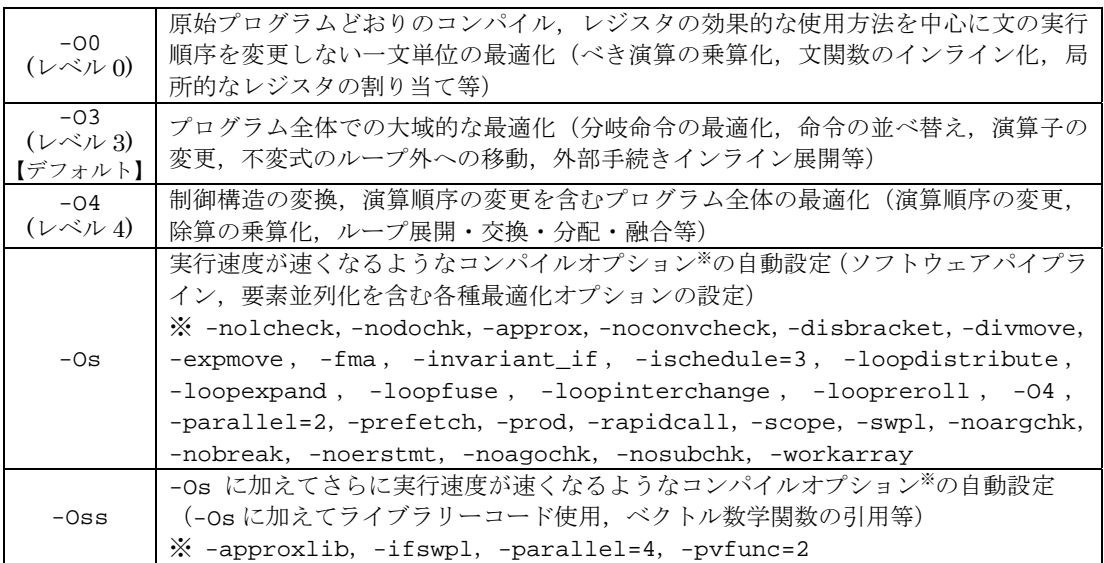

高いレベルの最適化は,それより低いレベルの機能を含んでいます。また,一般にレベルが高い最適化ほどコンパイ ルに時間がかかります。

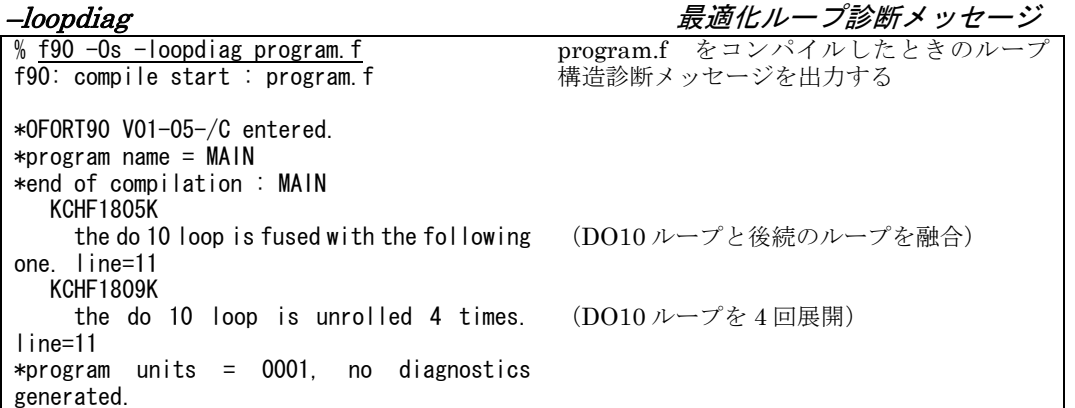

オプションの詳細および個別の最適化オプションにつきましてはマニュアル「最適化 FORTRAN90 使用の手引 (3000-3-C22)」または「最適化 FORTRAN77 使用の手引(3000-3-C24)」を御覧下さい。

最適化オプションと仮定されるオプションの関係を次に示します。

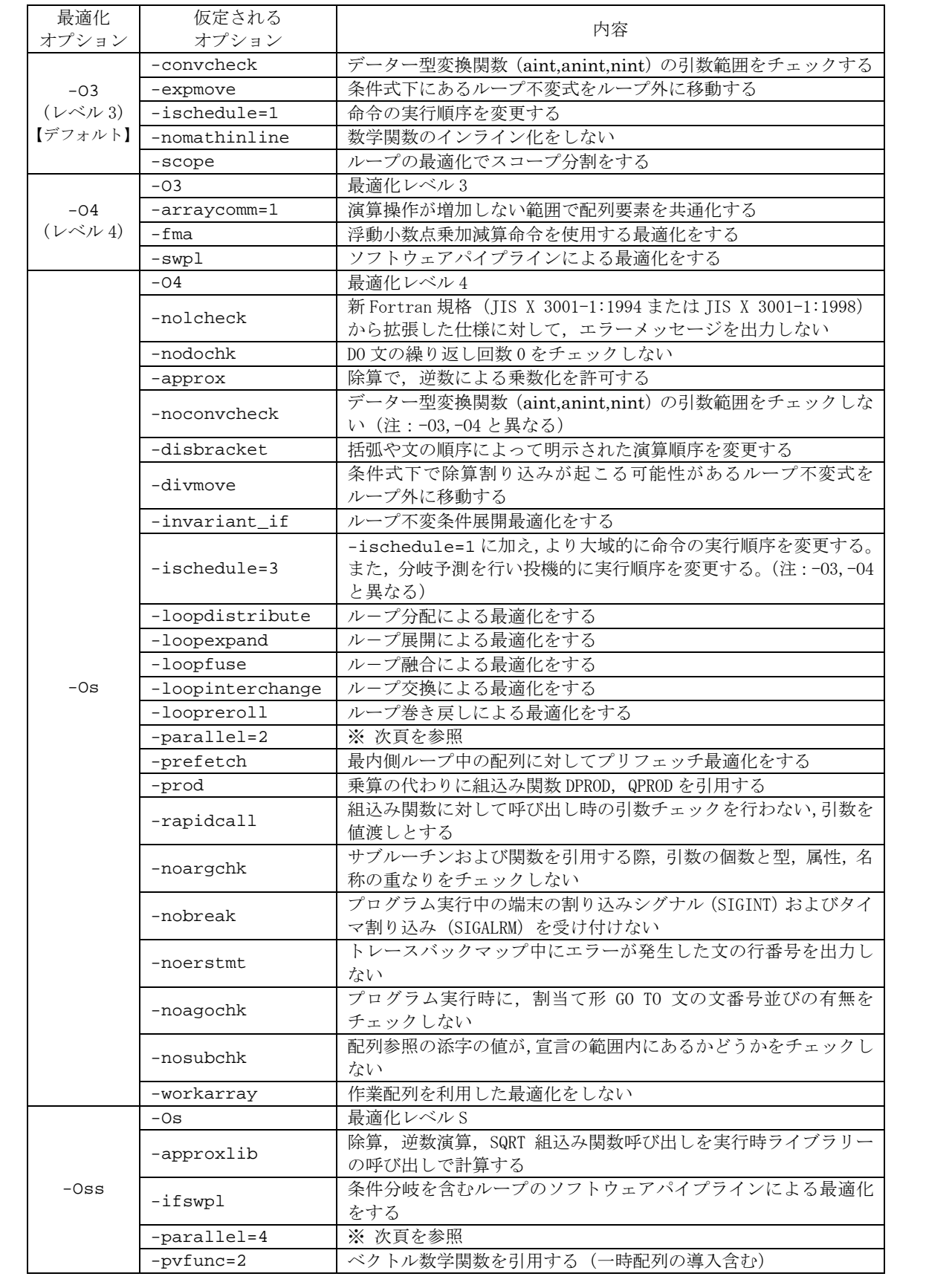

演算順序が変更となる最適化(–approx,–disbracket 等)は浮動小数点演算での精度誤 差が発生する場合があります。また、–expmove, –divmove は例外の発生する可能性があ ります。これらを回避するためには -nooption を指定して原因となる最適化機能を抑止し て下さい(例:–Os –noapprox)。反対に –nooption を有効にするためには –option を指 定して下さい(例:–Os –argchk)。その他の最適化においても副作用を含む場合がありま すので御注意下さい。

☞ 最適化の副作用について詳細はマニュアル「最適化 FORTRAN90 使用の手引(3000-3-C22)」また は「最適化 FORTRAN77 使用の手引(3000-3-C24)」を参照して下さい。

② 要素並列化オプション

要素並列化とはプログラムを並列処理単位に分割して,ノード内の複数のCPUで並列実 行するためのオブジェクトを生成する機能です。メッセージ通信を行う並列化とは異なり, コンパイルオプションや指示文により利用者が並列処理自体をコーディングすることなく, プログラムを並列化することができます(「6.1. 要素並列処理」参照)。

要素並列化を行うためには以下のオプションを指定してコンパイルします。また、オブ ジェクトモジュールをリンクする際にもリンケージオプション(–parallel)の指定が必要 です。

–parallel=要素並列化レベル インパンのコンクラン エンダング・エング

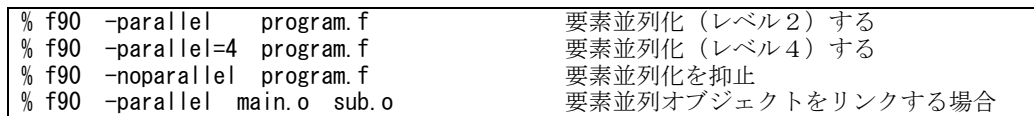

–parallel オプションにレベル指定がない場合は –parallel=2(レベル2)を仮定します。 –parallel リンケージオプションにはレベル指定は不要です。

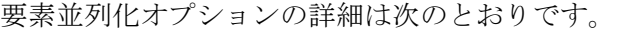

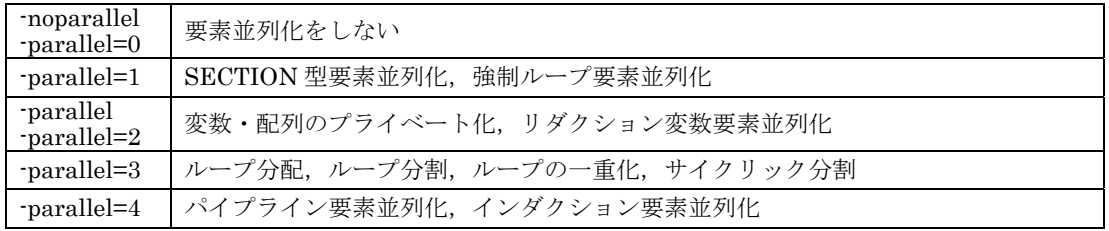

高いレベルの要素並列化は,それより低いレベルの機能を含んでいます。

要素並列化変換にはオプション指示でDOループを自動的に変換するループ要素並列化 とパラメーター指示(POPTION)で文の集まりをCPUに分配するSECTION型要素並列化 があります。ループ要素並列化が適用される条件は以下のとおりです。

- z SECTION型要素並列化指示された範囲内にあるDOループでない
- DOループに以下の文を含まない
	- ループ脱出文(GOTO文, EXIT文など)
	- 割り当てGOTO文
	- 関数,手続き呼び出し
	- 入出力文
	- 終了·停止文 (STOP文, PAUSE文, RETURN文など)
- z DOループにNOPARALLEL指示がない
- z DOループ内に同期制御または排他制御指示がない
- DOループの実行性能向上が見込める
- z DOループ内に現れる変数または配列に,ループ繰り返しにわたる依存関係がない。

–pardiag 要素並列化診断メッセージ

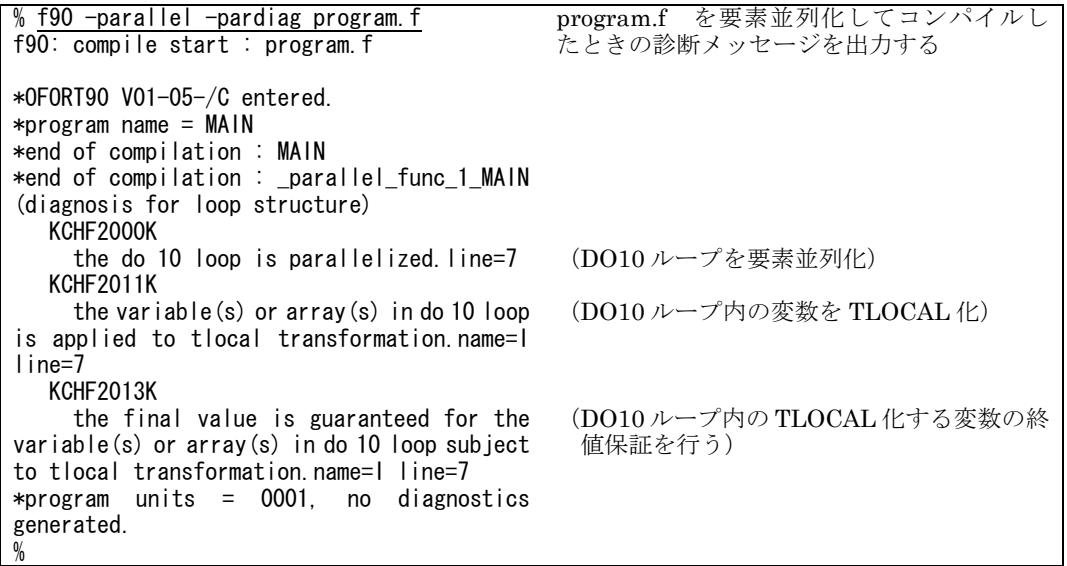

オプションの詳細および個別の要素並列化オプションにつきましてはマニュアル「最適化 FORTRAN90 使用の手引 (3000-3-C22)」または「最適化 FORTRAN77 使用の手引(3000-3-C24)」を御覧下さい。

要素並列化されたプログラムは、ノード内の複数の CPU (16 または 8CPU)を使用して 実行します。このため,本センターではノードを専有できる並列ジョブクラス(P001~P064, S1, S4, H1, debug 等)でプログラムを実行する必要があります。

## ③ OpenMP

最適化 FORTRAN90 では OpenMP (OpenMP Fortran Application Program Interface Version 2.0, November 2000 )を用いて要素並列化を行うことができます。OpenMP とは 共有メモリー型の並列計算機における並列化の指示文やライブラリー,環境変数等を規定 した規格です。

 $-\text{omp}$   $-\text{omp}$   $\theta$ 

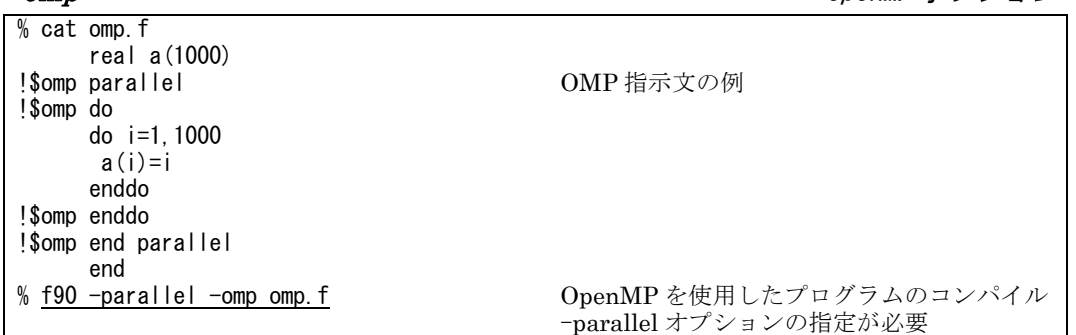

OMP 指示文や OpenMP オプションにつきましてはマニュアル「最適化 FORTRAN90 使用の手引(3000-3-C22)」 を御覧下さい。

OpenMP は最適化 FORTRAN77 ではコンパイルできません。–o mp オプションとして処 理するため、エラーにはならず、mp という名の実行ファイルが生成されてしまいます。

④ 64 ビットアドレッシングモード

プログラムで使用するメモリーサイズが 2GB 以上の場合には,64 ビットアドレッシン グモードのオブジェクトモジュールの作成が必要です。SR11000 では環境変数 OBJECT MODE に 64 をデフォルトで設定しているため,64 ビットアドレッシングモー ドがデフォルトとなります(2007年4月から)。

32 ビットアドレッシングモードで作成する場合は setenv OBJECT\_MODE 32 または unsetenv OBJECT MODE とするか -32 オプションを指定してコンパイルして下さい。 なお,オブジェクトモジュールをリンクする際にも,この指定が必要です。

☞ Web ページまたはスーパーコンピューティングニュース Vol.9 No.2, 2007.3「64 ビットモード標準 化における注意点」を併せて御覧下さい。

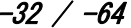

32 / 64 ビットアドレッシングモードオプション

|  | % f90 −32 program.f     | 32 ビットモードでコンパイルする      |
|--|-------------------------|------------------------|
|  | l% f90 -32 main.o sub.o | 32 ビットモードのオブジェクトをリンクする |
|  | l%f90 -64 program.f     | 64 ビットモードでコンパイルする      |
|  | l%f90 program.f         | 環境変数 OBJECT_MODE の値による |
|  |                         | (デフォルトは 64 ビットモード)     |

以下は 64 ビットアドレッシングモードにおける注意事項です。

- 名前付き定数および初期化項目には、2,147,483,647 バイトを超えるデーターは使用できない。
- ASSIGN 文,割り当て型 GOTO 文,および FMT 指定子の変数は、整数型 8 バイトでなければ ならない。
	- 型変更は利用者自身で行うか,オプション–intexp=full で全ての整数型の変数,配列,定 数を整数型 8 バイトへ拡張(引数の整合性には注意)する必要がある。
- z サービスサブルーチンの引数には,整数型 8 バイトは使用できない。
	- サービスサブルーチンを使用している場合には(引数を)整数型 8 バイトを整数型 4 バイ トに変換するオプション–exsrvc を指定する必要がある。
- オプション–hugeary が仮定され,以下の組込み関数は整数型 8 バイトを返す。(f90 のみ)
	- LBOUND, SHAPE, SIZE, UBOUND, COUNT, MAXLOC, MINLOC

⑤ ログメッセージ

 ログメッセージ出力オプションを指定することで,コンパイル診断メッセージをファイ ルに出力することができます。ログメッセージファイルはソースプログラム毎に「ソース プログラム名.log 」というファイル名で出力されます。要素並列化等を適用した様子がソー スプログラムに併記されるのでプログラムのチューニングが容易になります。

–loglist ログメッセージ出力オプション

| % f90 -Oss -loglist program.f<br>f90: compile start : program.f                                                                                                    | ログメッセージファイルを出力する                         |
|----------------------------------------------------------------------------------------------------|------------------------------------------|
| $*$ OFORT90 VO1-O5-/C entered.<br>$*program$ name = MAIN<br>*end of compilation : MAIN<br>*end of compilation : _parallel_func_1_MAIN<br>$*$ program units = 0001, no diagnostics<br>generated.                                        |                                          |
| % Is<br>program.f program.log<br>a. out                                                                                                    | program.log が作成される                       |
| <u>% cat program.log</u><br>program main<br>parameter (n=10000)<br>real $a(n)$ , $b(n)$ , $c(n)$                                                                                                    | ログメッセージファイル program.log の内<br>容を表示       |
| $**$<br>** Parallel processing starting at loop entry<br>** Parallel function: _parallel_func_1_MAIN<br>** Parallel loop<br>$** --- 2$ loops (D010, D020) fused (depth 1) ---<br>** Parallel processing finishing at loop exit<br>$**$ | (並列処理開始)<br>(並列ループ)<br>(DO10, DO20ループ融合) |
| <b>FDO 101</b><br>$**$<br>Innermost loop unrolled (10 times).<br>$**$<br>SWPL applied.<br>$**$<br>**<br>(省略)                                                                                                    | (最内側ループ展開)<br>(ソフトウェアパイプライン滴用)           |

 ログメッセージは日本語で出力することができます。このときコンパイルメッセージも 日本語になります(デフォルトは環境変数 LANG に設定された文字コード種別であり, LANG=C [英語]です)。

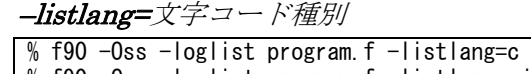

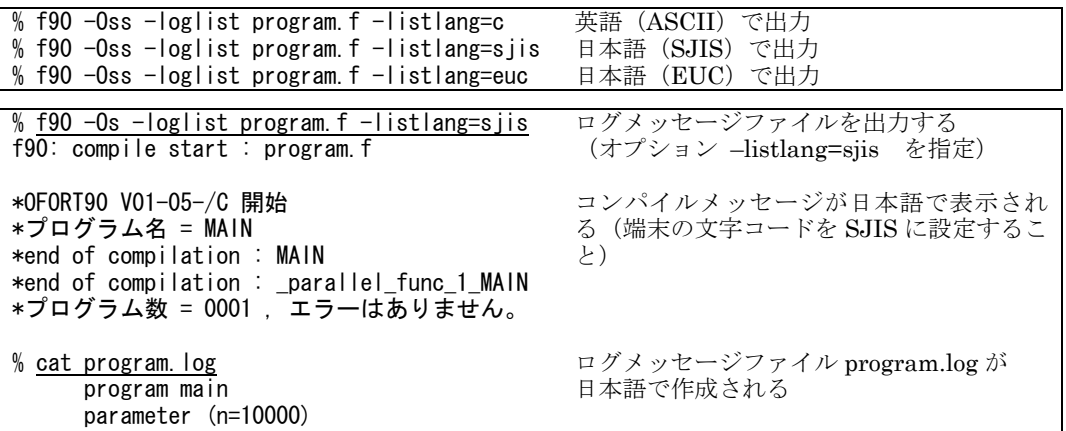

```
real a(n), b(n), c(n)** 
** ループ入口で並列処理 開始 
** 並列手続き名 : _parallel_func_1_MAIN 
** 並列ループ 
** --- 2 個のループ(DO10,DO20)にループ融合(1
重)を行った --- 
** ループ出口で並列処理 終了 
** 
**  [DO 10]<br>**  最内側/
**   最内側ループ展開(10 倍) を行った。<br>**   SWPL を適用した。
     SWPL を適用した。
** 
(省略)
```
⑥ 性能モニター

性能モニター情報出力オプションを指定することで実行時に性能,負荷等の情報を得る ことができます。本オプションはリンク時にも指定が必要です。本オプションを指定して コンパイルしたプログラムを実行すると性能モニター情報ファイルが生成されます("pm\_ 実行ファイル名\_日付\_時間\_ノード番号\_プロセス番号"というファイル名で出力されます)。 このファイルはバイナリー形式のため,**pmpr** コマンドを使用して参照します。日本語によ る出力も可能です(デフォルトは環境変数 LANG に設定された文字コード種別であり, LANG=C [英語]です)。

なお、性能モニターはサブルーチンまたは関数の呼び出し回数が多い場合、実行時間に 影響しますので御注意下さい。

| % f90 -parallel program f -pmfunc<br>f90: compile start : program f                                                                                         | 性能モニター情報を出力する実行ファイル<br>を作成                                     |
|----------------------------------------------------------------------------------------------------|----------------------------------------------------------------|
| *OFORT90 VO1-05-/C entered.<br>$*$ program name = MAIN<br>$*program$ name = SUB<br>*end of compilation : MAIN<br>*end of compilation : parallel func 1 MAIN |                                                                |
| *end of compilation : SUB<br>*end of compilation : parallel func 2 SUB<br>$*program$ units = 0002, no diagnostics<br>generated.                             | このファイルはバイナリー形式のため,<br>性能モニター情報出力コマンド pmpr<br>を使用してテキスト形式で表示する。 |
| (バッチジョブで a.out を実行)<br>% Is                                                                                                    | 実行ファイル a.out を実行する                                             |
| a. out<br>pm a.out Oct24 1139 n75 696542<br>program.f                                                                                                    | 性能モニター情報ファイルが作成されてい<br>ることを確認                                  |
| % pmpr pm a.out Nov02 1154 n12 659518<br>pm a.out Nov02 1154 n12 659518:<br>(省略)                                                                            | pmpr コマンドで情報をテキスト形式で表示<br>(pmpr-jファイル名とすると日本語 SJIS<br>で表示される)  |

–pmfunc 性能モニター情報(プロセス単位,関数/手続き単位)出力オプション

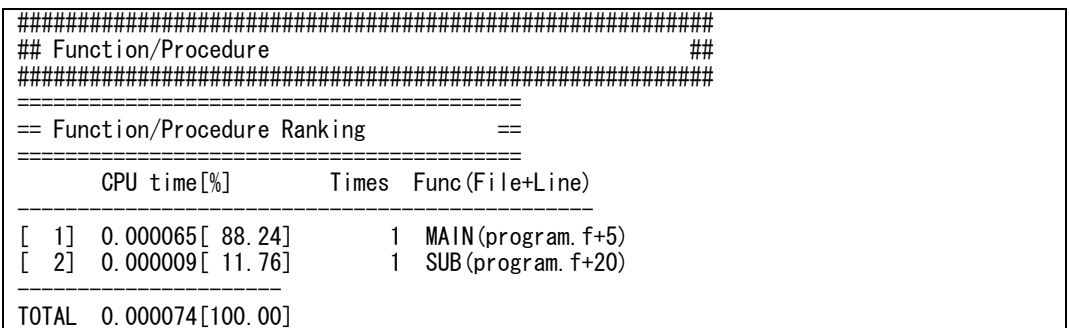

性能モニターの使用法についてはスーパーコンピューティングニュース Vol.7 No.3, 2005.5「ベクトル並列型スー パーコンピューターSR11000 チューニングガイド」を御覧下さい。

要素並列化の単位で性能モニター情報を出力することもできます。同様にコンパイル, 実行して以下のように参照します。

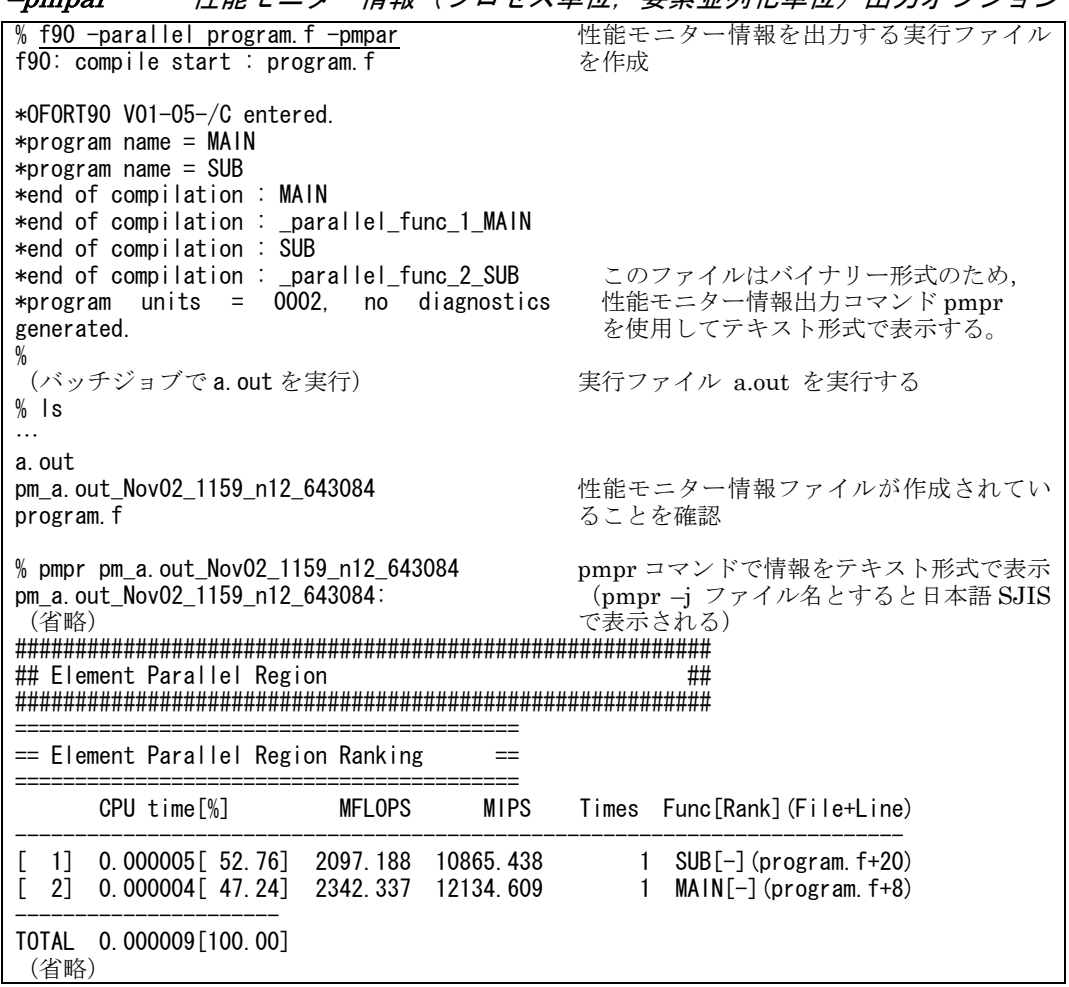

–pmpar 性能モニター情報(プロセス単位 要表並列化単位)出力オプション

性能モニターの使用法についてはスーパーコンピューティングニュース Vol.7 No.3, 2005.5 または別冊「ベクトル 並列型スーパーコンピューターSR11000 チューニングガイド」を御覧下さい。

pmpr コマンドによる文字コード種別の指定例

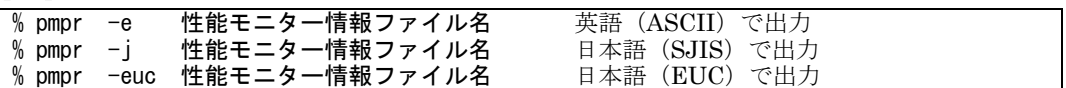

⑦ ソースプログラム差分コンパイル

 ソースプログラム差分コンパイル機能はオブジェクトファイル中にソースプログラム情 報を保持し,再度そのオブジェクトを出力先としてコンパイルしたときには,ソースプロ グラムの変更があったプログラム単位のみコンパイルする機能です。これによりコンパイ ル時間を短縮することができます。

| diffcomp |  |  |
|----------|--|--|
|          |  |  |
|          |  |  |

–diffcomp ソースプログラム差分コンパイルオプション

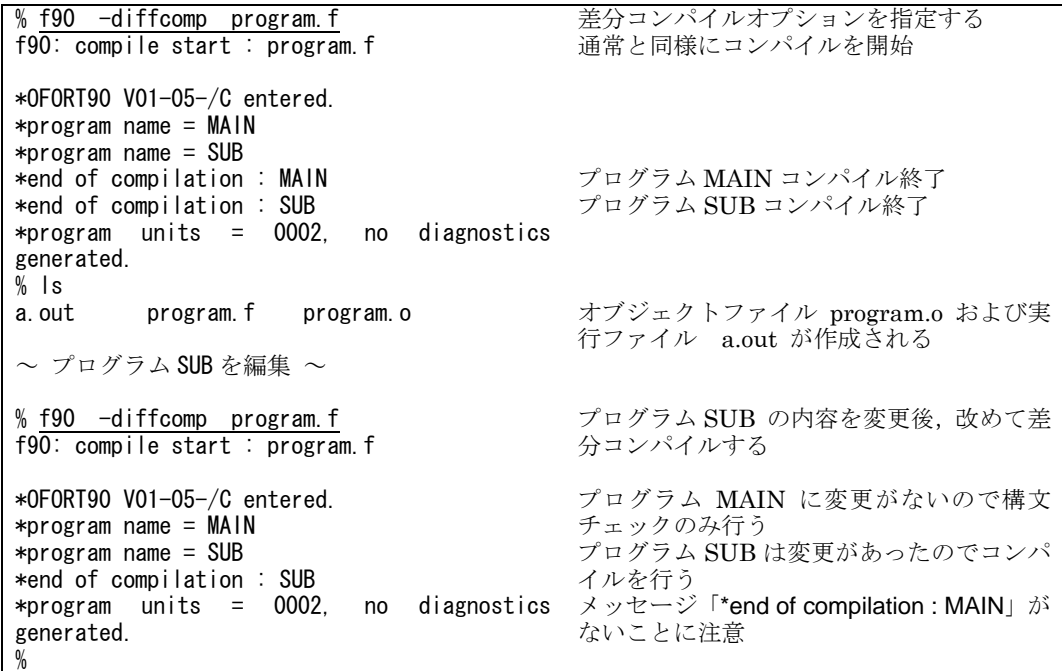

⑧ オブジェクト再コンパイル

オブジェクト再コンパイル機能はオブジェクトファイル中に保持しているソースプログ ラム情報を使用し,オブジェクトを入力として再コンパイルする機能です。

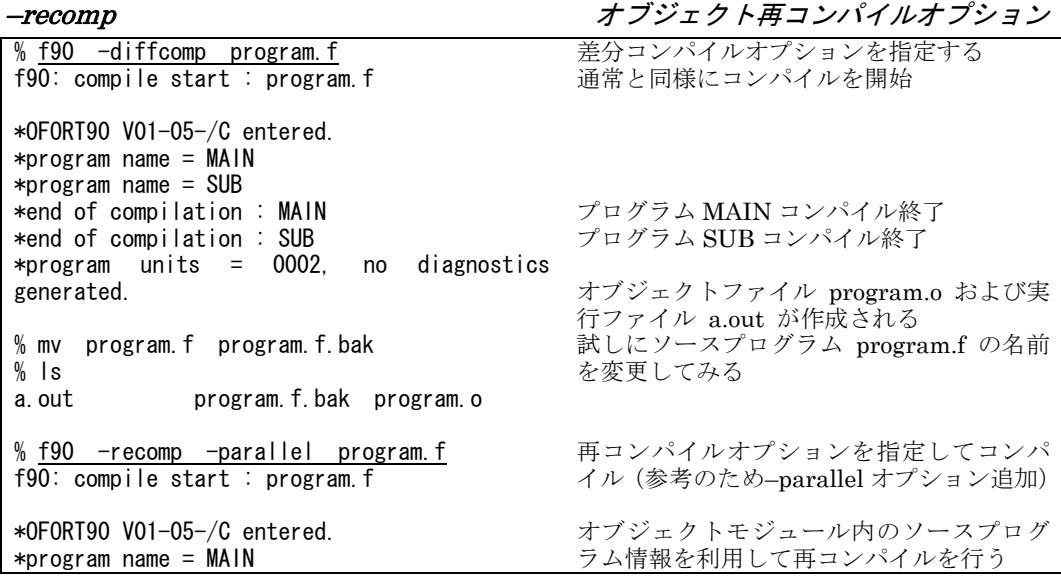

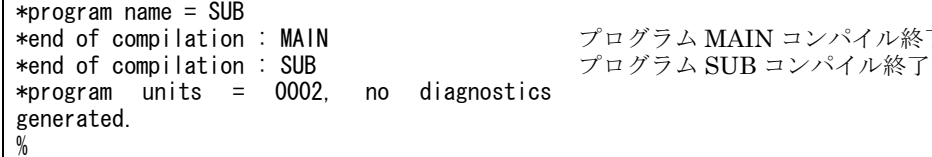

⑨ 制限コンパイル

通常コンパイラーは最大実行性能の実行ファイルを作成しようとするために,コンパイ ル時間やコンパイル時使用メモリー量は無制限に使用して最適化を行いますが、時間がか かり過ぎる場合やコンパイル時のメモリー不足の場合に,これらに制限を設けてコンパイ ルすることができます。

#### –limit 制限コンパイルオプション

ル終了

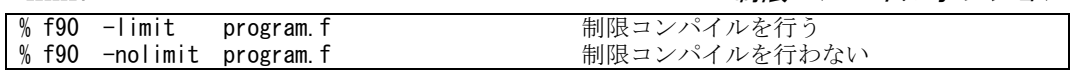

オプション無指定の場合 –limit がデフォルト。

⑩ デバッグオプション

デバッグ情報を表示します。

–debug デバッグオプション

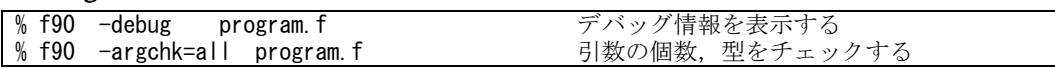

## –debug

以下に示すオプションを設定し,デバッグ情報を出力します。

–lcheck –dochk –argchk=all –dline –erstmt –agochk –subchk

# –lcheck

新 Fortran 規格 (JIS X 3001-1:1994, または JIS X 3001-1:1998) から拡張した仕様 に対して,エラーメッセージを出力します。

# –dochk

DO 文の繰り返し回数が 0 の場合,エラーメッセージを出力します。

#### –argchk=all

関数,サブルーチンの引数の個数,型,属性の不一致をチェックし,実行時にエラー メッセージを出力します。また,引数並びに同一名称が指定されている場合にコンパ イル時にメッセージを出力します。

## –subchk

 配列参照の添字の値が宣言の範囲内にない場合,実行時にエラーメッセージを出力し ます。

☞ 関数の引数や配列参照に問題があるとプログラムは正常に動作しないため,デバッグオプションを 指定していてもエラーにならないことがあります。(結果不正の可能性があります。)また,以下の エラーメッセージを出力し,プログラムが異常終了することがあります。

KCHF446R segmentation violation occurred.

⑪ トレースバックマップ

エラーを検出したプログラムのトレース情報を実行時にエラー発生場所「ファイル名: 行番号]の形式で出力します。これにより,エラー発生箇所を特定できる場合があります。

–s,TRACE トレース情報オプション

| % f90 -s, TRACE program. f kb-スバックマップ出力を行う 実行時にエラーメッセージと共に出力されます。(例 0x100003b4 MAIN+0x34 [a.f:4])

⑫ 言語仕様の拡張

他の Fortran 処理系でコンパイルできるプログラムが本センターの SR11000 でコンパイ ルエラーとなるとき、以下のオプション指定により対応できる場合があります。なお、オ プションの詳細についてはマニュアルを参照して下さい。

–e

 以下に示すオプションを設定し,コンパイルの制限を緩和,および実行モードの切り 替えによる言語仕様の拡張を行います。SR11000 ではこのオプションをデフォルトで 設定しています。

コンパイルオプション(f90)

 –i,P –i,PL –conti199 –h8000 –intptr –commentinclude=asterisk –excmplx コンパイルオプション(f77)

 –i,U –i,P –i,PL –conti199 –h8000 –intptr –commentinclude=asterisk –typeparam 実行時オプション(f90 および f77 共通。実行時に自動的に設定される。)

–F'PORT(ECONV,EOFBACK(0),EOFRD,EOFRDT,GETARG,GETENV,IARGC, MSGOUT(STDERR),NMLIST,NSCRACH,PRCNTL,REALEDT,REWNOCL, STDUNIT,TABSP),RUNST(DAMNONL,UMASK)'

# $-i$ ,  $U$

外部手続き名称中の (アンダースコア)および 31 文字までの外部手続き名称を使用 できます(f77 のみ。f90 ではこの制限はありません)。

 $-i.P$ 

以下の項目について言語仕様を拡張します。

- デバッグ行(D, ?), タブコードの扱い
- \$型,NL 型,O 型,Q 型編集
- 組込み関数 (%VAL, %REF)
- 実定数が上限、下限値を超える場合の仮定処理
- DO WHILE 文
- DOUBLE COMPLEX 型 等

# $-i$ , $PL$

16 進定数 (X'xx'または'xx'X) が使用できます。

 $-i$ , $EU$ 

外部手続き名(モジュール名を除く)の末尾にアンダースコアを付加します。

 $-iLT$ 

"(ダブルクォーテーション)で囲まれた文字列を定数とみなします。指定がないとき" 以降,行の最後までを注釈とみなします(f77 のみ。f90 では定数とみなします)。

## –h8000

OS7 Fortran 言語仕様に合わせてコンパイルします。マスキング式,マスキング代入 文,BOOL 組込み関数,論理定数を使用できます。

## $-cpp$

C 言語プリプロセッサー呼び出しを行います。

#### 10.3. 実行時オプション

実行時オプションは実行時環境の変更や他社 Fortran との互換性に対応するためのオ プションです。ロードモジュール(実行ファイル)を実行するときに,以下のように「-F」 に続けてアポストロフィーで囲んで指定します。カンマで区切ることで複数のオプショ ンを指定することもできます。

ロードモジュール名 –F'実行時オプション,実行時オプション,…' 実行時オプションはサブオプションを持っており,括弧で囲んで指定します。カンマで 区切ることで複数のサブオプションを指定することができます。例えばロードモジュー ル名が a.out の場合, 以下のように記述します。(実行時オプションは大文字でも,小文 字でも構いません)

% ./a.out -F'PORT(STDUF),RUNST(UFLOW)'

主な実行時オプションを紹介します。

## *RUNST(UFLOW)*

 標準では浮動小数点演算中にアンダーフローが発生した場合でも処理を継続します が,本オプション指定時にはエラーメッセージを出力してプログラムを終了します。

### *RUNST(OFLOW)*

 標準では浮動小数点演算中にオーバーフローが発生した場合でも処理を継続します が,本オプション指定時にはエラーメッセージを出力してプログラムを終了します。

☞ RUNST(fpecntl(0)) を指定すると,0 を 0 で割る除算例外の場合でもプログラムを終了します。

## *PORT(ECONV)*

E 形, ES 形, EN 形, または G 形編集記述子で指数部を表示する場合, 倍精度の実 数,拡張精度の実数,または複素数の指数表示文字を「E」とします。このオプション がない場合は倍精度が「D」,拡張精度が「Q」の指数表示文字となります。(デフォル ト)

## *PORT(REALEDT)*

実数型データー0.0 を E 形, D 形, Q 形, または G 形編集記述子で出力するときに 指数部を付加します(例 0.00E+00)。また,小数点以下の数値列が書式の長さに満た ない場合, 書式の長さに合わせて0を挿入します(例 0.200000000 E+01は 0.200000000000E+00 となる)。(デフォルト)

*PORT(TABSP)* 

入力データーに TAB コードが含まれる場合、空白として扱います。(デフォルト) *PORT(PRCNTL)* 

画面,またはプリンタに書式付き記録を出力する場合,記録の先頭の一文字目を印 刷制御文字として扱いません。(デフォルト)

#### *PORT(DSTDUF)*

書式なし入出力に対応するファイル形式を業界標準書式なしファイルとします。こ のファイル形式は他社 Fortran との互換形式として使用します。(デフォルト)

### *PORT(STDUF)*

書式なし入出力文に対応するファイル形式を標準書式なしファイルとします。この オプションは BACKSPACE 文の動作を除けば PORT(DSTDUF)オプションと同じで す。

# *PORT({ENDIANIN*|*ENDIANOUT*|*ENDIANINOUT}({ALL|NONE|n[,n]*…*})*

リトルエンディアン形式で入力(ENDIANIN),出力(ENDIANOUT)または入出 力(ENDIANINOUT)するかどうかを指定します。すべての装置番号(ALL)または 個別の装置番号(n)を指定できます。

10.4. サービスサブルーチン

JIS Fortran の組込み関数以外にサービスサブルーチンと呼ばれる最適化 FORTRAN90 または最適化 FORTRAN77 が用意しているサブルーチンがあります。そ のなかでよく使われる CPU 時間や経過時間を計測するサービスサブルーチンと他社 Fortran で標準的にサポートされているサービスサブルーチンを使用する方法を以下に 紹介します。

## ① プログラムの時間計測

 プログラムのある部分の実行に要した時間を計測する場合には以下の clock または xclock サブルーチンを使用します。なお,本サブルーチンの使用についてはコンパイル,

| CPU 時間計測の例      |                         |
|-----------------|-------------------------|
| real t          | 変数 t は実数型 4 バイト (単精度)   |
| call clock      | CPU 時間測定タイマー起動          |
| ー プログラム ー       |                         |
| call clock(t)   | タイマー起動後の CPU 時間(秒)を変数 t |
| $write(*, *)$ t | に代入                     |
| stop            |                         |
| end             |                         |
|                 |                         |
| (高精度タイマー使用の場合)  |                         |
| real*8 t        | 変数 t は実数型 8 バイト(倍精度)    |
| call xclock     | CPU 時間測定タイマー起動          |
| ー プログラム ー       |                         |
| call xclock(t)  | タイマー起動後の CPU 時間(秒)を変数   |

リンク時の特別な指定は必要ありません。

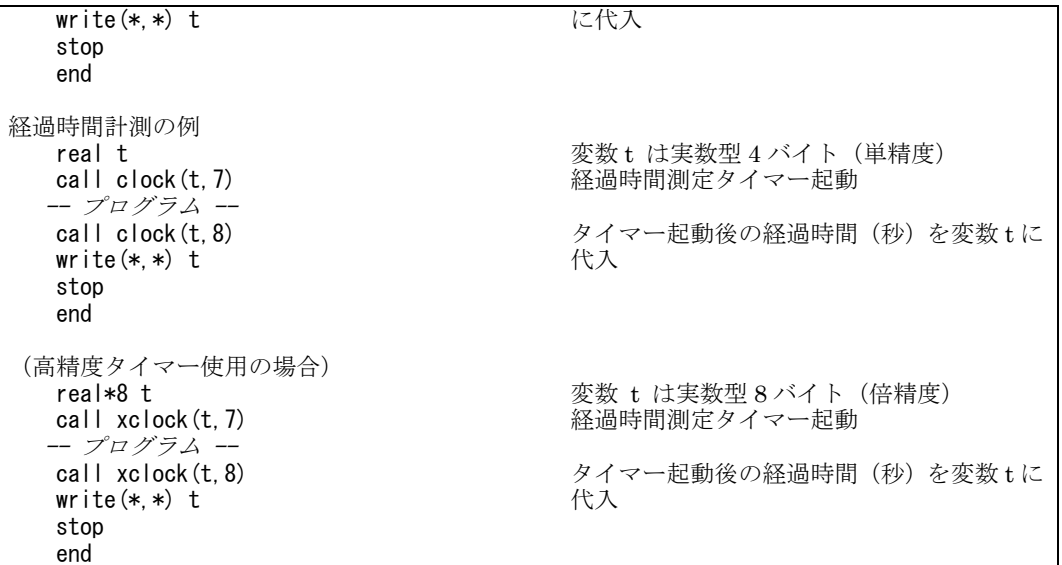

オプションの詳細および個別のサービスサブルーチンにつきましてはマニュアル「最適化 FORTRAN90 言語 (3000-3-C21-30)」または「最適化 FORTRAN77 言語(3000-3-C23-20)」を御覧下さい。

② 他社 Fortran で標準的にサポートされているサービスサブルーチン

コンパイル,リンク時のオプションに –lf90c(FORTRAN77 では -lf77c)を指定

することで以下のサービスサブルーチンを使用することができます。

ABORT, ACCESS, ALARM, BIC, BIS, BIT, CHDIR, CHMOD, CLOCKM, CTIME, DTIME, ETIME, FDATE, FGETC, FORK, FPUTC, FREE, FSEEK, FSEEKO64, FSTAT, FSTAT64, FSYNC, FTELL, FTELLO64, GETC, GETCWD, GETFD, GETGID, GETLOG, GETPID, GETUID, GMTIME, HOSTNM, IDATE, IERRNO, INMAX, ISATTY, ITIME, KILL, LINK, LSTAT, LSTAT64, LTIME, MALLOC, PUTC, QSORT, RENAME, SECOND, SETBIT, SIGNAL, SLEEP, STAT, STAT64, SYMLNK, SYSTEM, TIME, TTYNAM, UNLINK, WAIT

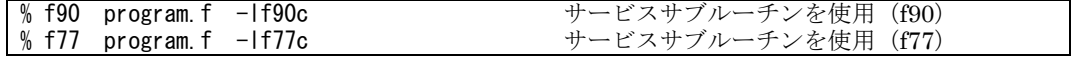

オプションの詳細および個別のサービスサブルーチンにつきましてはマニュアル「最適化 FORTRAN90 言語 (3000-3-C21)」または「最適化 FORTRAN77 言語(3000-3-C23)」を御覧下さい。

11. 並列アプリケーション

並列アプリケーションには,複数ノードで同一のプログラムをパラメーターを変えて実 行する並列実行コマンドと,各 CPU で実行されるプログラムが通信を行いながら一つの計 算を行う MPI プログラムの 2 種類があります。

11.1. 並列実行 (prun コマンド)

 プログラムを複数のノードで並列に実行するコマンドです。定義ファイルを用いると データーのファイル名にプロセス番号等を付加することができるので複数の異なる入出力 データーに対してプログラムを並列に実行することができます。

使用例

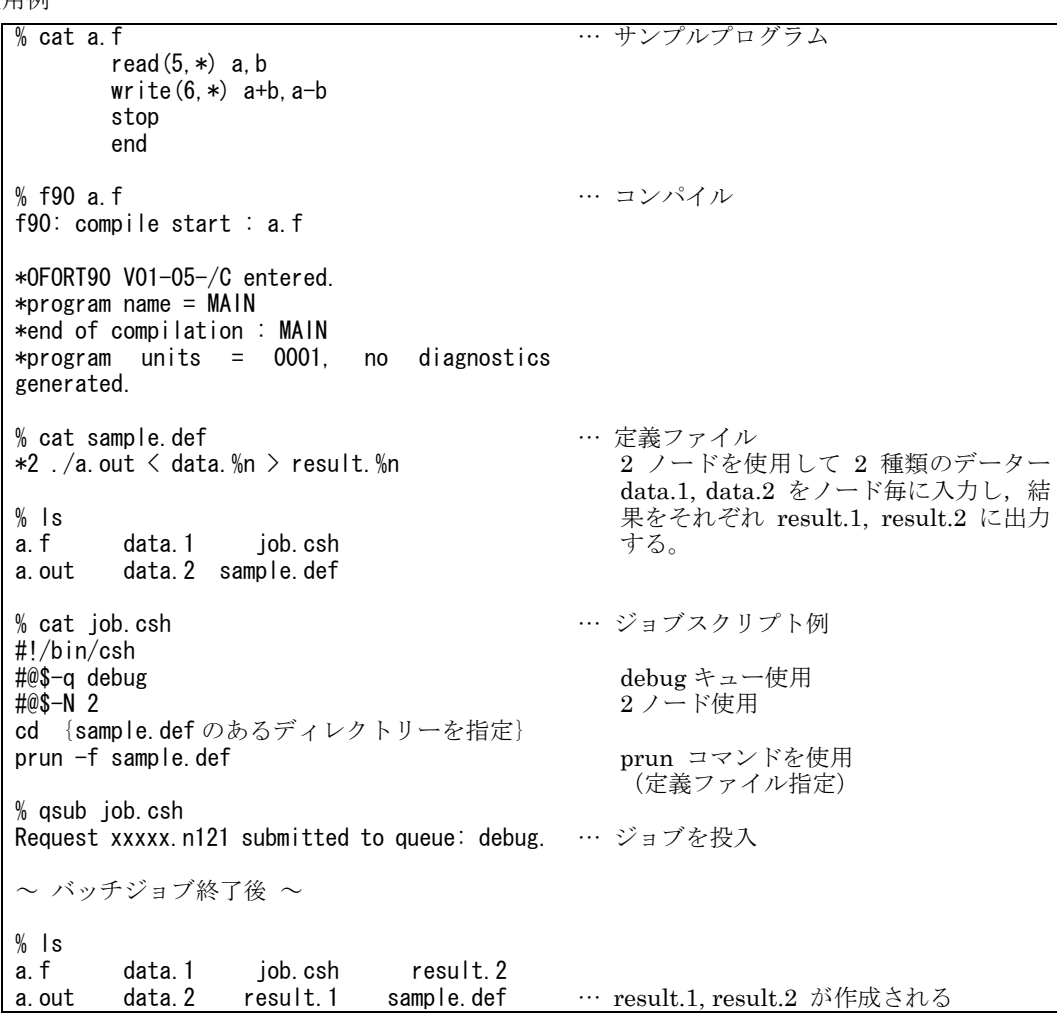

定義ファイルは "\*ノード数 プログラム < 入力 > 出力" と記述します。 また,以下の記号を使用できます。

定義ファイル記述用の記号

| リダイレクト入出力指定                  |      | ファイル名修飾  |        |                     |
|------------------------------|------|----------|--------|---------------------|
|                              | 標準入力 |          | $\%$ n | 1~並列プロセス数の数値        |
|                              |      | 上書き 標準出力 | % $r$  | 各プロセスが動作している相対ノード番号 |
| >&                           | IJ   | 標準エラー出力  | %a     | 各プロセスが動作している絶対ノード座標 |
| $\left\langle \right\rangle$ | 追記   | 標準出力     | %t     | prun が起動した時刻        |
| >>&                          | Л    | 標準エラー出力  | %d     | prun が起動した日付        |
|                              |      |          | $\%p$  | 起動した並列プロセスのプロセス ID  |

11.2. MPI

MPI (Message Passing Interface) は MPI Forum によって標準化されたメッセージ通 信ライブラリーのインターフェース規約です。ノード間およびノード内のプロセス間通信 に MPI 通信ライブラリーを用いたメッセージ通信ができます。多くの計算機に実装されて おり移植性の高いインターフェースです。なお,本センターのSR11000ではMPI-2をサポー トしています。

使用例

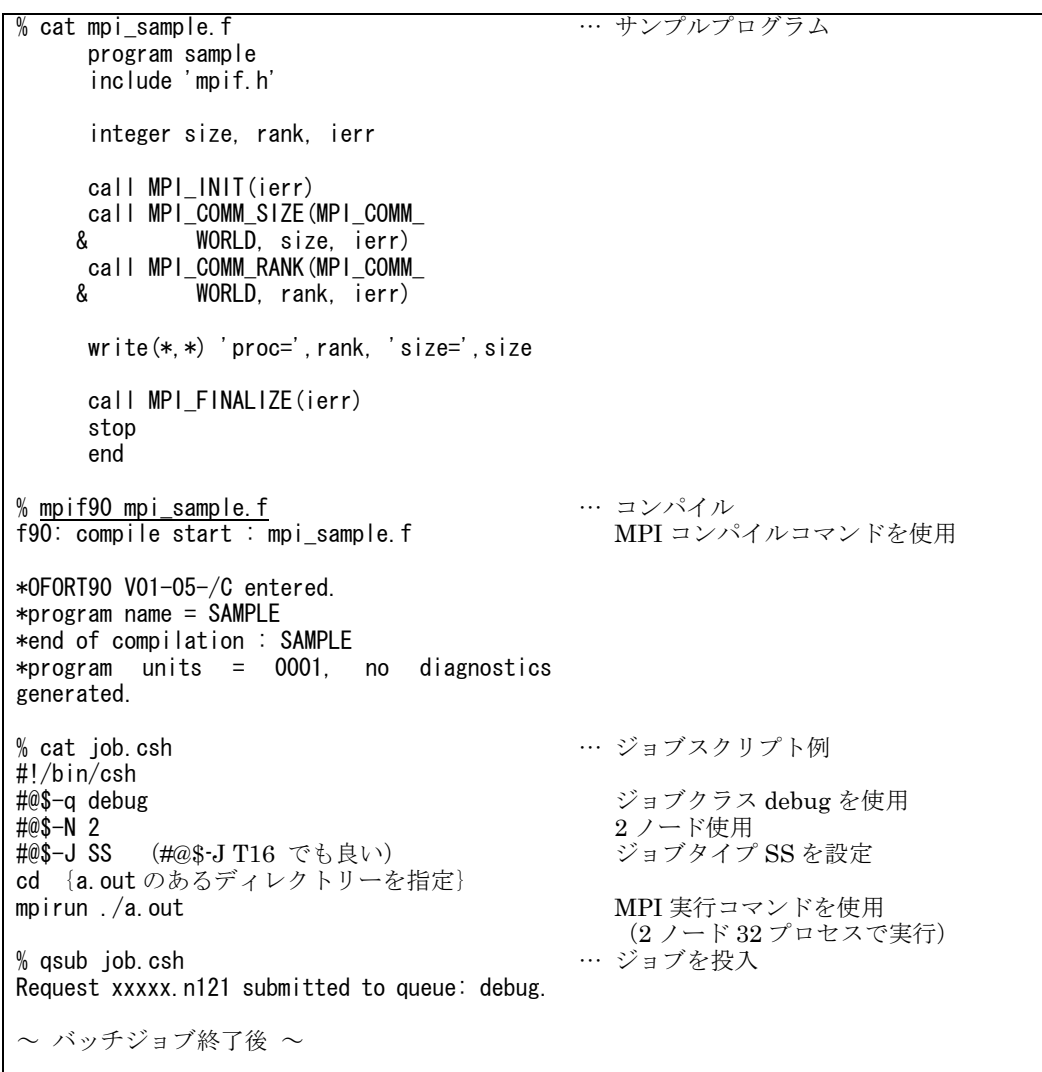

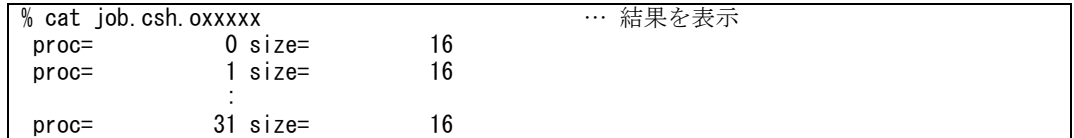

MPI 使用における注意点

(1) MPI を使用したプログラムのコンパイルには mpif90 または mpif77(C 言語は mpicc,C++ はmpiCC)という専用のコマンドが用意されています。これらのコマンドは MPI を使用す る場合に必要なヘッダーファイルやリンクするライブラリー,コンパイルオプションを自動 的に設定し,f90 または f77 コンパイラーを起動します。

MPI プログラムのコンパイルオプション指定例を以下に示します。

| I% mpif90 −o program program.f      | 実行ファイル program を作成する |
|-------------------------------------|----------------------|
| % mpif77 program.f                  | ff77 でコンパイルする        |
| % mpif90 -Oss -noparallel program.f | スカラープログラムとしてコンパイルする  |

- (2) MPI は同一ノードで複数のプロセスを同時に実行することもできます。例えば,P008 キュー (8 ノード)を使用すると 128 並列(8 ノード×16CPU)の計算が可能となります。使用例 にジョブタイプ SS (#@\$-J SS) という記述がありますが、プロセスを CPU 数分生成する ためにはジョブタイプ SS(スカラープログラムによるノード共有属性)の指定が必要です。 (またはジョブタイプT16 でも同じです。)なお、この設定においては要素並列化されたプ ログラムの実行はできません。
- (3) MPI プログラムの実行には mpirun コマンドを使用します。mpirun コマンドが生成する プロセス数は,ジョブスクリプトで指定したノード数(#@\$-N)とジョブタイプ(#@\$-J SS または Tn) の有無で決定されます。

ジョブタイプ SS または Tn を指定しない場合は、各ノードに 1 つずつプロセスを生成しま す。

ジョブタイプ SS を指定した場合は、各ノードに CPU 数分のプロセスを生成し、全体のプ ロセス数はノード数×CPU 数(16 または8)となります。CPU 数はバッチキューにより異 なります。

ジョブスクリプト例 1

#@\$-q debug #@\$-N 2 cd test mpirun ./a.out  $\rightarrow$  2 ノード 2 プロセスで実行します。

ジョブスクリプト例 2

#@\$-q debug #@\$-N 2 #@\$-J SS cd test mpirun ./a.out  $\rightarrow$  2 ノード 32 プロセスで実行します。

なお mpirun コマンドの –n および –np オプションは無効になりますので御注意下さい。

(4) 同一ノードで複数のプロセスを実行するとメモリー不足で実行時エラー(System error: Not enough space)となることがあります。メモリー制限値、プログラムサイズを確認して 下さい。

(5) MPI プログラムでは送信と受信が一対一に対応していないと受信または送信側のプロセス が待ち続け,処理が進まない「デッドロック」の状態に陥ることがあります。プログラム作 成の際には御注意下さい。
12. 数値計算ライブラリー

SR11000 システムには数値計算ライブラリーとして MATRIX/MPP,MATRIX/MPP/SSS, MSL2, BLAS, LAPACK, ScaLAPACK があります。これらのライブラリーを利用するに は f90,f77 コマンドのオプションとして

> –L ライブラリー検索パス名 –l ライブラリー名

を指定します。–l オプションはプログラムファイル名の後ろに指定します。このオプショ ンは左から順に処理されるのでライブラリー名を指定する順序には注意して下さい。なお, センター提供の数値計算ライブラリーの検索パスは標準で設定されていますので,–L オプ ションは省略できます。

#### 12.1. MATRIX/MPP

基本配列演算,連立 1 次方程式,逆行列,固有値·固有ベクトル,高速フーリエ変換, 擬似乱数等に関する副プログラムライブラリーです。並列処理用インターフェースを用い ることにより,データーを各ノードに分散して配置,並列に実行することができます。 MATRIX/MPP を使用する場合にはコンパイル時にオプションとして以下のライブラリー を指定します。(要素並列版は–parallel オプションも同時に指定して下さい。)

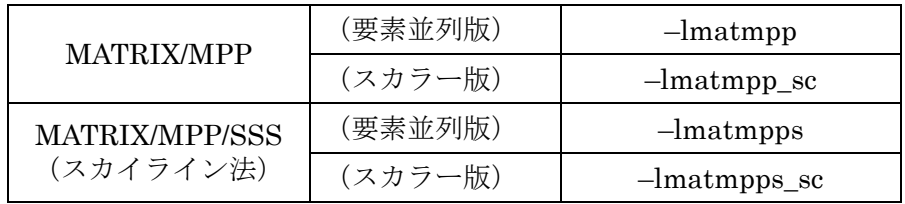

参考マニュアル 「行列計算副プログラムライブラリ MATRIX/MPP」(3000-3-C87) 「行列計算副プログラムライブラリ -スカイライン法- MATRIX/MPP/SSS」(3000-3-C88)

使用例(単一ノードの例)

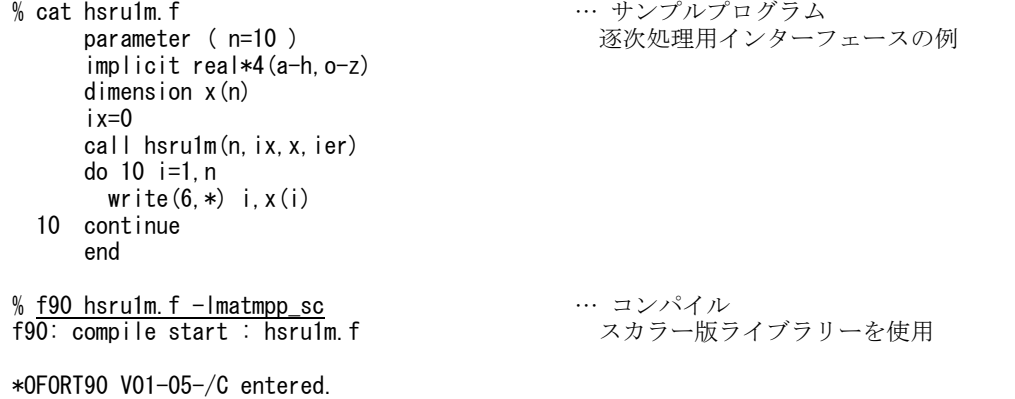

\*program name = MAIN \*end of compilation : MAIN \*program units = 0001, no diagnostics generated. % cat job.csh #!/bin/csh #@\$-q single - et - q - …..<br>cd {a.outのあるディレクトリーを指定} ./a.out % qsub job.csh Request xxxxx.n121 submitted to queue: A ~ バッチジョブ終了後 ~ % cat job.csh.oxxxxx 1 0.148270369 2 0.158839539 3 0.645628750 **Service State State**  10 0.629399896 % f90 -parallel hsru1m.f -lmatmpp f90: compile start : hsru1m.f \*OFORT90 V01-05-/C entered.  $*$ program name =  $MAIN$ \*end of compilation : MAIN \*program units = 0001, no diagnostics generated. % cat job.csh #!/bin/csh #@\$-q debug #@\$-N 1 cd {a.out のあるディレクトリーを指定} ./a.out % qsub job.csh Request xxxxx.n121 submitted to queue: debug.  $\sim$  バッチジョブ終了後  $\sim$ % cat job.csh.oxxxxx 1 0.148270369 2 0.158839539 3 0.645628750 : 2002 - 2003 - 2004 10 0.629399896 … ジョブスクリプト例 … ジョブを投入 … 結果を表示 … コンパイル 要素並列版ライブラリーを使用 … ジョブスクリプト例 … ジョブを投入 … 結果を表示

使用例(複数ノード実行の例)

% cat hdru3mdp.f parameter ( n=20, npu=2 ) implicit real\*8(a-h,o-z) dimension  $x(n)$ , lstpu $(0:npu-1)$ , &  $i$ opt $2(2)$ ,  $i$ env $(4)$  do 10 k=0,npu-1  $\mathsf{Istpu}(k)=k$  10 continue iwksize=max $(128, (npu+1)*8)$ call hmatinit(iwksize, Istpu, npu, ier) call hkxpara(ienv)  $me=$ ienv $(1)$  ix=0 … サンプルプログラム

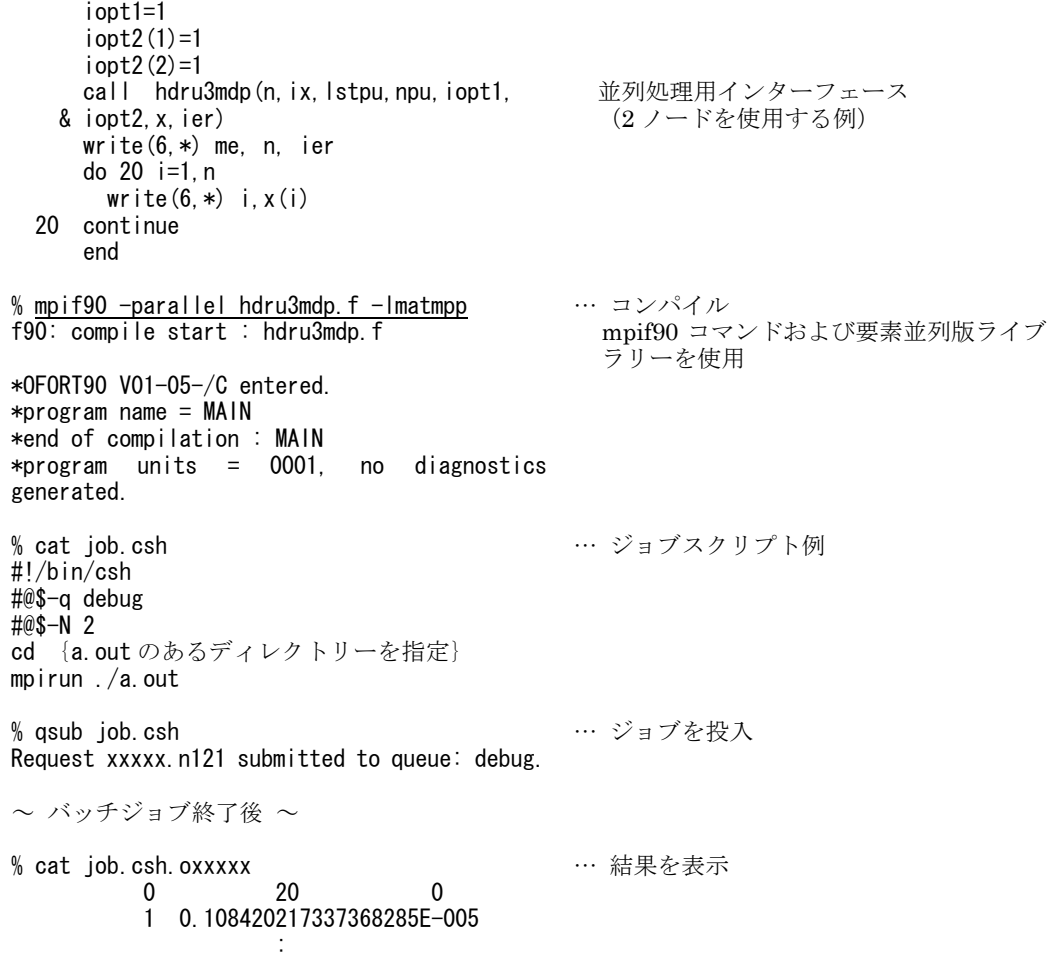

## 12.2. MSL2

 行列計算(連立 1 次方程式,逆行列,固有値・固有ベクトル等),関数計算(非線形方程 式,常微分方程式,数値積分等),統計計算(分布関数,回帰分析,多変量解析等)に関す る副プログラムライブラリーです。MSL2 を使用するためにはコンパイル時にオプション として以下のライブラリーを指定します。(要素並列版は–parallel オプションも同時に指 定して下さい。)

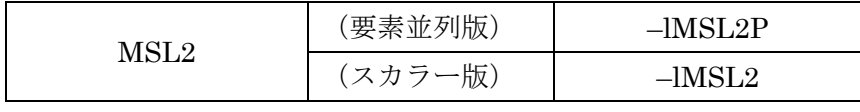

 参考マニュアル 「数値計算副プログラムライブラリ MSL2 操作」(3000-3-C86) 「数値計算副プログラムライブラリ MSL2 行列計算」(3000-3-C83) 「数値計算副プログラムライブラリ MSL2 関数計算」(3000-3-C84) 「数値計算副プログラムライブラリ MSL2 統計計算」(3000-3-C85) 使用例(スカラー処理の例)

```
% cat msgu1m.f 
      parameter ( n=10 ) 
       implicit real*4(a-h,o-z) 
      dimension x(n) 
     ix=0call msgu1m(n, ix, x, ier)
      do 10 i=1,n 
       write(6,*) i, x(i) 10 continue 
      end 
% f90 msgu1m. f -IMSL2
f90: compile start : msgu1m.f 
*OFORT90 V01-05-/C entered. 
*program name = MAIN 
*end of compilation : MAIN 
*program units = 0001, no diagnostics 
generated. 
% cat job.csh 
#!/bin/csh 
#@$-q single 
cd {a.out のあるディレクトリーを指定}
./a.out
% asub job.csh
Request xxxxx.n121 submitted to queue: A 
\sim バッチジョブ終了後 \sim% cat job.csh.oxxxxx 
           1 0.148270369 
           2 0.158839539 
           3 0.645628750 
: 2002 - 2003 - 2004
          10 0.629399896 
                                            … サンプルプログラム
                                           … コンパイル
                                             スカラー版ライブラリーを使用
                                            … ジョブスクリプト例
                                            … ジョブを投入
                                           … 結果を表示
```
使用例(要素並列処理の例)

```
% cat msvafm.f 
       parameter (n=2,m=2) 
       real a(n, m), b(n, m), r(n, m) iopt=2 
       data ((a(i, j), i=1, n), j=1, m)/1, 2, 3, 4/data ((b(i,j), i=1, n), j=1, m)/1, 2, 3, 4/
       call msvafm(a,n,m,n,b,n,iopt,r,n,ier)
      write(*,*) ((r(i,j),i=1,n),j=1,m) stop 
       end 
% f90 -parallel msvafm.f -lMSL2P
f90: compile start : msvafm.f 
*OFORT90 V01-05-/C entered. 
*program name = MAIN
*end of compilation : MAIN 
*program units = 0001, no diagnostics 
generated. 
% cat job.csh 
#!/bin/csh 
#@$-q debug 
                                             … サンプルプログラム
                                            … コンパイル
                                              要素並列版ライブラリーを使用
                                             … ジョブスクリプト例
```
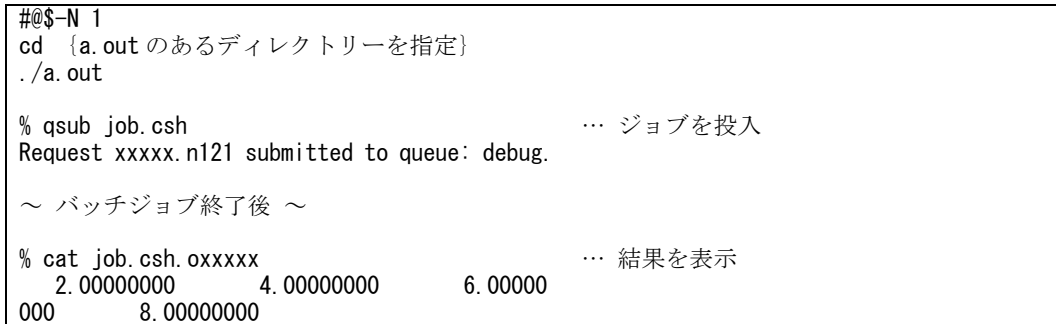

12.3. BLAS・LAPACK・ScaLAPACK

BLAS (Basic Linear Algebra Subprogram)はベクトル,行列に関する基本演算ライブ ラリー, LAPACK (Linear Algebra PACKage)は連立 1 次方程式,固有値,固有ベクトル などの線形計算ライブラリー, ScaLAPACK (Scalable Linear Algebra PACKage)は並列 版の行列計算ライブラリーです。これらのライブラリーの機能の詳細は以下の Web ページ を御覧下さい。

> http://www.netlib.org/blas/ http://www.netlib.org/lapack/ http://www.netlib.org/scalapack/

これらのライブラリーを使用する場合にはコンパイル時にオプションとして以下のライ ブラリーを指定します。(要素並列版は –parallel オプションも同時に指定して下さい。)

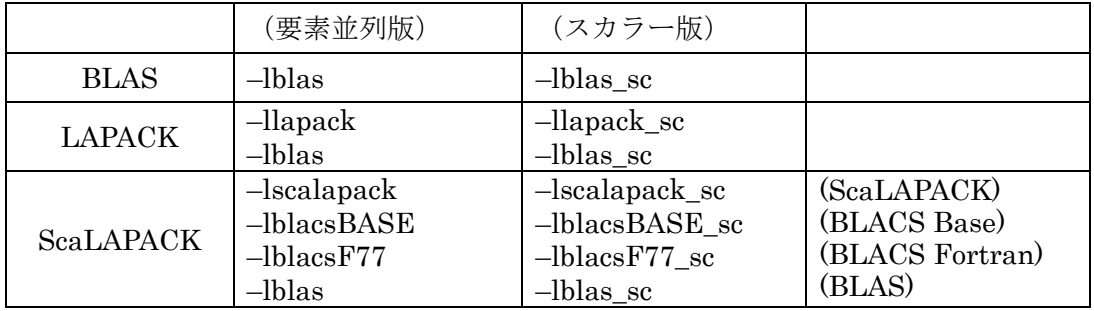

ライブラリーオプションの指定順序は使用例を参照して下さい。

なお, ScaLAPACK の通信関数には MPI を使用していますのでコンパイルには MPI ライブラリーの指定も必要です。(mpif90,mpif77 コマンド使用の場合は MPI ライブラ リーの指定は省略できます。)

使用例(BLAS)

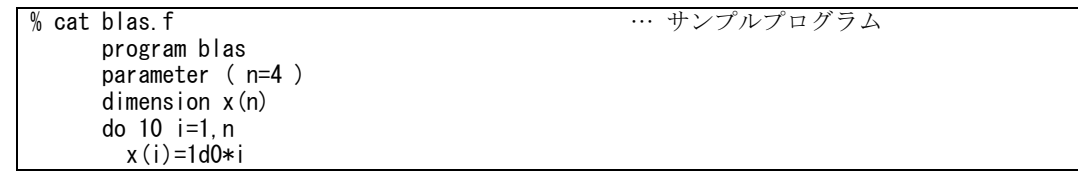

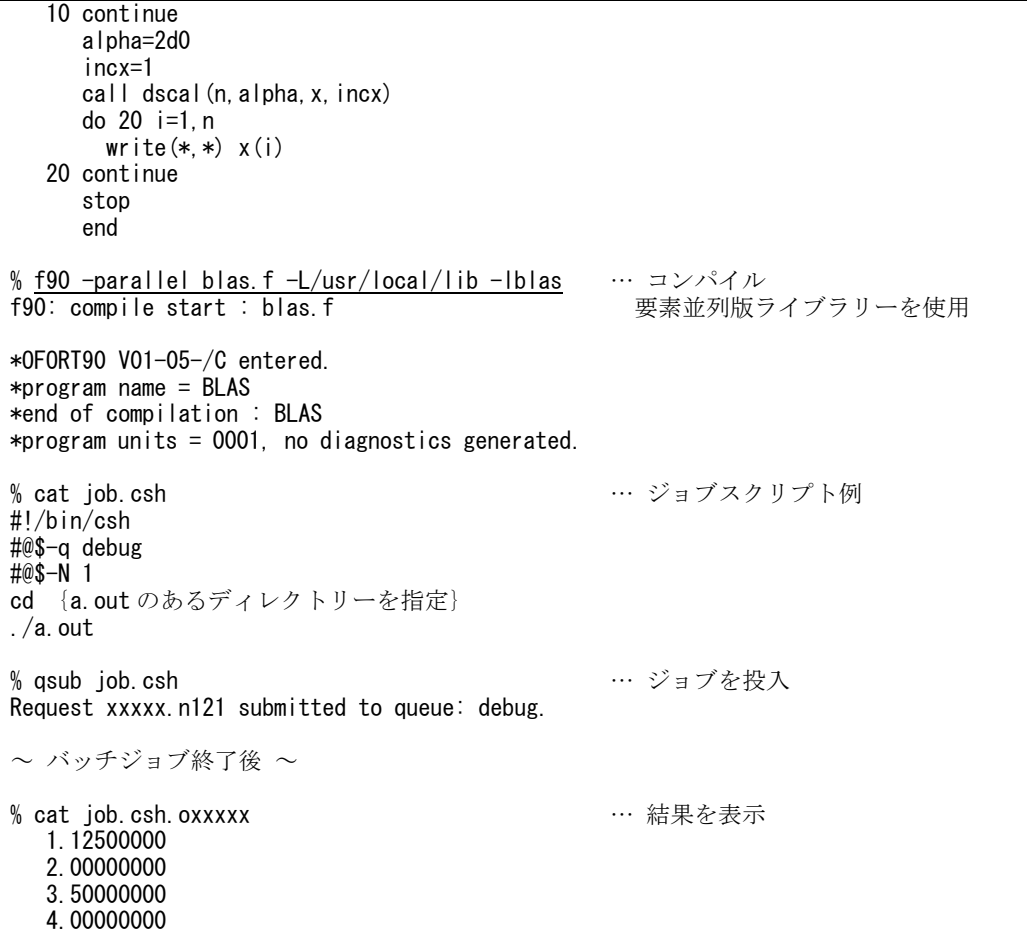

## 使用例(LAPACK)

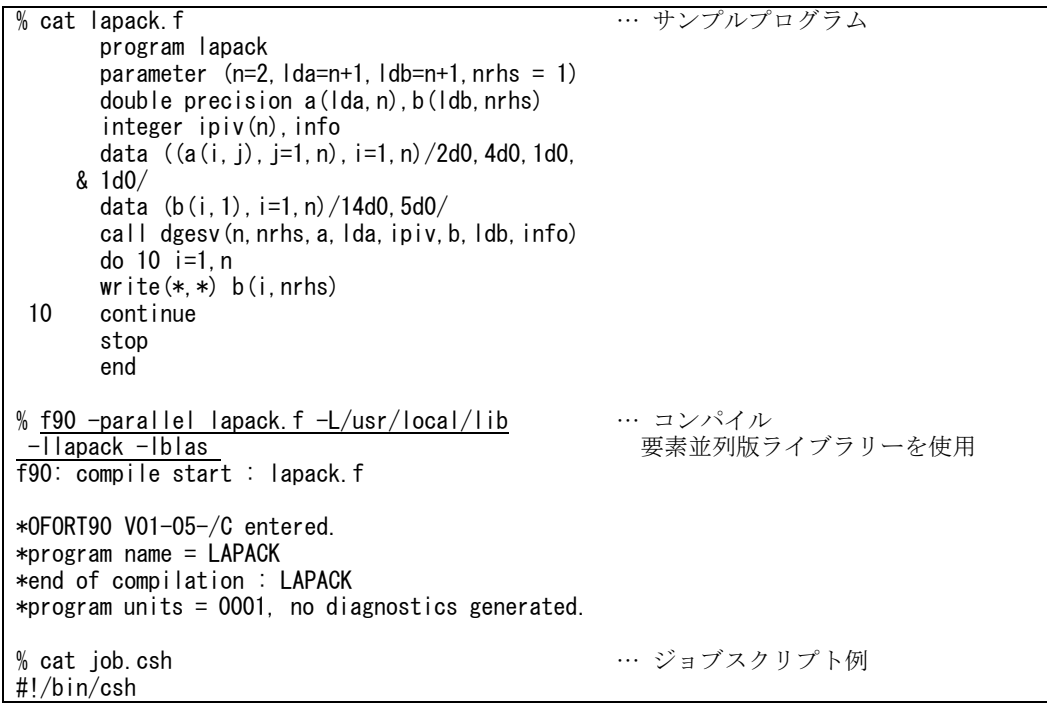

#@\$-q debug #@\$-N 1 cd {a. out のあるディレクトリーを指定}  $./a$ .out % qsub job.csh Request xxxxx.n121 submitted to queue: debug.  $\sim$  バッチジョブ終了後  $\sim$ % cat job.csh.oxxxxx 3.00000000000000000 2.00000000000000000 … ジョブを投入 … 結果を表示

使用例(ScaLAPACK)

```
% mpif90 -Oss -noparallel example1.f -i,L
 -L/usr/local/lib -lscalapack_sc -lblacsF77_sc
  -lblacsBASE_sc -lblas_sc
f90: compile start : example1.f 
*OFORT90 V01-05-/C entered. 
*program name = example1 
   KCHF476K 00 DESCB 
             the variable is declared, but never 
appears in an any executable statement. 
*program name = matinit 
*program name = sl_init 
*end of compilation : example1
*end of compilation : matinit 
*end of compilation : sl_init 
*program units = 000\overline{3}, 0001 diagnostics
generated, highest severity code is 00 
% cat job.csh 
#!/bin/csh 
#@$-q debug 
#@\$ - N 1<br>#@\$ - J SS(または #@$-J T16)
cd {a.out のあるディレクトリーを指定}
mpirun ./a.out 
% qsub job.csh 
Request xxxxx.n121 submitted to queue: debug.
~ バッチジョブ終了後 ~
% cat job.csh.oxxxxx 
ScaLAPACK Example Program #1 -- May 1, 1997
Solving Ax=b where A is a 9 by 9 matrix with 
a block size of 2 
Running on 6 processes, where the process grid 
is 2 by
INFO code returned by PDGESV = 0According to the normalized residual the solution 
is correct. 
||Axx - b|| ( ||x||*||A||*eps*N ) =
0.00000000E+00
                                              … コンパイル (mpif90 コマンド)
                                                 サンプルプログラムは
                                                 http://www.netlib.org/scalapack/ 
                                                 examples/ にある example1.f を使用
                                               … ジョブスクリプト例
                                                実行は mpirun コマンドを使用
                                              … ジョブを投入
                                              … 結果を表示
```
・フリーソフトウェア ATLAS について

 $SR11000$  上にフリーソフトウェアの ATLAS (Automatically Tuned Linear Algebra Software)を公開しています。これは,BLAS ライブラリーおよび LAPACK ライブラリーとし て利用できますが,キャッシュを効率的に利用するなど高速化が図られています。詳細につきま しては,下記の Web ページを御覧下さい。なお,インストールされているバージョンは 3.6.0 です。

http://math-atlas.sourceforge.net/

- ATLAS のインストール先

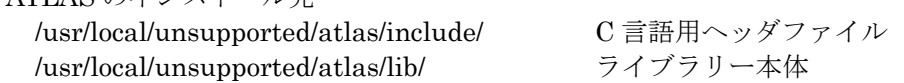

32bit スカラー版のみの提供となっており、64bit 版および要素並列版はありません。また、C 言語用の BLAS インターフェースである CBLAS を利用する場合には、プログラム中で下記の ように cblas.h ファイルをインクルードして下さい。

#include "/usr/local/unsupported/atlas/include/cblas.h"

 本ライブラリーを利用する場合には,コンパイル時にオプションとして以下のように指定して 下さい。

- Fortran での利用の仕方 (BLAS のみを利用) -L/usr/local/unsupported/atlas/lib -lf77blas -latlas (LAPACK を利用) -L/usr/local/unsupported/atlas/lib -llapack -lcblas -lf77blas -latlas

- C 言語での利用の仕方 (CBLAS のみを利用) -L/usr/local/unsupported/atlas/lib -lcblas -latlas (LAPACK を利用) -L/usr/local/unsupported/atlas/lib -llapack -lcblas -lf77blas -latlas

 本ライブラリーの利用に関しての保証・サポートは行っておりません。使用方法,性能,障害 等に関する質問等については一切回答できませんので,予めご了承下さい。また,予告なくバー ジョンアップや不具合修正などの更新を行うことがあります。最新の情報に関しては,必ずセン ターの Web ページにてご確認下さい。

13. ファイル入出力

13.1. データー形式

SR11000 の浮動小数点形式は以下の表現範囲になっています。単精度および倍精度浮動 小数点形式は IEEE 形式に準拠しています。

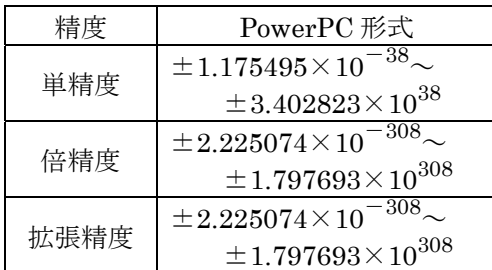

13.2. ファイル形式

UNIX システムの書式なし入出力文で入出力する場合のファイル形式には Fortran 固有 ファイルと標準書式なしファイルとがあり,標準書式なしファイルはさらにファイル位置 付け動作の異なる 2 種類(ファイル形式は同じ)に分けられます。

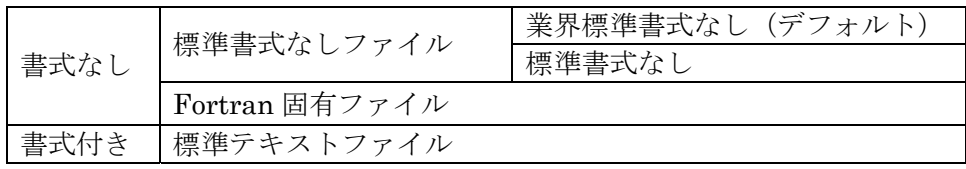

標準書式なし(stduf)と業界標準書式なし(dstduf)は同じファイル形式ですが,ファ イル終了記録検出後の BACKSPACE 文の動作が以下のように異なります。

stduf ファイル終了記録検出後の BACKSPACE 文の実行によって,ファイルポインター がファイル終了記録の直前のデーターの先頭に位置付けられます。

dstduf ファイル終了記録検出後の BACKSPACE 文の実行によって,ファイルポインター がファイル終了記録の直前に位置付けられます。

SR11000 のデフォルトの形式は業界標準書式なしファイルです。

標準書式なしファイルとして入出力を行う場合は

% ./a.out –F'PORT(STDUF)'

とします。

13.3. ファイル接続

装置番号を使用して,入出力文とファイルを接続するには以下の方法があります。

① 標準入出力

装置番号 5 が標準入力 (キーボード),装置番号 6 が標準出力 (画面)に接続されてい ますので,例のような端末に対する入出力を行うことができます。

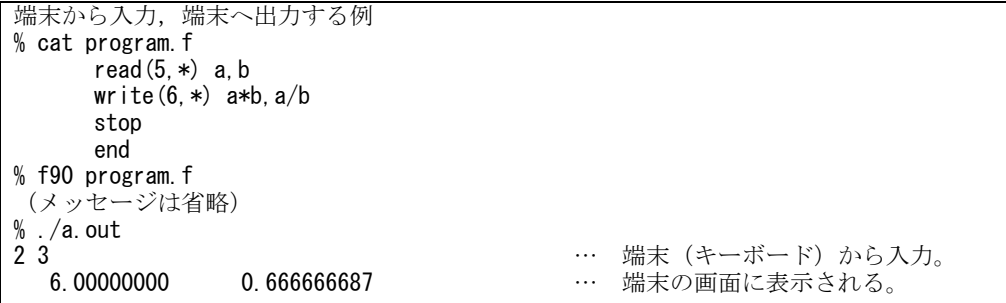

標準入出力はシェルの機能を利用してデーターをファイルから入力したり、結果を

ファイルに出力したりすることができます。

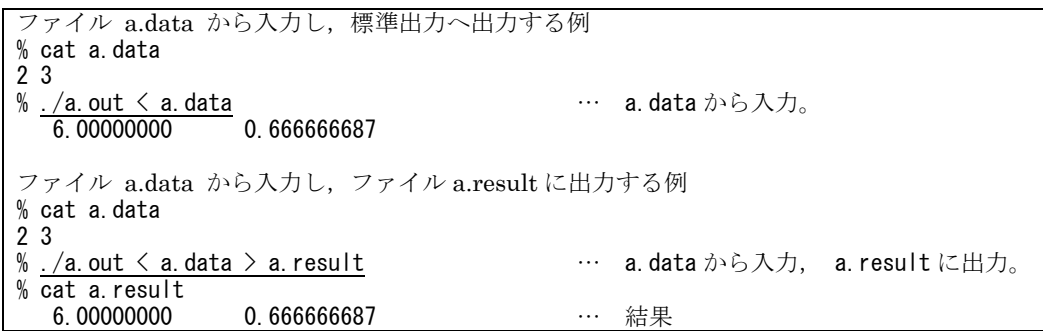

② OPEN 文

 装置番号 n と指定した既存のファイルを接続,または指定したファイル名で新規にファ イルを生成して接続することができます。

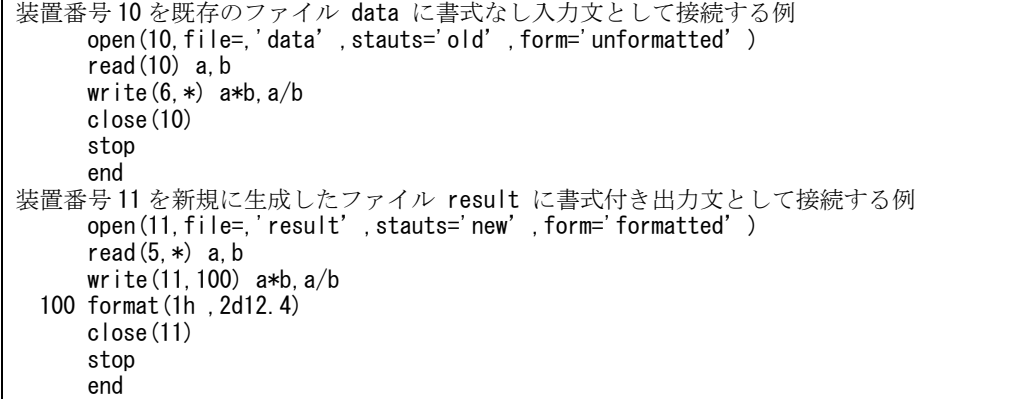

③ 環境変数 FTnnFxxx

OPEN 文を使用すると上記の例のようにプログラム中で指定したファイルと接続でき ますが、OPEN 文を使用しない場合は環境変数 FTnnFxxx を使用してファイル名を指定 できます。ここで,nn は装置番号,xxx は Fortran 順序番号です。(Fortran 順序番号は,

同一の装置番号を使用して,異なるファイルを順次処理する場合などに利用するもので, プロブラムの実行開始時点では 001 です。)環境変数の英字は大文字でなければなりませ ん。設定方法は以下のとおりです。

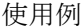

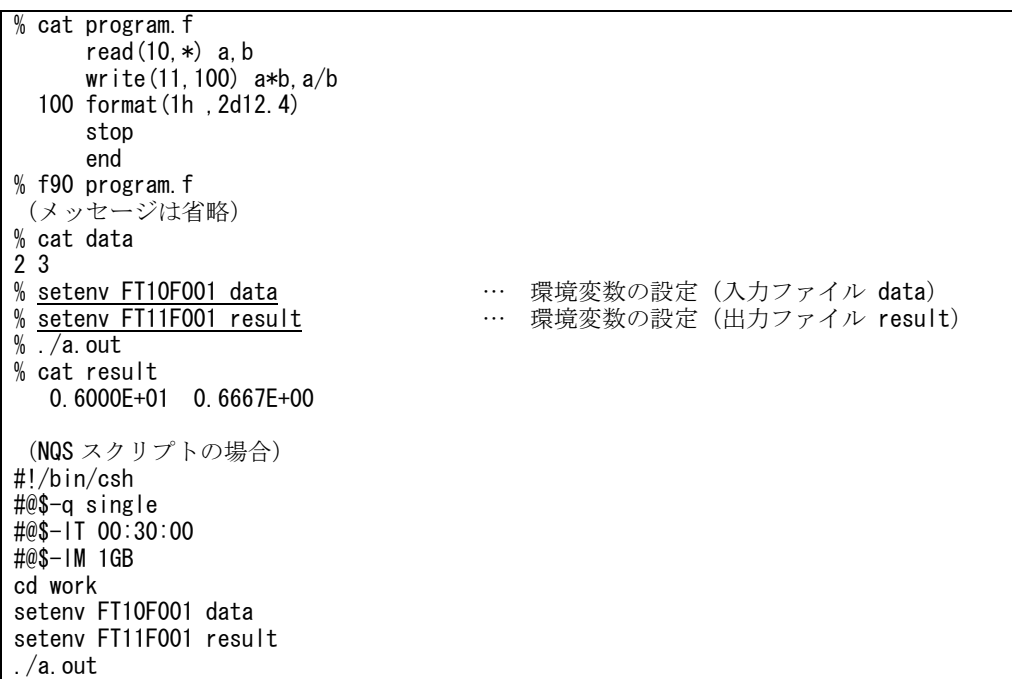

④ 特定ファイル名 ft.nn

OPEN 文も環境変数も設定しない場合には、READ, WRITE 文は特定ファイル名 ft.nn (nn は装置番号)に接続します。READ 文の場合,ファイルが存在しないとエラーになり ます。WRITE 文の場合,ファイルが存在しないと新しく作成します。既に存在する場合は, 先頭から書き込まれます。

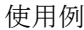

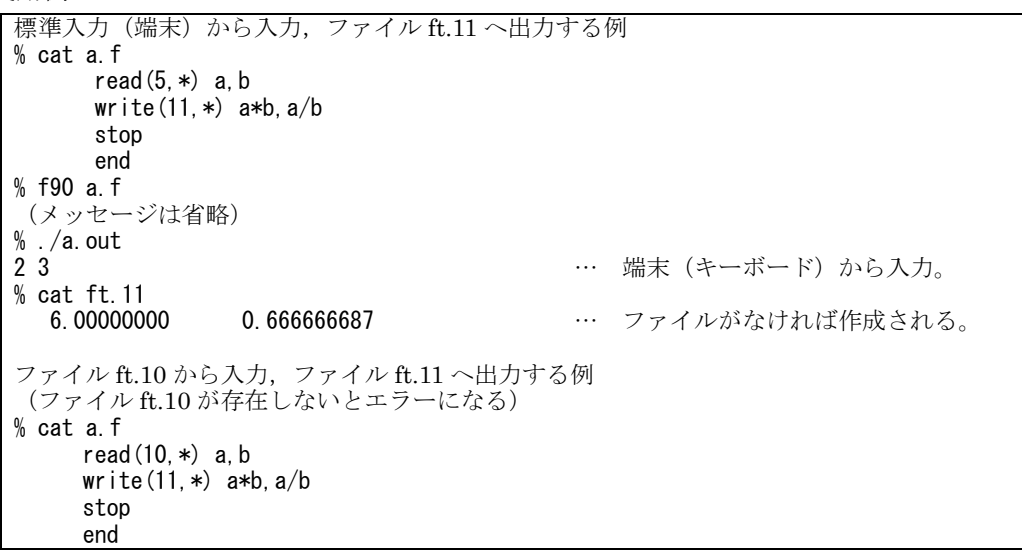

% f90 a.f (メッセージは省略)  $%$  . /a. out KCHF348R the read statement for unit id 10 is invalid. the file does not exist. file name is ft.10. (ファイル ft.10 を作成し,ft.10 から入力,ファイル ft.11 へ出力する) % vi ft.10 … 入力ファイル 2 3 % ./a.out % cat ft.11 6.00000000 0.666666687

付録 A vi エディターの使い方

1. vi エディターの起動 ファイル名 (ここでは" abc ") を指定して vi コマンドを起動します。

% vi abc

$$
\begin{array}{cccc}\n & \leftarrow & \n \n \n \n \n \sim & \\
 & \sim & \\
 & \sim & \\
 & \n \n \text{"abc" [New file]}\n \end{array}
$$

vi エディター起動直後は"コマンドモード "になっています。この状態では文字は入力 できません。

2. 文字の入力(カーソルの前に入力) "i" と打って下さい。何も変化はありませんが, "入力モード "になっています。以後 キーボードから入力した文字が画面に表示されます。以下のように入力して下さい。

```
 vi editor de abc wo input 
~\sim~~\sim~~\sim~ "abc" [New file]
```
3. 入力モードの解除

 "コマンドモード "へ戻るためには ESC キー(Escape キー)を押します。カーソルは行 末の文字 t の上に移動し,"コマンドモード "に戻りました。以下で説明する各コマンドが 使えます。

vi editor de abc wo input  $~\sim~$  $~\sim~$  $~\sim~$ "abc" [New file]

4. カーソルの移動

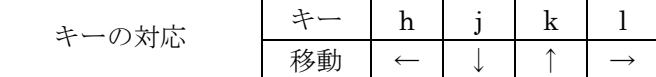

" h "と打つとカーソルが左へと動きます。abc の a の文字上にカーソルを移動して下さい。

```
 vi editor de abc wo input
~\sim~~\sim~~\sim~
```
"abc" [New file]

5. 文字の削除,修正

" x "と打つとカーソル位置の 1 文字が消えます。3 回押して abc を消してください。

```
 vi editor de wo input 
~\sim~\sim~\sim~ "abc" [New file]
   再び"i"と打って"入力モード"にします。text と打って ESC キーを押して下さい。
   vi editor de text wo input
~\sim~~\sim~~\sim~ "abc" [New file] 
6. ファイルへの保存
   " : "を押すとカーソルが画面左下に移動します。
    vi editor de text wo input 
~\sim~~\sim~\sim
```
# :

 " w "と打ち Enter キー(Return キー)を押します。するとテキスト文字はファイル" abc " に保存されます。

```
 vi editor de text wo input 
~\sim~~\sim~~\sim~ :w 
7. vi エディターの終了
   vi エディターを終了するには" : "を押してから" q "Enter です。
    vi editor de text wo input 
~\sim~~\sim~~\sim~:q % 
   No write と出て終了できない時は" :w "(ファイルへの保存)を忘れています。" :wq " 
   Enter と打てばファイルへの保存後, vi エディターを終了します。
```
- :w ファイルへの保存 :q エディターの終了 :q! ファイルへの保存をしないでエディターを終了する
- :wq ファイルへの保存,エディターの終了

以上でファイル" abc "が作成されました。cat コマンドで確認してみましょう。

8. ファイルの編集

先ほど作成したファイル" abc "を書き換えてみましょう。再びviエディターを起動します。

vi editor de text wo input  $~\sim~$  $~\sim~$  $~\sim~$ "abc" 1/31

9. 文字の入力(行の追加) 2 行目に行を追加してみましょう。"o"を押して下さい。カーソルが下へ移動し,"入力 モード "になります。

```
 vi editor de text wo input 
   П
~\sim~~\sim~ "abc" 1/31
    そのまま文字を入力していきます。2 行目を書くことができます。
    vi editor de text wo input 
     2 gyoume mo kaketa
~\sim~~\sim~ "abc" 1/31
   ここで Enter キーを押すと3行目へと移ります。まだ"入力モード"は続いています。
    vi editor de text wo input 
    2 gyoume mo kaketa 
     3 gyoume mo kakeru
~\sim~ "abc" 1/31
    ここで ESC キーを押すと"コマンドモード "になります。カーソルを動かすコマンド
  "h", "j", "k", "l "を使って移動してみましょう。
    vi editor de text wo input 
   2 gyoume mo kaketa
     3 gyoume mo kakeru 
~\sim~ "abc" 1/31
10. 文字の入力(カーソルの後に入力)
   2 行目の末尾に文字を追加してみましょう。行末の文字 a の上にカーソルを移動し" a "と打
   つと"入力モード "になるので yo とでも打ってみて下さい。
    vi editor de text wo input 
     2 gyoume mo kaketayo
    3 gyoume mo kakeru 
~\sim~ "abc" 1/31
```
 なぜ" a "を使うのでしょうか。カーソルの前に文字を入力する" i "では a の文字の前から書 き込まれるので次のようになってしまうのです。

```
 vi editor de text wo input 
     2 gyoume mo kaketyoa
     3 gyoume mo kakeru 
~\sim~
```
"abc" 1/31

主な入力コマンドには次のようなものがあります。

- a カーソルの右側に文字を入力する
- i カーソルの左側に文字を入力する
- o カーソルのある行の下に文字を入力する。
- O カーソルのある行の上に文字を入力する

## 11. 行の削除

3 行目の適当なところで" dd "と打つとその行が消えます。

```
 vi editor de text wo input 
     2 gyoume mo kaketayo 
     3 gyoume mo kakeru 
~\sim~ "abc" 1/31
    " dd "と打つと
     vi editor de text wo input 
     2 gyoume mo kaketayo
~\sim~~\sim~ "abc" 1/31
```
12. 変更の取消

誤って行を削除するなどした時は" u "コマンドで最後に行われた変更を元に戻します。

 vi editor de text wo input 2 gyoume mo kaketayo 3 gyoume mo kakeru  $~\sim~$ "abc" 1/31

ファイルに保存して vi エディターを終了しましょう。(" :wq " Enter)

主な vi エディターのコマンド

| 画面制御   | Ctrl-1       | 現在の画面を再表示する。                        |  |  |  |  |  |  |
|--------|--------------|-------------------------------------|--|--|--|--|--|--|
| コマンド   | Ctrl-y       | 画面を1行上にスクロールする。                     |  |  |  |  |  |  |
|        | Ctrl-e       | 画面を1行下にスクロールする。                     |  |  |  |  |  |  |
| ページ    | Ctrl-f       | 次の1画面を表示する。                         |  |  |  |  |  |  |
| コマンド   | Ctrl-b       | 前の1画面を表示する。                         |  |  |  |  |  |  |
|        | Ctrl-d       | 半画面下にスクロールする。                       |  |  |  |  |  |  |
|        | Ctrl-u       | 半画面上にスクロールする。                       |  |  |  |  |  |  |
| カーソル移動 | $\mathbf{J}$ | カーソルを同じ桁で1行下に移動する。                  |  |  |  |  |  |  |
| コマンド   | $\mathbf{k}$ | カーソルを同じ桁で1行上に移動する。                  |  |  |  |  |  |  |
|        | h            | カーソルを1桁左に移動する。                      |  |  |  |  |  |  |
|        | 1            | カーソルを1桁右に移動する。                      |  |  |  |  |  |  |
|        | Return       | カーソルを次の行の先頭に移動する。                   |  |  |  |  |  |  |
|        | $0(\vec{z})$ | カーソルを現在行の先頭に移動する。                   |  |  |  |  |  |  |
|        | \$           | カーソルを現在行の最後に移動する。                   |  |  |  |  |  |  |
|        | スペース         | カーソルを1文字進める。                        |  |  |  |  |  |  |
|        | nG           | カーソルをn行目の先頭に移動する。n省略の時、ファイルの最後の行。   |  |  |  |  |  |  |
|        | /pattern     | 次の pattern が現れるところにカーソルを進める。.       |  |  |  |  |  |  |
|        | ?pattern     | 前の pattern が現れたところまでカーソルを戻す。        |  |  |  |  |  |  |
|        | n            | 最後に行なったパターン検索 / または ? を繰り返す。        |  |  |  |  |  |  |
| テキスト入力 | a            | カーソルの右側にテキストを入力する。ESC で入力を終了する。     |  |  |  |  |  |  |
| コマンド   | А            | カーソルのある行の行末にテキストを入力する。ESC で入力を終了する。 |  |  |  |  |  |  |
|        | $\mathbf{i}$ | カーソルの左側にテキストを入力する。ESC で入力を終了する。     |  |  |  |  |  |  |
|        | I            | カーソルのある行の行頭にテキストを入力する。ESC で入力を終了する。 |  |  |  |  |  |  |
|        | $\mathbf{O}$ | カーソルのある行の下にテキストを入力する。ESC で入力を終了する。  |  |  |  |  |  |  |
|        | $\Omega$     | カーソルのある行の上にテキストを入力する。ESC で入力を終了する。  |  |  |  |  |  |  |
|        | Backspace    | テキスト入力中、最後に入力した文字を削除する。             |  |  |  |  |  |  |
|        | ESC          | テキスト入力を終了する。                        |  |  |  |  |  |  |
| テキスト削除 | dw           | カーソルのある文字からその語(ワード)の終わりまでを削除する。     |  |  |  |  |  |  |
| コマンド   | x            | カーソルのある文字を削除する。                     |  |  |  |  |  |  |
|        | dd           | カーソルのある行を削除する。                      |  |  |  |  |  |  |
|        | $D, d$ \$    | カーソルのある文字から行の終わりまでを削除する。            |  |  |  |  |  |  |
| テキスト変更 | cw           | カーソルのある文字からその語の終わりまでを削除する。          |  |  |  |  |  |  |
| コマンド   | $C, c$ \$    | カーソルのある文字から行の終わりまでを、文字列で置き換える。      |  |  |  |  |  |  |
|        | J            | 現在行と次の行をつなげる。                       |  |  |  |  |  |  |
|        | $r \chi$     | カーソルのある文字を別の文字 χに置き換える。             |  |  |  |  |  |  |
| バッファ編集 | nY           | 現在行からn行をヤンクする。nが省略されると、現在行をヤンクする。   |  |  |  |  |  |  |
| コマンド   | p            | ヤンクしたテキストをカーソルの後に挿入する。              |  |  |  |  |  |  |
|        | P            | ヤンクしたテキストをカーソルの前に挿入する。              |  |  |  |  |  |  |
| ファイル編集 | w name       | ファイルをファイル名 name で保存する。              |  |  |  |  |  |  |
| コマンド   | ∵r name      | ファイル名 name のファイルを読み込む。              |  |  |  |  |  |  |
| vi の終了 | wq, ZZ       | ファイルを保存して、エディターを終了する。               |  |  |  |  |  |  |
|        | q, q!        | 保存せずに、エディターを終了する。                   |  |  |  |  |  |  |
|        |              |                                     |  |  |  |  |  |  |

#### 付録B 高速ファイル転送ソフト SRFT について

### 1 SRFT とは

本センターに導入されている SR11000 では、ファイルシステムとして主に HSFS が使用 されています。このファイルシステムは最適化されたプログラムが大量のデータを扱うと きには高い性能を発揮しますが、HSFS の特性を考慮していない一般のプログラムでは本来 の性能は得られません。ファイル転送に使用する SCP は HSFS の特性を考慮していないプ ログラムであるため、ファイルアクセスの性能が悪く、大容量ファイルの転送に長い時間 を要します。この問題を解決するために情報基盤センタースーパーコンピューティング部 門の松葉が HSFS に最適化したファイル転送ソフト SRFT を作成しました。実験環境におい て SRFT は SCP の 26 倍である 70MB/s を達成しています。

2 インストール

最初にお使いになる前に、本付録の最後にある注意事項をよくお読みください。 SRFT は SR11000 と手元のクライアント双方にインストール作業が必要です。

#### SR11000

SR11000 には専用のバイナリを準備しました。コンパイル作業は不要です。

- 1. http://www.il.cc.u-tokyo.ac.jp/ $\tilde{\text{m}}$  matsuba/srft/srft-1.1.0-sr11000-bin.tar.gz をダウンロードする
- 2. 上記ファイルを scp など通常使用している方法で SR11000 にコピーする
- 3. \$ gzip -dc srft-1.1.0-sr11000-bin.tar.gz | tar xvf -で解凍する。./local/bin の中に必要なファイルが展開される。
- 4. 展開されたファイルが存在するディレクトリに PATH を通す(必須)。手順 3 の作業 をホームディレクトリで行った場合は、˜/.cshrc に以下のように書く。 set path=(/batch/xxxxx/local/bin \$path)

ソースからのコンパイルも可能ですが、そのためには OpenSSL もコンパイルしてインス トールする必要があります。

手元のマシン

対応 OS は Linux, FreeBSD, MacOS X です。Windows は Cygwin も含め非対応です。また、 OpenSSL の開発環境が必要です。通常 openssl-devel のようなパッケージ名で提供されて いるはずです。

- 1. \$ wget http://www.il.cc.u-tokyo.ac.jp/˜matsuba/srft/srft-1.1.0.tar.gz
- 2. \$ tar zxvf srft-1.1.0.tar.gz
- 3. \$ ./configure –prefix=\$HOME/local OpenSSL を特殊なディレクトリにインストールした場合は、./configure のオプシ ョンに –with-openssl-prefix=<openssl の path> を加えてください。
- 4. \$ make
- 5. \$ make install
- 6. インストール先に PATH を通す。tsch のときは上記 SR11000 と同じ方法、bash の時 は˜/.bashrc に以下のように書く。 export PATH= /local/bin:\$PATH
- 3 使いかた
	- なるべく scp に近い方法で使えるように作りました。
- 単一ファイルの転送
	- \$ srft ˜/file.dat xxxxxx@sr11000-s.cc.u-tokyo.ac.jp:
- 複数ファイルの転送
- \$ srft ˜/file.dat ˜/somefile\*.dat xxxxxx@sr11000-s.cc.u-tokyo.ac.jp:
- SR11000 からのダウンロード(1)
- \$ srft xxxxxx@sr11000-s.cc.u-tokyo.ac.jp:file.dat .
- SR11000 からのダウンロード(2)
	- \$ srft xxxxxx@sr11000-s.cc.u-tokyo.ac.jp:file\*.dat .
- ディレクトリごと転送(1)
	- \$ srft -r ˜/dir1 xxxxxx@sr11000-s.cc.u-tokyo.ac.jp:somedir/
- ディレクトリごと転送(2)
	- \$ srft -r xxxxxx@sr11000-s.cc.u-tokyo.ac.jp:somedir/ .

4 起こりがちなエラー

- srft server: Command not found. リモートホストで PATH を通す作業ができていません。インストール方法に書いてある方 法で PATH を通してください。
- Error: reading public key: xxxxx 認証に使っている鍵が見つかりません。rm -r ˜/.srft を手元のクライアントと SR11000 の両方で実行してから再度試してみてください。

## 5 性能

以下に SRFT の実行結果と、SCP の実行結果を載せます。x1 x2 は 500MB のファイルで す。実験に使用したクライアントは Intel Xeon Processor 5140 x2 のマシンに Hitachi SANRISE AMS200 を接続したコンピュータです。また、ネットワーク的には SR11000 と近く Gigabit Ethernet の帯域が十分に発揮できる環境です。この実験環境では SCP の 2.7MB/s に対し、SRFT は 26 倍の 70.4MB/s を達成しています。ディスク、ネットワーク共に理想 的な環境での測定なので、他の環境ではここに示すほどの性能は出ないことが予想されま す。

#### SRFT

[matsuba@fs ~]\$ srft x1 x2 xxxxxx@sr11000-s.cc.u-tokyo.ac.jp: xxxxxx@sr11000-s.cc.u-tokyo.ac.jp's password: x1 500.0MB/500.0MB (100.0%) 72.4MB/s 0h00m07s x2 500.0MB/500.0MB (100.0%) 73.3MB/s 0h00m07s Total 1.0GB/ 1.0GB (100.0%) 70.4MB/s 0h00m14s

Total 性能が各ファイルの転送性能の平均値を下回るのは、Total にはどのファイルの転 送にも属さない制御情報の交換時間が含まれるためです。

#### SCP

[matsuba@fs ~]\$ scp x1 x2 xxxxxx@sr11000-s.cc.u-tokyo.ac.jp: xxxxxx@sr11000-s.cc.u-tokyo.ac.jp's password: x1 100% 477MB 2.7MB/s 02:59

x2 100% 477MB 2.7MB/s 02:59

#### 6 技術的情報

#### 6.1 安全性

転送経路中、データは RC4 と呼ばれる簡単な方式で暗号化されています。途中でパケッ トを盗聴されてもすぐに内容がわかることはありません。ただし、暗号強度はそれほど強 くないので、何者かが悪意を持って解析すれば内容が判明してしまうかもしれません。一 方、通信相手の正しさ(本当に SR11000 と通信しているかどうか)に関しては、最高で SSH と同等の安全性ということになります。これは SSH を用いて証明書の交換を行っているた めです。ネットワーク上での改竄は検出できるはずです。

6.2 高速な理由

HSFS で高速にファイルアクセスを行うためには、read または write システムコールに 渡すバッファのサイズを 16MB 程度にする必要があります[1]。一方 Linux などで使用され ている PC 向けファイルシステムでは 4KB 程度のバッファで十分な性能が出るので、SCP を 含めほとんどのアプリケーションは 4KB 程度の単位でシステムコールを行います。そのた め、これらの一般的なアプリケーションを HSFS で使用しても十分な性能が得られないこと になります。SRFT は 16MB 単位でファイル入出力を行うよう、送受信データをバッファリ ングしています。このバッファサイズの最適化の他、ファイルアクセス待ちの時間を暗号 化処理に活用するなどの工夫を行い、上記の性能を実現しています。

7 Q & A

- 80MB/s に程遠い性能しか出ません 途中に 100Mbps のネットワークが挟まっていないことを確認して下さい。また、上述の ように SRFT では 16MB 単位でアクセスを行うことで高速化しているので、16MB に満たな い小さなファイルが大量にある場合は SCP と同等の性能しか出ません。
- うまく動かない/ファイルが壊れる まずは表示をよく見て" Permission denied" や" No space left on device" などの 分かりやすいエラーが出ていないことを確認してください。バグが疑われる時は状況を 作者までご連絡ください。

8 注意事項

以下の事項を了解の上ご使用下さい。

- 本ソフトを使用したことによるいかなる結果に対しても、作者の松葉および情報基盤セ ンターは一切の責任を負いません。
- 本ソフトは情報基盤センターによるスーパーコンピュータサービスの一部ではありませ ん。情報基盤センターとしては本ソフトに関する質問はお受けできません。質問、要望 などはシステムの相談窓口でなく、直接松葉までお願いいたします。ただし、作者もサ ポート義務は負いません。
- 本ソフトのライセンスは GPLv2 で OpenSSL とのリンクを認めます。

## 9 最新情報および連絡先

本ソフトの URL: http://www.il.cc.u-tokyo.ac.jp/˜matsuba/srft/srft.html

参考文献

[1] 黒田久泰"C 言語におけるファイル入出力の高速化", スーパーコンピューティング ニュース Vol.8 No.5 pp.28–33, 2006 年 9 月

# 付録C 複数プログラムの実行方法と環境変数について

2007 年 4 月より SR11000/J2 の並列用ジョブキューの大部分が 1 ノード 16CPU として運用されていま す。現在、1 ノード 16CPU のキューと 1 ノード 8CPU のキューは下記のようになっています。

1 ノード 16 CPU のキュー : parallel(P001~P064), debug, Q001, Q004, Q008

1 ノード 8 CPU のキュー : S1, S4, H1

1 ノード 16CPU のキューでは 1 ノード 8CPU のキューに比べて 2 倍の CPU が利用できますが、16CPU が 有効に利用されるような並列化が行われていなければ、CPU リソースの無駄使いとなってしまいます。 このような場合、無理に 16 スレッド並列で実行させるよりも、低めのスレッド数に設定して、入力デ ータが異なるような複数のプログラムを同時に走らせる方が効率がいい場合もあります。ここではこの ような場合の使い方を紹介します。

1. 16 個の逐次プログラムを実行する場合

 並列化をしない逐次プログラムの場合、1 ノード 16CPU のキューでは同時に 16 個までほとんど速度低 下なく実行することができます。prog1 から prog16 までの 16 個のプログラムを走らせる場合には、次 のような NQS スクリプトになります。

NQS スクリプト

| #@\$-q parallel |
|-----------------|
| $\#@\$-N1$      |
| $./prog1$ &     |
| ./prog2 $\&$    |
|                 |
| ./prog15 $\&$   |
| ./prog16        |
| wait            |

最後の wait コマンドはバックグラウンドで実行されている全てのプロセスが終了するまで待機する コマンドです。この wait が無ければ、prog1 から prog15 が実行中であっても prog16 が終了したらジ ョブの実行は終了してしまいます。wait の代わりに sleep コマンドを用いて一定時間待つという方法も ありますが、wait コマンドを使えば、全てのプログラムが終了した時点でジョブを終了できるので無駄 がありません。

なお、1 ノードの CPU の数よりも多くのプログラムを同時に実行させると、効率が悪くなります。そ のため、1 ノード 8CPU のキューを利用する場合、同時に走らせるプログラムは最大 8 個にしましょう。

この方法は並列実行コマンド(prun コマンド)を利用しても実現できます。prun コマンドの定義ファ イルを用いることで、さまざまな方法でプログラムを並列実行させることが可能となります。ただし、 1 ノード上で複数のプログラムを実行する場合には、NQS スクリプト中に「#@\$-J T16」あるいは「#@\$-J SS」の指定が必要となりますので注意してください。

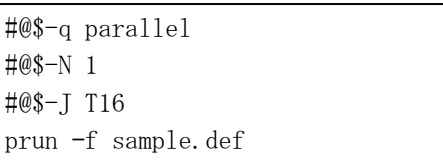

NQS スクリプト prun 用定義ファイル (sample.def)

\*16 ./prog%n

prun コマンドは本センターSR11000/J2 上において独自に提供されているコマンドです。利用方法の 詳細については、オンラインマニュアル(「% man prun」を実行)、あるいは、「11.1 並列実行(prun コ マンド)」をご覧ください。

2. 4 個の要素並列化プログラムを実行する場合

要素並列化プログラムの並列実行スレッド数は、特に指定しなければ実行するキューにおける 1 ノー ドの CPU の数と同じになります。しかし、高い並列性がないプログラムでは、並列実行スレッド数を上 げてもそれに比例した速度向上は期待できません。この場合、並列スレッド数を低く設定して、複数の プログラムを同時に実行するといった方法も考えられます。4 個の要素並列化プログラムをそれぞれ並 列実行スレッド数 4 で実行する場合の NQS スクリプトは下記のようになります。

NQS スクリプト

| #@\$-q parallel              |
|------------------------------|
| $\#@\$-N1$                   |
| setenv HF_PRUNST_THREADNUM 4 |
| ./progl $\&$                 |
| ./prog2 $\&$                 |
| $./prog3$ &                  |
| ./prog $4$                   |
| wait                         |

環境変数 HF\_PRUNST\_THREADNUM に各プログラムで利用する並列実行スレッド数(1~16)を指定します。 実行するプログラム毎にこの環境変数の値を変更することもできます。また、この環境変数は最適化 FORTRAN77/90、最適化 C、最適化標準 C++で共通です。

なお、並列実行コマンド(prun コマンド)を利用しても実現できます。この場合、NQS スクリプトと prun 用定義ファイルは下記のようになります。

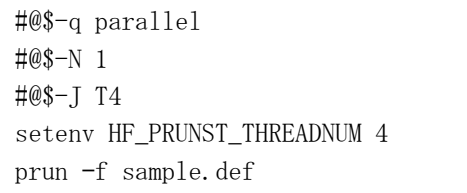

3. 4 個の OpenMP 並列プログラムを実行する場合

NQS スクリプト prun 用定義ファイル (sample.def)

\*4 ./prog%n

 4 個の OpenMP 並列プログラムをそれぞれ並列実行スレッド数 4 で実行する場合の NQS スクリプトは下 記のようになります。

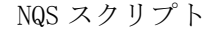

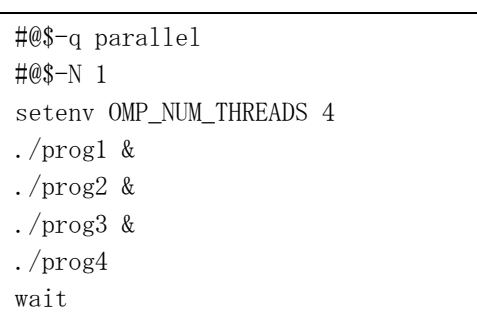

環境変数 OMP\_NUM\_THREADS には OpenMP で利用する並列実行スレッド数を設定します。もし、環境変 数 HF\_PRUNST\_THREADNUM が設定されている場合、環境変数 OMP\_NUM\_THREADS の値は、環境変数 HF\_PRUNST\_THREADNUM の値以下でなくてはいけません。環境変数 OMP\_NUM\_THREADS が設定されていない 場合には、環境変数 HF\_PRUNST\_THREADNUM の値とみなされます。

なお、並列実行コマンド(prun コマンド)を利用しても実現できます。この場合、NQS スクリプトと prun 用定義ファイルは下記のようになります。

| #@\$-q parallel            |
|----------------------------|
| $\#@\$-N1$                 |
| #@\$-J T4                  |
| seteny OMP NUM THREADNUM 4 |
| prun -f sample.def         |

NQS スクリプト prun 用定義ファイル(sample.def)

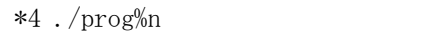

4. 複数ノードで複数の並列化されたプログラムを実行する場合

 例えば、4 ノードを用いて 8 個の並列化されたプログラムを実行する場合、1 ノード 16CPU のキュー であれば 1 つの並列プログラムに 8CPU を割り当てることができます。このような場合には、並列実行 コマンド(prun コマンド)を利用します。4 ノードで 8 つのプログラム prog1、prog2、・・・、prog8 を 実行する場合の NQS スクリプトと prun 用定義ファイルは下記のようになります。

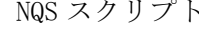

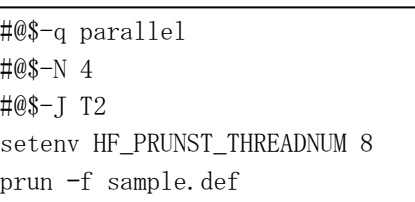

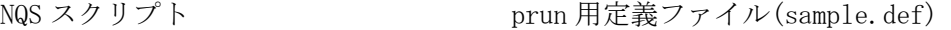

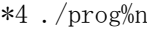

NQS スクリプト中「#@\$-J T2」の部分は、1 ノードあたり 2 つのプログラムを実行することを指定し ています。「#@\$-J T4」のように間違って設定してしまうと、1 ノードに 4 つのプログラムが実行され、 2 ノードだけで8つのプログラムが実行されてしまうことになるので、注意が必要です。

5. MPI プログラムで異なる実行モジュールを起動する方法

 MPI プログラムでは、各プロセスのランク番号毎に異なる実行モジュールを起動させることもできま す。各システム固有の方法がありますが、ここでは少し汎用的な方法を紹介します。

 1 ノード 4MPI プロセスを利用する場合には、下記のような NQS スクリプトを記述します。「#@\$-J T4」 のところで mpirun コマンドで起動するプロセス数を指定します。1 ノード 16CPU のキューで 4MPI プロ セスを実行する場合、各プロセスは 4CPU まで占有できます。そこで、環境変数 HF\_PRUNST\_THREADNUM には 4 を設定します。この環境変数の設定を行わないと 16 が仮定されますので、注意が必要です。ま た、OpenMP 並列プログラムでは、環境変数 OMP\_NUM\_THREADS を 4 に設定しても構いません。ここでは、 mpirun の引数に./exec.sh を与えて、exec.sh を 4 つ実行するようにします。

#@\$-q parallel #@\$-N 1 #@\$-J T4 setenv HF\_PRUNST\_THREADNUM 4 mpirun ./exec.sh

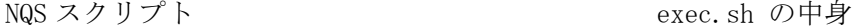

#!/bin/sh if  $\lceil$  "\$MP CHILD" == "0" ]; then exec ./mpi\_prog1 fi if  $\lceil$  "\$MP CHILD" == "1" ]; then exec ./mpi\_prog2 fi if  $\lceil$  "\$MP CHILD" == "2" ]; then exec ./mpi\_prog3 fi if  $\lceil$  "\$MP CHILD" == "3" ]; then exec ./mpi\_prog4 fi

SR11000/J2 では MPI プロセスを起動する際、環境変数 MP\_CHILD には各プロセスのランク番号が設定 されます。そこで、環境変数 MP\_CHILD の値を見て、どのプログラムを実行するかを決定しています。 この例では、ランク番号の小さい順に、mpi\_prog1、mpi\_prog2、mpi\_prog3、mpi\_prog4 を実行していま す。この環境変数 MP CHILD の名前は MPI の実行環境によって異なりますので、他のシステムで利用す る際には変更が必要になります。

 なお、並列実行コマンド(prun コマンド)を利用すると、もっと簡単になります。上記と同じように 1 ノード 4MPI プロセスで、ランク番号毎に異なる実行モジュールを起動させたい場合には、NQS スクリプ トと prun 用定義ファイルは下記のようになります。

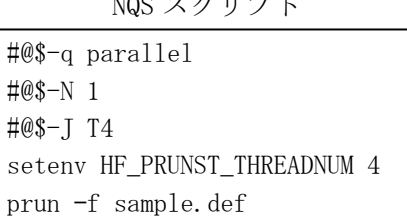

prun 用定義ファイル(sample.def) \*4 ./mpi\_prog%n

4 ノードで 4MPI プロセスを実行したい場合には、NQS スクリプト中の「#@\$-N 1」を「#@\$-N 4」に変 更し、「#@\$-J T4」と「setenv HF\_PRUNST\_THREADNUM 4」は削除してください。

6. スレッドを CPU に固定的に割り付ける方法

環境変数 HF\_PRUNST\_BIND の設定で、スレッドを CPU に固定的に割り付けるかどうかを指定します。 固定的に割り付けた場合、各スレッドは常に割り付けられた番号の CPU 上で実行されます。

setenv HF\_PRUNST\_BIND 0 ···· スレッドを CPU に固定的に割り付けない setenv HF\_PRUNST\_BIND 1 ··· スレッドを CPU に固定的に割り付ける

この環境変数を設定しない場合には、0 を設定したとみなされます。この環境変数が有効となるのは、 コンパイル時に -parallel オプションで要素並列化されたプログラム、および、-parallel -omp オプ ションで OpenMP 並列化が行われたものに限ります。

NQS スクリプト

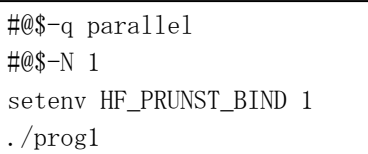

この例では、要素並列化あるいは OpenMP 並列プログラ ムである prog1 の各並列実行スレッドをそれぞれ特定 の CPU で実行されるよう固定的に割り付けます。

ただし、この環境変数の設定による速度向上は実行するプログラムによって大きく異なり、速度向上 がほとんどない場合もあります。また、独自にマルチスレッドプログラミングを行ったプログラムの場 合は、環境変数 HF\_PRUNST\_BIND の設定では固定的に割り付けることはできません。プログラム中で bindprocessor システムコールを用いてください。また、一般のプロセスを固定的に割り付ける場合に は bindprocessor コマンドを用いてください。これらの詳細はオンラインマニュアル(「% man bindprocessor」や「% man 2 bindprocessor」を実行)などでご確認ください。

7. スレッドの待機方法の指定

環境変数 HF\_PRUNST\_WAIT の設定で、スレッドの待機方法を指定することができます。

 setenv HF\_PRUNST\_WAIT BUSY ・・・ 待機スレッドはスピンループを実行して待機する setenv HF\_PRUNST\_WAIT\_SLEEP ··· 待機スレッドはスリープして待機する

 この環境変数を指定しない場合には、BUSY を設定したとみなされます。スピンループで待機している 場合、次の仕事が来た場合に即座に開始できます。しかし、スピンループをしている間は余計な CPU 時 間を使っていることになります。1 ノード 16CPU のキューで、各プロセスの並列実行スレッドの合計数 が 16 以下であれば問題ありませんが、16 を超える可能性がある場合には、必ず「setenv HF\_PRUNST\_WAIT SLEEP」の設定をしておきましょう。

NQS スクリプト

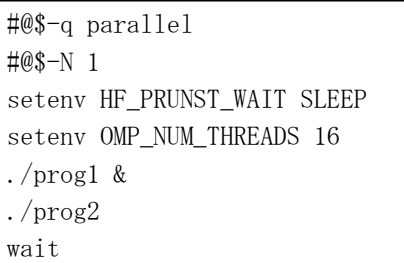

OpenMP 並列プログラム prog1 と prog2 を同時に実行 する場合の例です。要素並列化プログラムの場合には、 「setenv OMP\_NUM\_THREADS\_16」の代わりに「setenv HF\_PRUNST\_THREADNUM 16」とします。

## 付録D Gaussian03 の使い方

一般的非経験分子軌道計算プログラム Gaussian03 をスーパーコンピューター SR11000 上のプログラムライブラリーとして 2005 年 3 月 25 日に公開しました。 Gaussian03 を実行するためのジョブの作成と使用方法について簡単に説明します。但し, Gaussian03 自体の内容や計算方法,入力ファイルの書き方に関しては触れませんので詳細 は以下に示す文献を参照して下さい。

本ライブラリーは1ノードによる逐次実行版(並列版ではありません)で,プログラムは 要素並列化されており,32bit モードで動作します。また,ソースプログラムは非公開です。

#### 参考文献

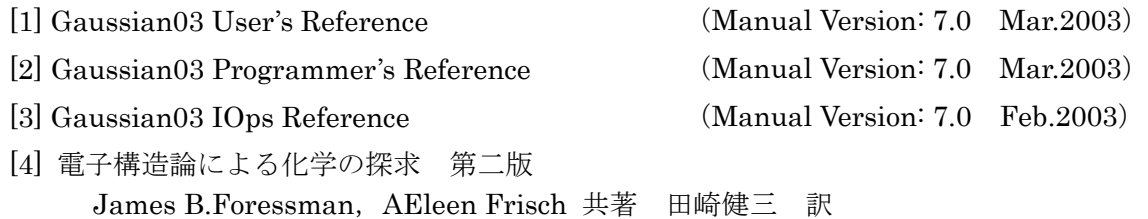

Gaussian Inc. (ガウシアン社)から上記のマニュアルと解説書が出版されています。[1], [2], [3]は英文です。[2]はソースプログラムの解説書なので一般利用者には必要ないでしょう。[4]は 入門用解説書です。これらはシステム運用係で管理しており,本センター内にて閲覧可能です。 閲覧希望の方は本センター1F 受付までお申し出下さい。

また,以下の Web ページから Gaussian03 に関する様々な情報を得ることができます。 http://www.gaussian.com/

なお、Gaussian03 を使用して得られた計算結果や成果を公表する場合には、以下の Web ページに従って文献の引用を行うようにして下さい。

http://www.gaussian.com/citation.htm

本センターにおける Gaussian03 のバージョンは次の通りです。(2009 年 3 月 1 日現在) Gaussian03 Revision D.02

1. スクリプトファイルの作成

Gaussian03 はバッチジョブ(NQS)で実行する必要があります。バッチジョブで実行す るには環境変数の設定や入出力ファイルを記述するスクリプトファイルを作成する必要が あります。以下にスクリプトファイルの例を挙げ説明します。

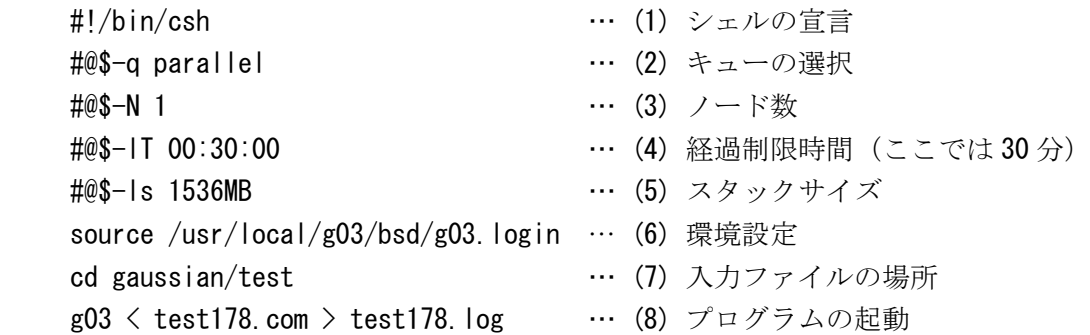

- (1) スクリプトファイルを C シェル「/bin/csh」で記述することを宣言します。(本スクリプ トでは source 等 C シェルのコマンドを使用しています。)
- (2) プログラムが要素並列化されているため,ノード専有可能なキューを指定します。P001 の場合は「parallel」を,S1・H1 の場合はそのまま「S1」または「H1」を指定します。 (参考 表1.ジョブクラス制限値(抜粋))
- (3) 並列版ではないためノード数は「1」ノード固定です。
- (4) ジョブの実行時間を制限します。通常は省略可能です。(計画停止時刻(qstat コマンド で確認)が迫っているときはこれを残り時間以内に設定しないとジョブが実行しませ  $h_{\alpha}$ )
- (5) スタックサイズの標準は 1GB,最大は 2GB です。標準で足りない場合は 2GB 以内の値を指 定してください。
- (6) コマンドパスなど各種環境変数を設定します。
- (7) 入力ファイルのある場所までディレクトリーを移動します。
- (8) プログラム g03 を起動します。入力ファイル及び出力ファイルを以下のようにリダイレ クションで指定することができます。

g03 < 入力ファイル > 出力ファイル

「> 出力ファイル」を省略すると実行結果はジョブの標準出力ファイルに出力します。

| キュー名           | $\mathbf C$<br>P<br>ĸ<br>U<br>数<br>数 | 制<br>限 | メモリー             |            |          | パーソナル      | グループ |     |                        |    |          |
|----------------|--------------------------------------|--------|------------------|------------|----------|------------|------|-----|------------------------|----|----------|
|                |                                      |        | (経過時間)<br>時<br>間 | 容量<br>(GB) |          | 2          | 3    | 4   |                        | 2  | 研究室      |
| S <sub>1</sub> | 8                                    |        | 2 時間             | 56(56)     |          | $\bigcirc$ | С.   | C   | C                      |    | ∩        |
| H1             | J                                    |        | 24 時間            | J          | $\times$ | (          | (    | O   | $\left( \quad \right)$ | Ο. | X        |
| (parallel)     |                                      |        |                  |            |          |            |      |     |                        |    |          |
| P001           | 16                                   |        | 24 時間            | 112(112)   | $\times$ | (          | C .  | . . | $\sqrt{2}$             |    | $\times$ |

表1. ジョブクラス制限値 (抜粋)

## 2. プログラムの実行

スクリプトファイルが完成したらファイル(以下の例では job.csh)に保存し、バッチシ ステムにジョブを投入します。ジョブの投入は以下のように qsub コマンドで行います。実 行状況は qstat コマンドで確認して下さい。

% qsub job.csh

Request 427.n121 submitted to queue: P001. % qstat 2007/04/03 (Tue) 10:34:31: REQUESTS on SR11000 NQS schedule stop time : 2007/04/29 (Sun) 8:30:00 (Remain: 621h 55m 29s) REQUEST NAME OWNER QUEUE PRI NICE CPU MEM STATE 427.n121 job.csh p07000 P001 63 0 unlimit 50GB RUNNING

1.のスクリプトファイルの場合,ジョブが終了すると以下のファイルが作成されます。 エラーメッセージが出ていないか各ファイルを確認して下さい。

job.csh.o427 … ジョブの標準出力

job.csh.e427 … ジョブの標準エラー出力 (空の場合は作成されません)

test178. log … Gaussian03 の出力ファイル

エラーがなければ出力ファイルに計算結果が出力され,標準出力のファイルは空になり ます。

ジョブをキャンセルする場合には以下のようにします。 % qdel 427

deleting request 427.n121.

3. 実行時のエラー

Gaussian03 実行後は、出力ファイル (Gaussian03 の出力ファイル, ジョブの標準・エ ラー出力ファイル)のメッセージを確認して下さい。なお,問題解決には,入力ファイル 中のルートセクションの記述を # (標準) や#T (簡略化した出力) ではなく#P (詳細の出 力)としてみることも必要です。

4. ファイル属性

Gaussian03 で作成されるファイルは,センターでの運用上の都合上,グループ属性が "gaussian" となりますので、御了承下さい。

5. テスト用入力ファイル

Gaussian03 が用意しているテスト用の入力ファイルが以下にあります。参考文献[1]の 「Chapter 6 Running Gaussian Test Jobs」にこれに関する記述があります。

/usr/local/g03/tests/com/testxxx.com(xxx は 000~718)

## 付録E 超並列ジョブ (64 ノード) 実行サービスについて

SR11000 における超並列ジョブ実行サービスを実施しています。通常運用構成における 並列ジョブは最大 16 ノード(16×16=256 プロセッサー)ですが,本サービスでは 64 ノー ド(16×64=1024 プロセッサー)使用可能なバッチジョブ環境を提供します。超並列ジョ ブクラス P064 (キューP064)には、以下のシステム資源を割り当てます。

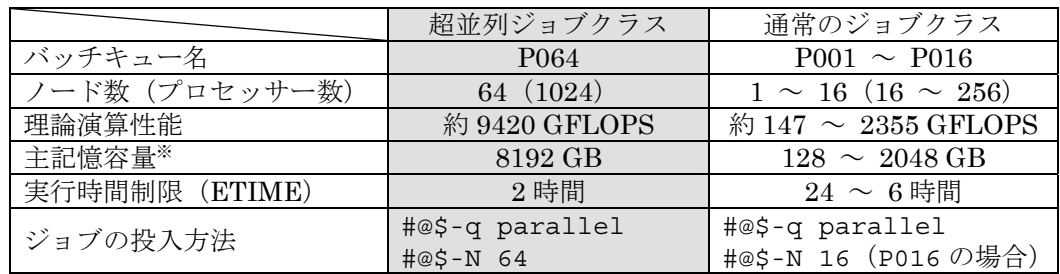

※ユーザープログラムで使用できるメモリーの大きさはノード当たり 112GB です。

P064 キューの利用は、パーソナルコース4とグループコース2の利用者とします。

本サービスは原則として

毎月1回,最終金曜日午後(休日の場合は前日)~翌月曜日朝(同翌日) に実施します。但し,メンテナンス作業等により日程やサービス時間が変更となる場合が ありますので詳細はログインメッセージにて御確認下さい。なお,実施期間中はシステム 構成が変更となるため,一部のサービスが休止となります。

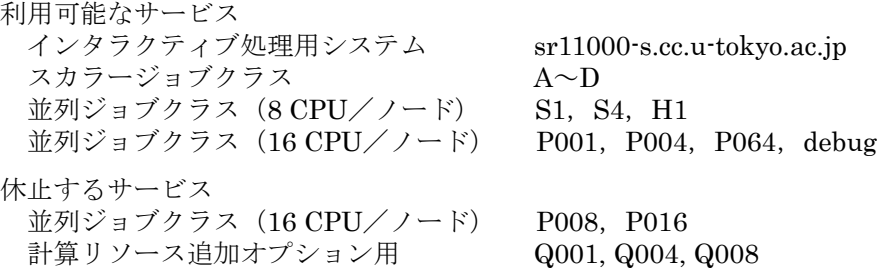

なお,サービス内容は今後変更となる場合がありますので,御利用の際は Web ページ http://www.cc.u-tokyo.ac.jp/ ,スーパーコンピューティングニュースまたは show-info コ マンドにて御確認下さい。

## 付録F ジョブスケジューリングシステムについて

 本センターでは利用者の皆様に有効かつ公平な計算機資源の提供を行うため,スーパー コンピューターSR11000 のバッチジョブの実行において,ジョブスケジューリングシステム を導入しています。詳細は以下のとおりです。

本ジョブスケジューリングシステムでは,4 月から現在までに実行済みのバッチジョブに て使用した CPU の使用量(以下,CPU 使用量とする)と,投入したジョブに設定した実行予 定時間より算出される CPU の予定使用量(以下 CPU 予定使用量とする)から, 各ジョブの 実行優先度を決定します。

- ・各キュー毎に,実行待ちのジョブにそれぞれ優先順位(63 が最優先で 0 まで)を付け, 順位の高いジョブから順に実行します。
- ・順位付けの要素は,4 月から現在までに実行したバッチジョブの CPU 使用量を利用者毎 に積算した値と,投入したバッチジョブで要求している CPU 予定使用量を合計したも のであり,その値が少ないジョブから順位付けを行います。
- ・CPU(予定)使用量の算出は以下のとおり行います。CPU 使用量については利用者毎に 積算します。

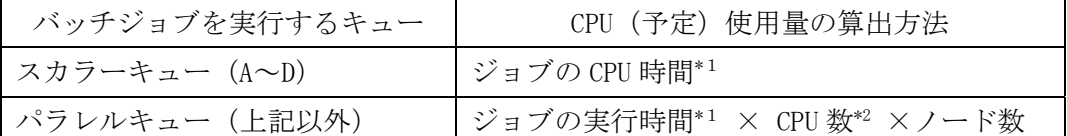

\*1 CPU 予定使用量を算出する場合は"実行予定時間"に置き換えてください。実行予定時間 はジョブスクリプトに記述した値 (#@\$-1T) を使用します。 なお、省略した場合はパラレルキューではバッチキューの制限時間、スカラーキュー では 10 分が実行予定時間となります。

- \*2 CPU 数は 16 または 8 です。キューにより異なります。
- 例)P004 キューで 1 時間(3,600 秒)ジョブを実行した場合の CPU 使用量の算出 3,600 $(\overline{\psi}) \times 16$  (CPU)  $\times$  4 (  $\angle -\overline{\psi}$ ) = 230,400
- ・いずれかのジョブが終了する毎に当該利用者の CPU 使用量を積算し,順位の付け替え を行います。大規模計算を行う利用者が不利とならないよう,一定時間毎に CPU 使用 量に一定の逓減率を掛け、逓減する仕組みとしています。
- ・キューに並んでいる際の待ち時間は,順位付けの要素に含みません。
- ・ジョブの実行は2つまで同時に可能です。ただし同一のキューでは1つとなります。
- ・ジョブの優先順位は qstat コマンドの "PRI" の値で確認が可能です。
- % qstat

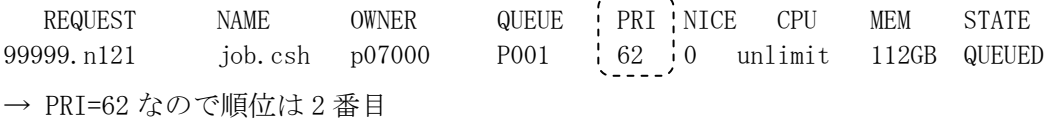

 $\frac{1}{2}$ 

#### 付録G 計算リソース追加オプション

追加オプションにより Q001(48 時間), Q004(24 時間), Q008(24 時間) キューが利用でき るサービスを実施しています。制限時間が一般のキューP001(24 時間),P004(12 時間), P008(8 時間)より長く設定されています。また,人数制限されているためジョブが実行しや すくなっています。

- ① 利用見込み額
	- ・利用申し込みのためには,利用見込み額の設定が必要です。
	- ・新規および継続利用申込書には,利用見込み額の記入欄があります。
	- ・利用見込み額の追加は,Web ページまたは専用申込書(書面)により行えます。
	- ・利用見込み額として記入された金額が課金されるのではなく,②に示す Web による 利用申し込みをした時点で課金対象となります。
	- ・利用見込み額を超えた利用申し込みはできませんが,利用見込み額を追加すること で利用申し込みが可能になります。
- ② 利用申し込み
	- ・利用申し込みは,本センタースーパーコンピューティング部門の Web ページ (http://www.cc.u-tokyo.ac.jp/) から行います。
	- ・利用申し込みは,月単位とします。3 ヶ月先まで予約可能とします。
	- ・それぞれのキューについて各月の上限を10名とします。(複数のキューを利用した い場合はそれぞれ申し込みが必要です。Q008を申し込めばQ001,Q004も利用できるわ けではありません。)
- ③ ジョブの実行
	- ・NQS でのキューの指定は "#@\$-q Q001" のようにキュー名を指定してください。 (キュー名は,大文字・小文字を区別しますので,ご注意ください。)
	- ・1利用者番号あたり投入可能なジョブは1とします。
	- ・ジョブの実行はFIFO(First In First Out)とします。つまり,待ちキューに並んで いる順番に実行されます。
	- ・ジョブスケジューリングシステムにおけるCPU使用量の積算は行いません。(詳しく は「付録F ジョブスケジューリングシステムについて」をご覧ください。)
	- · 超並列ジョブP064キューサービス時(原則として最終金曜日午後~翌月曜日朝)は ご利用いただけません。

注:「月」の扱いについて

月末処理日(原則として毎月最終金曜日)から翌月の月末処理日までを1ヵ月とし て扱います。例えば,2008 年は 5 月 30 日,6 月 27 日が月末処理日ですので,「6 月」 の申し込みをした場合,利用は 6 月 2 日 9:30 から 6 月 27 日 8:30 までになります。 利用負担金表(抜粋)は以下のとおりです。(表1)

| 公工 . 1970 米耳兰亚公 NATI |           |                                                                                                    |  |  |  |  |  |  |  |
|----------------------|-----------|----------------------------------------------------------------------------------------------------|--|--|--|--|--|--|--|
| キュー                  | 負担金額 (税込) | 備考                                                                                                    |  |  |  |  |  |  |  |
|                      |           | $\mathcal{N}$ $\rightarrow$ $\mathcal{V}$ $\mathcal{V}$ $\mathcal{V}$ $\rightarrow$ $\mathcal{V}$ $\rightarrow$ $\mathcal{V}$ $\rightarrow$ $\mathcal{V}$ $\rightarrow$ $\mathcal{V}$ $\rightarrow$ $\mathcal{V}$ $\rightarrow$ $\mathcal{V}$ $\rightarrow$ $\mathcal{V}$ $\rightarrow$ $\mathcal{V}$ $\rightarrow$ $\mathcal{V}$ $\rightarrow$ $\mathcal{V}$ $\rightarrow$ $\mathcal{V}$ $\rightarrow$ $\mathcal{V}$ $\rightarrow$ $\mathcal{V}$ |  |  |  |  |  |  |  |
| 1ノード専用キュー            |           | 20,000円/月   利用者が申込可                                                                                                    |  |  |  |  |  |  |  |
|                      |           | パーソナル3・4, グループ1・2                                                                                                    |  |  |  |  |  |  |  |
| 4ノード専用キュー            |           | 50,000円/月 利用者が申込可                                                                                                    |  |  |  |  |  |  |  |
|                      |           | パーソナル4, グループ2                                                                                                    |  |  |  |  |  |  |  |
| 8 ノード専用キュー           |           | 80,000円/月 利用者が申込可                                                                                                    |  |  |  |  |  |  |  |

表 1. 利用負担金表 (抜粋)

ジョブクラス制限値(抜粋)は以下のとおりです。(表2)

|                                                |                             |                |                        | パーソナル                 |             |             |             | グループ        |          |                             |           |
|------------------------------------------------|-----------------------------|----------------|------------------------|-----------------------|-------------|-------------|-------------|-------------|----------|-----------------------------|-----------|
| キュー名                                           | $\rm \frac{C}{P}$<br>-<br>数 | 最大<br>k<br>数   | (経過時間)<br>制<br>限時<br>間 | メモリー<br>容量<br>(GB) ※1 | コ<br>ス<br>1 | コ<br>ス<br>2 | コ<br>ス<br>3 | コ<br>ス<br>4 | コ<br>ス   | $\Box$<br>ス<br>$\mathbf{2}$ | 研究室コ<br>ス |
| Q001                                           | 16                          | 1              | 48 時間                  | 112(112)              | $\times$    | Λ           | Δ           | Λ           | Λ        | $\wedge$                    | $\times$  |
| Q004                                           | $_{II}$                     | $\overline{4}$ | 24 時間                  | J                     | $\times$    | $\times$    | Δ           | Δ           | ∧        | Δ                           | $\times$  |
| Q008                                           | J                           | 8              | 24 時間                  | J                     | $\times$    | $\times$    | $\times$    | Δ           | $\times$ | Δ                           | $\times$  |
| 追加オプションにより申込可                                  |                             |                |                        |                       |             |             |             |             |          |                             |           |
| (括弧内は最大値)<br>1ノードあたりの標準値<br>$\divideontimes 1$ |                             |                |                        |                       |             |             |             |             |          |                             |           |

表2. ジョブクラス制限値 (抜粋)
# 付録H ジョブクラス制限値

以下のジョブクラス制限値は 2009 年 3 月 1 日現在のものを掲載しています。今後,運用 状況に応じて変更を行なう場合がありますので, Web ページ, スーパーコンピューティン グニュース表紙裏等で最新の情報を御確認下さい。

|                            | $\mathcal{C}$<br>${\bf P}$<br>-<br>数<br>数 | 最大<br>Γ<br>$\Big\}$<br>$\mathbf{F}$<br>数 | (経過時<br>制<br>限時<br>間<br>間 | メモリー<br>容量<br>(GB) ※1 | パーソナル                                |                                |                                      |                                   | グループ                               |                                 |            |
|----------------------------|-------------------------------------------|------------------------------------------|---------------------------|-----------------------|--------------------------------------|--------------------------------|--------------------------------------|-----------------------------------|------------------------------------|---------------------------------|------------|
| キュー名                       |                                           |                                          |                           |                       | $\beth$<br>$\Big\}$<br>$\frac{1}{2}$ | $\beth$<br>T.<br>$\frac{1}{2}$ | $\beth$<br>$\Big\}$<br>$\frac{1}{3}$ | $\beth$<br>$\mathbf{I}$<br>ネ<br>4 | $\Box$<br>$\overline{1}$<br>ス<br>1 | $\overline{1}$<br>$\frac{1}{2}$ | 研究室コース     |
| (single)                   |                                           |                                          |                           |                       |                                      |                                |                                      |                                   |                                    |                                 |            |
| $\mathbf{A}$               | $\mathbf{1}$                              | -                                        | 1 時間                      | 2(56)                 | $\bigcirc$                           | $\bigcirc$                     | $\bigcirc$                           | $\bigcirc$                        | $\bigcirc$                         | $\bigcirc$                      | $\bigcirc$ |
| $\, {\bf B}$               | $J\bar J$                                 |                                          | 10 時間                     | $J\bar J$             | $\bigcirc$                           | $\bigcirc$                     | $\bigcirc$                           | $\bigcirc$                        | $\bigcirc$                         | $\bigcirc$                      | $\bigcirc$ |
| $\overline{C}$             | JJ                                        |                                          | 50 時間                     | $J\bar J$             | $\bigcirc$                           | $\bigcirc$                     | $\bigcirc$                           | $\bigcirc$                        | $\bigcirc$                         | $\bigcirc$                      | $\bigcirc$ |
| D                          | JJ                                        |                                          | 225 時間                    | $J\bar J$             | $\bigcirc$                           | $\bigcirc$                     | $\bigcirc$                           | $\bigcirc$                        | $\bigcirc$                         | $\bigcirc$                      | $\bigcirc$ |
| S1                         | 8                                         | $\mathbf{1}$                             | 2 時間                      | 56(56)                | $\bigcirc$                           | $\bigcirc$                     | $\bigcirc$                           | $\bigcirc$                        | $\bigcirc$                         | $\bigcirc$                      | $\bigcirc$ |
| S <sub>4</sub>             | $J\bar J$                                 | $\overline{4}$                           | 2 時間                      | $J\bar J$             | $\times$                             | $\times$                       | $\times$                             | $\times$                          | $\times$                           | $\times$                        | $\bigcirc$ |
| H1                         | $J\bar J$                                 | $\mathbf{1}$                             | 24 時間                     | $J\bar J$             | $\times$                             | $\bigcirc$                     | $\bigcirc$                           | $\bigcirc$                        | $\bigcirc$                         | $\bigcirc$                      | $\times$   |
| (parallel)                 |                                           |                                          |                           |                       |                                      |                                |                                      |                                   |                                    |                                 |            |
| P001                       | 16                                        | $\mathbf{1}$                             | 24 時間                     | 112(112)              | $\times$                             | $\bigcirc$                     | $\bigcirc$                           | $\bigcirc$                        | $\bigcirc$                         | $\bigcirc$                      | $\times$   |
| P004                       | $J\bar J$                                 | $\overline{4}$                           | 時間<br>12                  | $J\bar J$             | $\times$                             | $\times$                       | $\bigcirc$                           | $\bigcirc$                        | $\bigcirc$                         | $\bigcirc$                      | $\times$   |
| P008                       | $J\bar J$                                 | $8\,$                                    | 8 時間                      | $J\bar J$             | $\times$                             | $\times$                       | $\times$                             | $\bigcirc$                        | $\times$                           | $\bigcirc$                      | $\times$   |
| P016                       | $J\bar J$                                 | 16                                       | 6 時間                      | $J\bar J$             | $\times$                             | $\times$                       | $\times$                             | $\bigcirc$                        | $\times$                           | $\bigcirc$                      | $\times$   |
| P064<br>$\divideontimes 2$ | $J\bar J$                                 | 64                                       | 2 時間                      | $J\bar J$             | $\times$                             | $\times$                       | $\times$                             | $\bigcirc$                        | $\times$                           | $\bigcirc$                      | $\times$   |
| debug                      | $J\bar J$                                 | $\overline{4}$                           | 5 分                       | $J\bar J$             | $\bigcirc$                           | $\bigcirc$                     | $\bigcirc$                           | $\bigcirc$                        | $\bigcirc$                         | $\bigcirc$                      | $\times$   |
| Q001                       | $J\bar J$                                 | $\mathbf{1}$                             | 48 時間                     | $J\bar J$             | $\times$                             | $\triangle$                    | $\triangle$                          | Δ                                 | $\triangle$                        | $\triangle$                     | $\times$   |
| Q004                       | IJ                                        | $\overline{4}$                           | 24 時間                     | IJ                    | $\times$                             | $\times$                       | $\triangle$                          | Δ                                 | $\triangle$                        | $\triangle$                     | $\times$   |
| Q008                       | $J\bar J$                                 | 8                                        | 24 時間                     | $J\bar J$             | $\times$                             | $\times$                       | $\times$                             | $\triangle$                       | $\times$                           | $\triangle$                     | $\times$   |
| インタラクティブ                   | $\mathbf 1$                               | $\overline{\phantom{m}}$                 | 18 時間                     | 512MB<br>(1GB)        | $\bigcirc$                           | $\bigcirc$                     | $\bigcirc$                           | $\bigcirc$                        | О                                  | $\bigcirc$                      | $\bigcirc$ |

ジョブクラス制限値(2007 年 4 月 1 日変更)

△ 追加オプションにより申込可

※1 1ノードあたりの標準値(括弧内は最大値)

※2 P064 キューは月1回のみサービス(原則として最終金曜日午後~翌月曜日朝)

NQS でのキューの指定方法について

- ・single(A~D), parallel(P001~P064) 利用については, "#@\$-q single", "#@\$-q parallel" と指 定する。
- ・それ以外のキュー(S1, S4, H1, debug, Q001, Q004, Q008) については,キュー名をそのまま指定 する。(例: "#@\$-q S1", "#@\$-q debug")
- ・キュー名は,大文字・小文字を区別しますので,注意が必要です。

# 付録I 利用負担金

2009 年 3 月 1 日現在の利用負担金は以下のとおりです。(2007 年 4 月 1 日に利用負担金が改 正されました。基本的には,それ以前までの定額制を継続しています。) 表に示している金額は 利用開始月を 4 月とした場合の金額です。最新の情報はスーパーコンピューティング部門の Web ページ等でご確認下さい。

| コース                               |         |                    | 負担金額(税込)      | /batch               | 備考                             |
|-----------------------------------|---------|--------------------|---------------|----------------------|--------------------------------|
| パーソナル<br>コース                      |         | コース1               | 20,000円/年     |                      | 計算リソース追加オプションは<br>不可           |
|                                   |         | コース2               | 80,000円/年     | 10GB                 |                                |
|                                   |         | コース3               | 200,000 円/年   |                      |                                |
|                                   |         | コース4               | 400,000 円/年   |                      |                                |
| グループ<br>コース                       |         | コース1               | 1,500,000円/年  | 200GB                | 利用者番号10個まで                     |
|                                   |         | コース2               | 3,000,000 円/年 |                      | 利用者番号10個まで                     |
|                                   |         | 追加オプション<br>(1利用者番号 | 150,000円/年    | $+20GB$              | コース1用利用者番号追加                   |
|                                   |         | につき)               | 300,000 円/年   |                      | コース2用利用者番号追加                   |
| 研究室コース<br>(1利用者番号につき)             |         | 50,000円/年          | 10GB          | 計算リソース追加オプションは<br>不可 |                                |
| 追<br>加                            | 計<br>算  | 1ノード専用<br>キュー      | 20,000 円/月    |                      | パーソナル2・3・4, グループ1・2<br>利用者が申込可 |
| 才<br>プ<br>シ                       | IJ<br>ソ | 4ノード専用<br>キュー      | 50,000 円/月    |                      | パーソナル3・4, グループ1・2<br>利用者が申込可   |
| $\Xi$<br>$\overline{\mathscr{S}}$ | ス       | 8ノード専用<br>キュー      | 80,000 円/月    |                      | パーソナル4,グループ2<br>利用者が申込可        |
| ディスク                              |         | 600円/(GB*年)        |               | GB 単位で申込可            |                                |

利用負担金表(2007 年 4 月 1 日変更)

• 新規登録時の利用期間は当該年度末サービス終了日までを基本とする。ただし,4 月登録者 については,申し込み時に年度途中で計算機利用を中止する月を指定できる。この場合を除 き,年度途中で計算機利用を中止した場合であっても利用負担金額の変更は行わない。

- 利用負担金は,原則として以下のとおりそれぞれ初旬に一括して請求する。
	- o パーソナルコースは,利用開始月が 4 月から 5 月までは 7 月,6 月から 8 月までは 10 月, 9 月から 11 月までは1月,12 月から 3 月までは 3 月。
	- o グループコース・研究室コースは,利用開始月が 4 月から 6 月までは 7 月,7 月から 9 月ま では 10 月,10 月から 12 月までは1月,1 月から 3 月までは 3 月。
	- o 計算リソース追加オプションについては,申し込み月直後の7月,10 月,1月,3月。
	- o 上記以外の月に請求を希望する場合は,別途相談に応じる。
- パーソナルコース(ただし,本センターのスーパーコンピューターシステムに初めて登録された 利用者)においては,利用開始月の翌月末日までに利用を中止することができる。利用負担金 はパーソナルコースの利用開始月 3 月の金額を適用し,請求する。
- 利用負担金が減額となる変更はできない。
- コース間の変更については,利用負担金が増額になる場合のみ別途相談に応じる。(ただし, 利用者番号変更の場合がある。)
- グループコースのディスク量は,グループ全体の上限値である。
- 研究室コースの申し込みは,以下の要件を満たす必要がある。
	- o 同一研究室内にてグループを構成する。
	- o グループは 3 名以上(教員・学生各 1 名以上)で構成される。(教員がパーソナルコース 2 以上に登録している場合は,学生 2 名以上のみの登録を可能とする。)
	- o 登録人数の上限はない。
	- o 教員がパーソナルコース 2 以上に登録している場合は,当該教員に対して S4 キューの実 行を可能とする。
- 計算リソース追加オプションの申し込みは,月単位とする。それぞれのキューについて,各月 の上限を10名とする。申し込み者の人数により、お断りする場合がある。利用申し込みは,ス ーパーコンピューティング部門の Web ページから行う。

2007 年度までは,年度途中での利用中止ができませんでしたが,2008 年度より,前年度か らの継続利用者および 4 月新規登録者についてのみ,当該年度途中での利用中止月を指定する ことができることになりました。継続申し込み時または新規登録申し込み時に,利用終了希望 月を指定してください。

5 月以降の新規登録者については,これまで通り中止はできません。ただし,上記注釈にあ るとおり,パーソナルコース(ただし,本センターのスーパーコンピューターシステムに初め て登録された利用者)においては,利用開始月の翌月末日までに利用を中止することができま す。

なお,上記の場合を除き,年度途中で計算機利用を中止した場合であっても利用負担金額の 変更は行いませんのでご了承ください。

# 付録J マニュアル一覧

 以下のマニュアルはメーカーが発行しており,購入することができます。マニュアル購 入については(株)日立インターメディックス (03-5281-5054) までお問い合せ下さい。な お,これらのマニュアルはセンター1階プログラム相談室で閲覧できます。

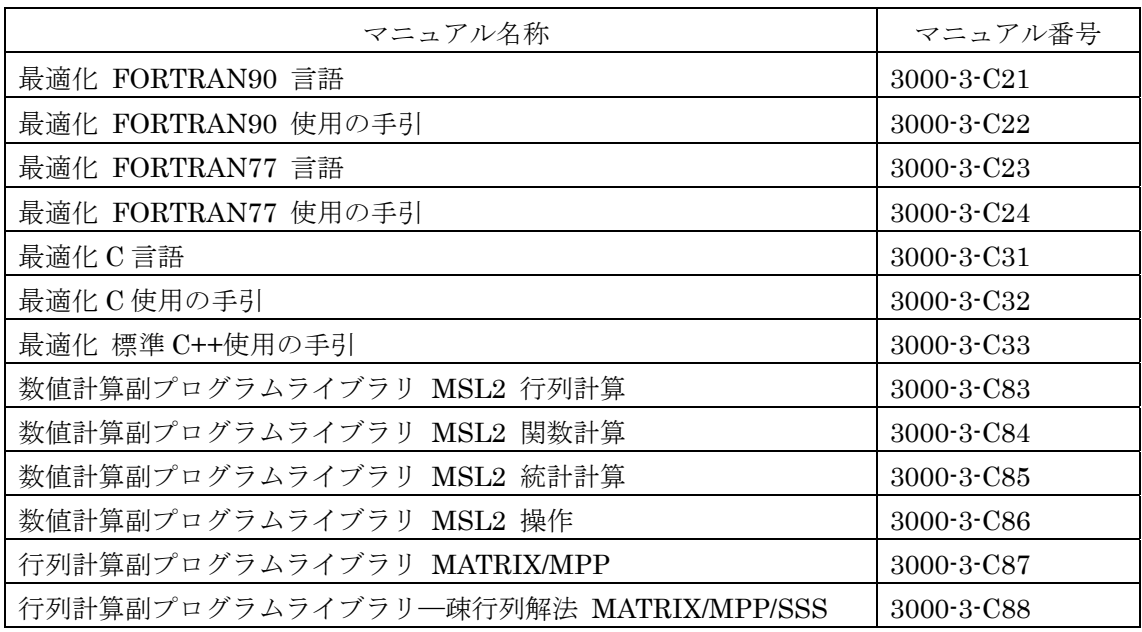

(英文)

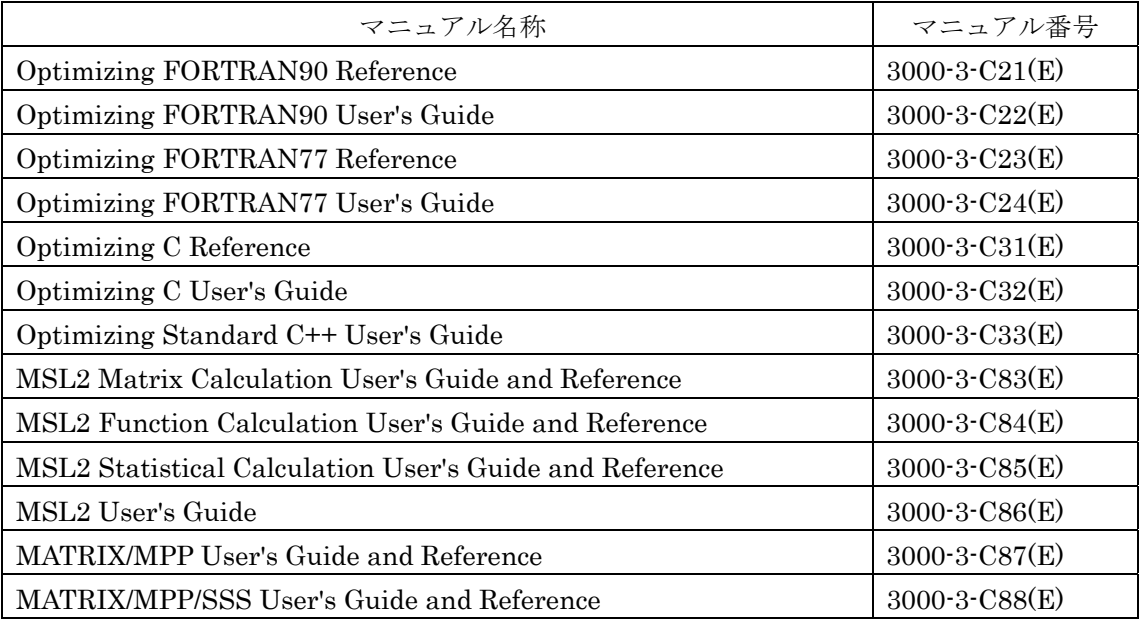

参考資料

本センターで発行されたスーパーコンピューティングニュースの記事のうち,システム の利用に関連する記事の一覧です。現在のシステムやサービス等と異なっている場合があ りますので,閲覧される際は御注意下さい。

(スーパーコンピューティングニュース)

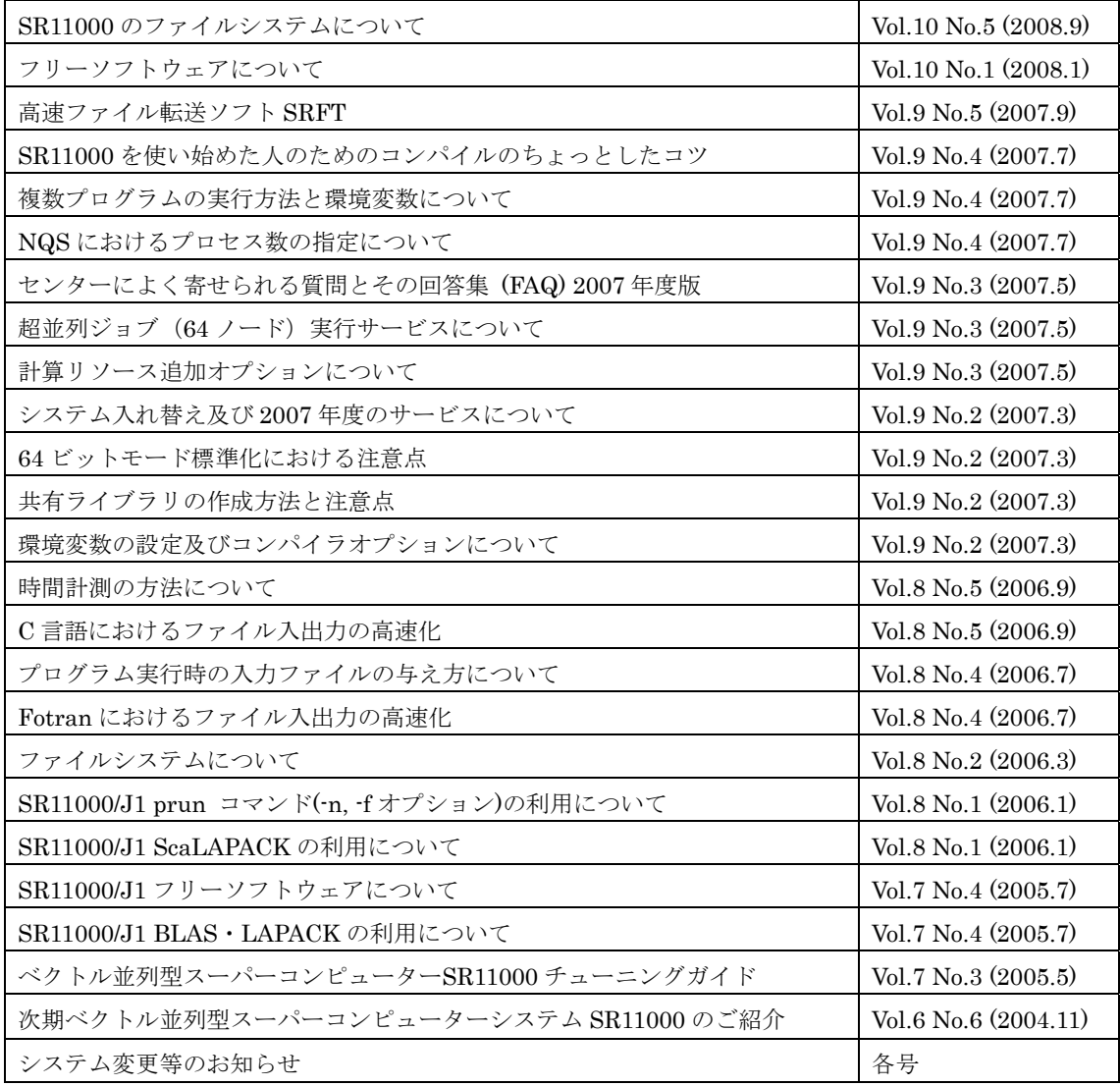

付録K マニュアル Web 閲覧サービス

2005 年 4 月 6 日より SR11000 マニュアルの Web 閲覧サービスを開始しました。当サー ビスでは以下のマニュアル(日本語版 及び 英語版)を公開しています。

- ・ 最適化 FORTRAN90 言語
- ・ 最適化 FORTRAN90 使用の手引
- ・ 最適化 FORTRAN77 言語
- ・ 最適化 FORTRAN77 使用の手引
- ・ 最適化 C 言語
- ・ 最適化 C 使用の手引
- ・ 最適化標準 C++ 使用の手引
- ・ 数値計算副プログラムライブラリ MSL2 行列計算
- ・ 数値計算副プログラムライブラリ MSL2 関数計算
- ・ 数値計算副プログラムライブラリ MSL2 統計計算
- ・ 数値計算副プログラムライブラリ MSL2 操作
- ・ 行列計算副プログラムライブラリ MATRIX/MPP
- ・ 行列計算副プログラムライブラリ-疎行列解法 MATRIX/MPP/SSS
- ・ ベクトル並列型スーパーコンピューター SR11000 チューニングガイド (日本語版のみ,2005 年 5 月 30 日公開)

利用にあたっては次の点にご注意ください。

- ・ マニュアル Web 閲覧サービスの利用は,スーパーコンピューターの利用が認めら れた利用者本人のみに限定しています。
- ・ マニュアルの印刷・コピーは,その利用者個人がスーパーコンピューター利用に使 用する限り認めます。

 なお,マニュアルの Web ブラウザによる閲覧は sr11000-s へのログイン(利用者番号・ パスワードが必要)とポートフォワーディングの設定が必要となります。以下に閲覧方法 を説明します。

Web 閲覧方法

SSH による sr11000-s への通常のログインと, SSH のポートフォワーディング機能 を用いて,ローカルホストの特定のポート※宛の通信を "manual" マシンのポート 80 番に転送します。以下の例ではローカルホストのポートに 8080 番を使用しています。

※ローカルホストのポートは 1024 番以降の空いているポートであれば、他のポートで も構いません。

#### UNIX, MacOSX の設定例

ターミナルに次のコマンドを入力します。(下線部は適宜変更してください。)

ssh -L 8080:manual:80 sr11000-s.cc.u-tokyo.ac.jp -l p07xxx

8080:ローカルホストのポート番号 p07xxx:利用者番号

次にパスワードを入力し sr11000-s にログインします。sr11000-s にログインしたま まウェブブラウザで次の URL を参照してください。

- ・日本語版マニュアル http://localhost:8080/manual-j/index.html http://127.0.0.1:8080/manual-j/index.html(MacOSX はこちら)
- ・英語版マニュアル http://localhost:8080/manual-e/index.html http://127.0.0.1:8080/manual-e/index.html(MacOSX はこちら)
- ※ローカルホストのポート番号を変更した場合は,URL 中の"8080"を変更したポート番 号に修正してください。

Windows の設定例

UTF-8 TeraTerm Pro with TTSSH2 を使用した例

UTF-8 TeraTerm Pro with TTSSH2 を起動し、sr11000-s にログインします。

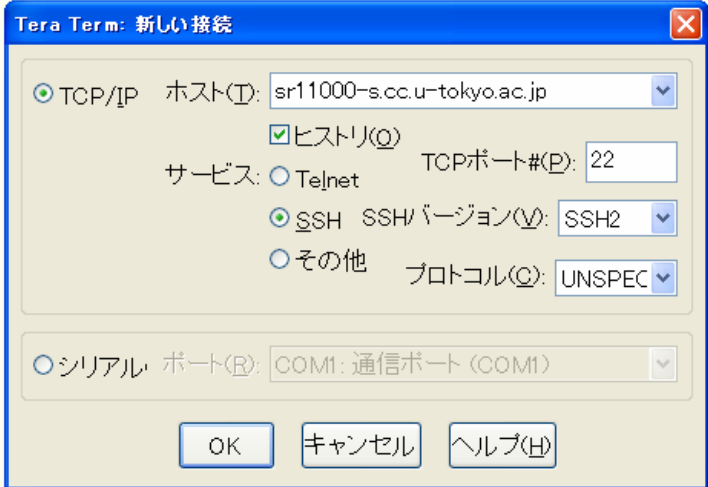

(ログイン後の画面)

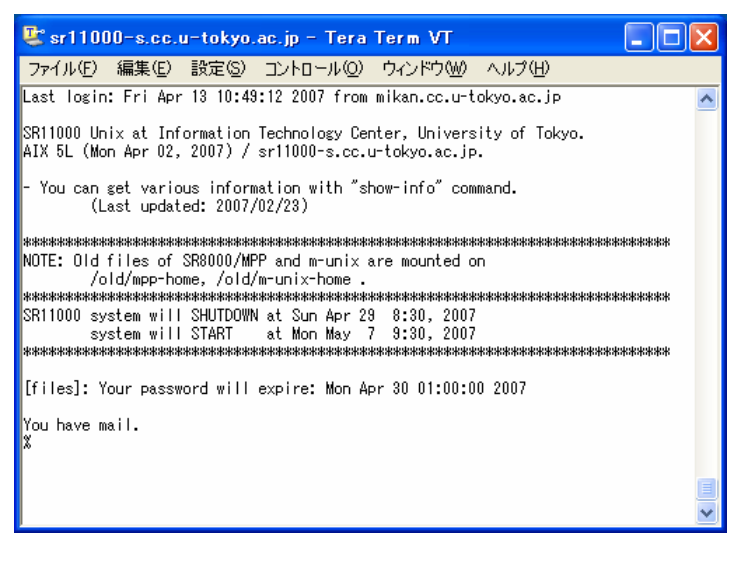

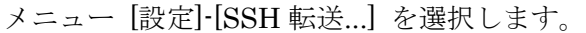

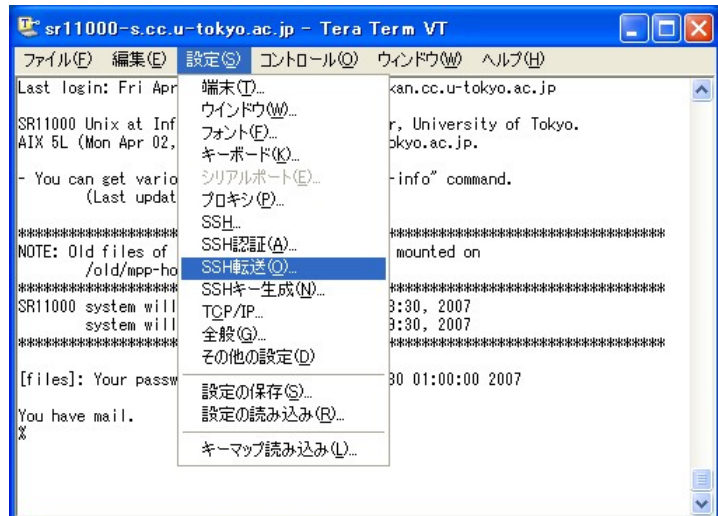

"追加..." ボタンをクリックします。

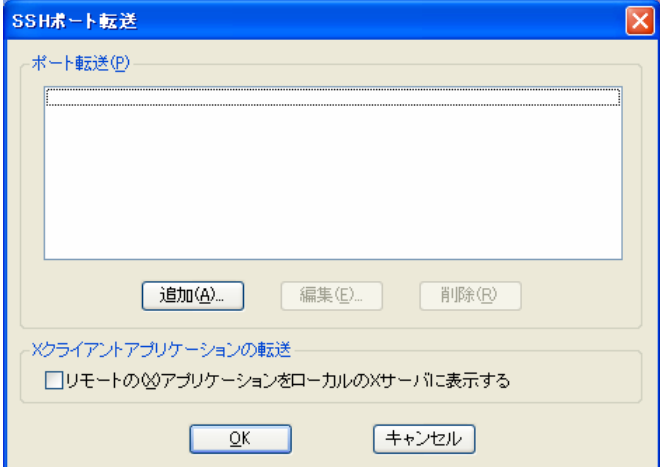

以下のとおり設定し,"OK" ボタンをクリックします。

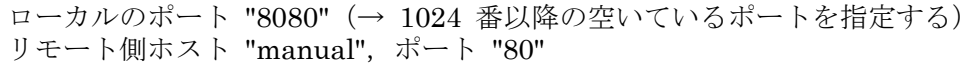

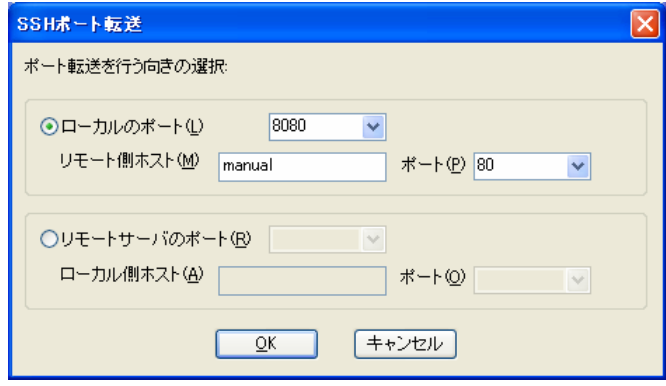

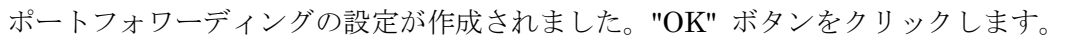

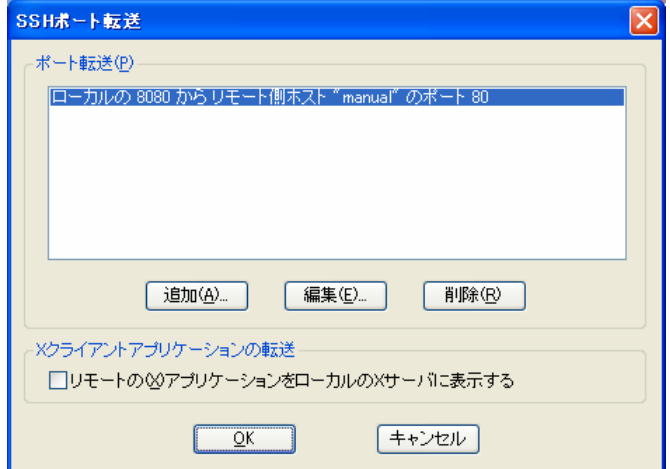

sr11000-s にログインしたまま,Web ブラウザで次の URL を参照してください。

- ・日本語版マニュアル http://localhost:8080/manual-j/index.html
- ・英語版マニュアル http://localhost:8080/manual-e/index.html
- ※ローカルホストのポート番号を変更した場合は,URL 中の"8080"を変更したポート番 号に修正してください。

## 付録L センターによく寄せられる質問とその回答集 (FAQ)

 プログラム相談室に寄せられた質問を中心に,Email などによる質問,スーパーコンピューティングニュース 付録の質問書による質問の中から,センター固有の事柄で,他の文献を見てもわからないものを中心に,2009 年 3 月時点での状況をまとめ、スーパーコンピューターに関する事項を抜粋したものです。(したがって、UNIX の 使い方とか,一般的な Fortran の文法,特定のアプリケーションの使い方に関する質問などは記述していませ ん。)上記のような質問とその回答を

- 1. 概要
- 2. 登録・利用負担金
- 3. システムへの接続
- 4. システム全般
- 5. Fortran
- 6.  $C \cdot C++$
- 7. ライブラリ
- 8. NQS
- 9. 制限値
- 10. 並列処理
- 11. MPI
- 12. ファイル転送
- 13. 他システムからの移植
- 14. その他

に分けて記述してあります。

## 1.概要

- (Q) センターでは,どんなコンピューターが使えますか?
- (A) センターでは,以下のスーパーコンピューターシステムによる大規模計算サービスを行っています。
	- スーパーコンピューター HITACHI SR11000 (OS: AIX 5L)
	- ・ スーパーコンピューター HITACHI HA8000 クラスタシステム (OS: RedHat Enterprise Linux 5)

## 2. 登録・利用自担金

- (Q) パーソナル・グループ・研究室コースとは何でしょうか。
- (A) パーソナルコースは個人利用者を対象に4コース設定しており、利用目的によってコースを選択できます。 グループコースはプロジェクトグループを対象にしたコースで,複数人で利用する場合に便利です。グルー プコースは 2 コース設定してあります。研究室コースは中小規模研究室を対象としたコースです。 それぞれ利用できる資源については,Web ページまたはスーパーコンピューティングニュース表紙裏の「利 用負担金表」を参照して下さい。
- (Q) 利用者番号を異動後も継続できますか?
- (A) 4 月上旬までに異動先の統括支払責任者の承諾が得られれば,同一の利用者番号によって継続することが可 能です。
- (Q) 現時点での課金額を調べるには?
- (A) 定額制のため,計算リソース追加オプションを除き,年度途中に利用者自身でコース変更やディスク使用量 等の変更手続きを行わない限り,利用負担金額が変わることはありません。
- 3.システムへの接続
- (Q) システムに telnet で接続できない。 ファイル転送をしたいが, ftp で接続できない。
- (A) セキュリティ向上のため, telnet, ftp での接続を禁止しています。システムへの接続には, ssh や scp を 利用して下さい。利用方法の詳細は「3. ログイン方法」を参照して下さい。
- (Q) センターのサービス機の IP address を教えて下さい。
- (A) 現在、サービスマシンの IP address は公開しておりませんので, sr11000-s.cc.u-tokyo.ac.jp といった DNS (Domain Name System) によるホスト名を用いてアクセスするようにして下さい。現在,DNS によるアク セスができずに直接 IP address を指定している方は、担当のネットワーク管理者と御相談の上, DNS を参 照してホスト名でアクセスできるよう環境を整えるようにして下さい。
- 4.システム全般
- (Q) パスワードを忘れました。
- (A) 利用登録のお知らせと身分証明書を持って,本センター受付までお越しいただくか,共同利用係 (03-5841-2717)まで御連絡下さい。なお,パスワードは電話やメールでの回答は行っておりませんので, 御承知おき下さい。
- (Q) 現時点での CPU 時間を調べるには?
- (A) CPU 時間は下記の la コマンド(list account の略)で制限値(無制限),使用量(合計と今月分),残り時 間が確認できます。また –a オプションを付けることで使用ディスク量(制限値,使用量),設定ノード数も 調べられます。(以下は 2008 年 4 月現在の表示例です。今後変更になる場合があります。)
	- % la –a

 cpu resource for p08000 (HH:MM:SS) system limit used(this month) remain SR11000 596523:14:07 40:10:20 (19:41:38) 596483:03:47 Course name for p08000 personal 4 disk resource user(p08000) file system limit(MB) occupied(MB) /batch 10240 1313 なお,表示される値は 1 日に 2 回反映しているもので,待ち行列にあるジョブや実行中のジョブについて は含まれていません。

- (Q) " .... command not found " というメッセージが出て,コマンドを受け付けない。
- (A) センターでは,システムへの登録時に,コマンドパス等を設定する .cshrc や.login ファイルをホームディ レクトリに作成しています。このファイルを削除したり、中の記述がおかしくなってしまうと、正しい設定 が行われなくなり,標準的なコマンドも使えなくなってしまうことがあります。この .cshrc や .login と いったファイルの標準的なものは,/usr/local/skel にあり,各自で適宜コピーし回復することができます。
- (Q) nslookup や traceroute を実行すると " Permission denied " となる。 w や ps ax と入力したときに、自分以外のプロセスが見あたらないのですが。
- (A) 管理者用のコマンドについては,一般利用者は実行できないように設定してあります。また ps, w 等のシス テムの状態を表示するコマンドについては,システム管理者以外の一般ユーザーが使った場合, 本人に関係 する情報のみを表示するように設定してあります。
- (Q) 利用者番号間でファイルを譲渡したい。
- (A) UNIX 系はサブディレクトリを含む場合は、個別共有関係の設定ができないため、 tar のようなアーカイバ と,外部媒体を利用するのが容易です。グループコースの場合は,標準ではグループ内の利用者番号間では 参照可能となっています。

## 5.Fortran

- (Q) % a.out と入力したが,実行できない。
- (A) a.out の前に ./ (ピリオド,スラッシュ) を入れてください。以下は例です。 % f77 test.f (コンパイル) %  $\lambda$  out (実行)
- (Q) Fortran プログラムで長い名前の変数を使いたい。
- (A) FORTRAN77 プログラムでの変数名の長さはセンターの標準では 8 文字以内に制限されています。9 文字以上 の変数名及び外部手続き名を使用する場合は,コンパイルオプション -i,U を指定して下さい。(-i,U は, 外部手続きの名称中の (アンダースコア)及び 31 文字までの外部手続き名称を許すオプションです。) Fortran90(f90)ではこの制限はありません。

% f77 -i,U a.f

- (Q) Fortran プログラムが "segmentation fault" で終わる。 コンパイルオプションによって結果が異なる。
- (A) 配列の宣言範囲を超えて使用している関数・サブルーチンの引数の個数・型が不一致であることが考えられ ます。プログラムを確認して下さい。-debug オプションで原因がわかる場合があります。
- (Q) Fortran プログラムのチューニングをしたいのですが。
- (A) 性能モニター情報や,コンパイルログメッセージを出力することができます。コンパイルオプション –pmpar, -pmfunc, -loglist を使用します。チューニングの詳細については「ベクトル並列型スーパーコンピュータ ー SR11000 チューニングガイド」(冊子版および認証付きマニュアル Web 閲覧による参照) を御覧下さい。
- (Q) プログラムの実行が遅いのですが。
- (A) 最適化,要素並列化が効いてないかもしれません。-loglist オプション等を使用してコンパイル診断メッセ ージを確認して下さい。またプログラムによっては,最適化が性能を劣化させる場合もあります。この場合, 一部の最適化オプションを抑止してコンパイルして下さい。詳細は以下の日立発行のマニュアルの「最適化 による副作用」を参照して下さい。
	- SR11000 最適化 FORTRAN90 使用の手引 (3000-3-C22) SR11000 最適化 FORTRAN77 使用の手引 (3000-3-C24)
- $6. C \cdot C^{++}$
- (Q) C++ の STL(標準テンプレートライブラリー)は使用できますか。
- (A) 使用できます。以下のように指定してください。 64 ビットモードでコンパイルする場合 % sCC sample.cpp  $-I$ /opt/STLport-4.6.2/stlport  $-L$ /opt/STLport-4.6.2/lib64  $-1$ stlport\_sCC  $-1$ m 32 ビットモードでコンパイルする場合 % sCC -32 sample.cpp -I/opt/STLport-4.6.2/stlport -L/opt/STLport-4.6.2/lib -lstlport\_sCC –lm
- 7.ライブラリ
- (Q) 使用できる数値計算ライブラリーにはどのようなものがありますか? また,それぞれどのようにすれば使 えるのですか?
- (A) 以下のライブラリーが用意されています。使用方法に関しては以下の日立発行のマニュアル,または「13. 数 値計算ライブラリー」を参照して下さい。
	- ・ 行列計算副プログラムライブラリ MATRIX/MPP − SR11000 行列計算副プログラムライブラリ MATRIX/MPP (3000-3-C87) ・ 行列計算副プログラムライブラリ スカイライン法 MATRIX/MPP/SSS
	- − SR11000 行列計算副プログラムライブラリ 疎行列解法 MATRIX/MPP/SSS (3000-3-C88)
	- ・ 数値計算副プログラムライブラリ MSL2
		- − SR11000 数値計算副プログラムライブラリ MSL2 行列計算 (3000-3-C83)
		- − SR11000 数値計算副プログラムライブラリ MSL2 関数計算 (3000-3-C84)
		- − SR11000 数値計算副プログラムライブラリ MSL2 統計計算 (3000-3-C85)
		- − SR11000 数値計算副プログラムライブラリ MSL2 操作 (3000-3-C86)
	- BLAS (Basic Linear Algebra Subprogram)
	- LAPACK (Linear Algebra PACKage)
	- ScaLAPACK (Scalable Linear Algebra PACKage)
- (Q) MATRIX/MPP を使用したプログラムがコンパイルできない。
- (A) 以下の 2 点にご注意下さい。
	- ① コンパイルオプションの位置
		- ld: 1012 error : Undefind symbol: .HDFT2M
		- -lmatmpp はオプションの一番最後に指定して下さい。
			- % f90 -parallel program.f -lmatmpp
	- ② 要素並列オブジェクトの作成
		- ld: 1012 error : Undefind symbol: \_h\_comp\_link\_var
		- ld: 1012 error : Undefind symbol: \_h\_total\_ip\_num
		- -parallel を指定して下さい。(要素並列オブジェクトのリンク)
			- % f90  $\neg$ parallel program. f  $\neg$ lmatmpp
		- スカラー版を利用する場合は以下の指定をして下さい。
			- % f90 program.f -lmatmpp\_sc
- (Q) ライブラリー MSL2 を使うには?
- (A) 日立提供のライブラリーとしては,MSL2 及び MATRIX が,マニュアルに記述された標準的な形態で登録して ありますから、マニュアルの記述どおりに利用することができます。 但し, センターでは f90, f77 コマン ドを用いてリンクする場合, -L オプションの指定は必要ありません。

% f90  $\dots$  –1MSL2  $\dots$ 詳細は「12. 数値計算ライブラリー」を御覧下さい。

- (Q) スーパーコンシステム上の Gaussian を利用しています。何か注意すべき事柄はありますか?
- (A) Gaussian については「付録D Gaussian03 の使い方」を参照して下さい。
- (Q) Gaussian を使っているが,PC と同じくらいの速さでしかない。なぜでしょうか?
- (A) 本センターの Gaussian は要素並列版ではありますが,スカラー処理が大部分を占めるような計算の場合,1 プロセッサー(1 ノードの 1/8 または 1/16)程度の性能で処理するため、PC と同程度であることも考えら れます。

8.NQS

- (Q) ジョブクラスにはどのような種類がありますか。
- (A) 以下に説明します。
	- ・スカラージョブクラス single(A,B,C,D) スカラープログラムを実行するジョブクラスです。ジョブの実行時間(経過時間)でクラス分けをして います(要素並列ジョブ,複数ノードを使用するジョブの実行はできません)。

・並列ジョブクラス

8CPU/ノード用 S1, S4, H1

16CPU/ノード用 parallel (P001, P004, P008, P016, P064), debug, Q001, Q004, Q008 要素並列プログラムの実行及び複数ノードを使用するジョブの実行を行うジョブクラスです。1 ノード あたりの CPU 数, 使用ノード数と実行時間 (経過時間) でクラス分けをしています。Q001~Q008 は計算 リソース追加オプションの申し込みが必要です。P064 は超並列ジョブ実行サービスとして,月に1回(原 則として最終金曜日午後~翌月曜日朝)パーソナルコース4またはグループコース2の利用者が実行可能 です。

- (Q) 投入した NQS ジョブを kill する方法は?
- (A) qdel コマンドで削除します。例えば,リクエストID 1425.n121 を削除する場合は次のように指定します。 % qstat 2007/04/09 (Mon) 13:47:21: BATCH QUEUES on SR11000 NQS schedule stop time : 2007/04/29 (Sun) 8:30:00 (Remain: 474h 42m 39s) REQUEST NAME OWNER QUEUE PRINICE CPU MEM STATE<br>25.n121 job.csh p08000 A 63 0 unlimit2048MB RUNNI

1425.n121 job.csh p08000 A 63 0 unlimit 2048MB RUNNING % qdel 1425

- (Q) バッチジョブが実行されません(NQS の計画停止に引っかかる)。
- (A) 投入されたジョブのうち,システム停止予定時刻(計画停止時刻)までに終了しないジョブについては実行 しないよう設定しています。停止時刻直前まで実行するためには,実行時間制限値(#@\$-1T)で IOB の終了 が計画停止時刻を超えないよう指定して下さい。計画停止時刻と残り時間は qstat コマンドで確認すること ができます。(前項の例参照)

#### 9.制限値

(Q) ジョブが途中で終了してしまう。

配列を大きくしたら動かなくなった。

- (A) インタラクティブ, NQS の各キューに応じて, E-TIME, メモリーなどのリソースを制限していますので, そ の制限を越えるジョブは流せません。特に,インタラクティブ 環境では,メモリーの制限が厳しくなってい ますので,大きなメモリーを必要とする場合には NQS を利用して下さい。各キューにおける制限値は,Web ページまたはスーパーコンピューティングニュース「ジョブクラス制限値」を参照して下さい。
- (Q) インタラクティブ処理の場合のCPU 時間の制限値は?
- (A) インタラクティブ実行の制限値は(経過時間で)18 時間です。また,2 時間以上無入力状態が継続する場合 は,システムが自動的にキャンセルします。
- (Q) メモリーをどれだけ使えますか?
- (A) インタラクティブ処理では標準で 512MB,最大で 1GB です。NQS でバッチ処理をする時は、single キュー(A ~D)は標準で 2GB 最大で 56GB,ノード専有キューでは 1 ノード当たりで使用可能なメモリーの最大値は, S1,S4,H1 キュー(8CPU/ノードのキュー)では 56GB,P001~P064,debug,Q001~Q008 キュー(16CPU/ノード のキュー)では112GB です。

 NQS の場合は,#@\$-lM 値 MB または GB で指定します。single キュー以外では通常指定する必要はありませ ん。single キューでは最大値以下を指定して下さい(この値を越えていると,目的のキューに投入されませ  $(\lambda)$ 。

#@\$-lM 8GB

また、インタラクティブ処理の場合、datasize が 512MB に標準設定されていますので、必要に応じて limit コマンドで上限値を変更して下さい。

% limit datasize 768M

- (Q) NQS ジョブを投入したところ、以下のようなメッセージが返ってきて、ジョブが投入できない。 No suitable queue found. reasen: ……
- (A) 制限時間,メモリー容量等の指定がキューの上限値を越えていると思われます。この場合,上記メッセージ を出力し,ジョブは投入されません。ジョブクラス毎の制限値を越えないよう指定して下さい。
- (Q) NQS ジョブが "killed" または "no more process" で終わってしまう。
- (A) メモリー不足が考えられます。single キュー以外では#@\$-lM を削除してください。single キューでは#@\$-lM でメモリーを拡張して下さい。

#### 10.並列処理

- (Q) 要素並列実行とは何ですか。
- (A) 要素並列化機能とは 1 ノード内(16 または 8 プロセッサー)の複数プロセッサーを並列に利用してプログ ラムを高速実行させる機能です。コンパイルオプションやソースプログラム中の指定によりコンパイラーが 要素並列化オブジェクトを作成します。実行はバッチジョブ(single キュー以外)で行ないます。 コンパイル例

% f90 -parallel program.f

- ※リンク時にも-parallel の指定が必要です。
	- % f90 -parallel program.o object.o

 詳細は日立発行のマニュアルを参照して下さい。 SR11000 最適化 FORTRAN90 使用の手引 (3000-3-C22)

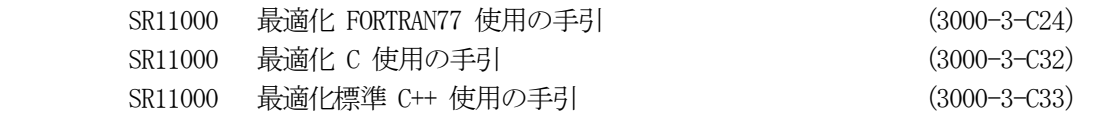

- (Q) ノードの専有, 共有とは何ですか?
- (A) スーパーコンシステムでは複数の利用者で 1 ノードを共有する「ノード共有」と,1 利用者が 1 ノードを専 有する「ノード専有」の 2 通りの利用形態があります。ノード専有の場合は要素並列ジョブ,ノード内並列 ジョブの実行が可能です。
	- ・ノード共有となる場合 ログインセッション sr11000-s バッチジョブ single(キュー A ~ D) ・ノード専有となる場合 バッチジョブ parallel(キュー P001 ~ P064) S1, S4, H1, debug, Q001, Q004, Q008
- (Q) sr11000-s での並列ジョブの実行ができますか?
- (A) インタラクティブでは並列ジョブの実行はできません。バッチジョブ(NQS)をご利用ください。

## 11.MPI

- (Q) MPI や PVM は使えますか? 使い方は?
- (A) 並列プログラミングのための MPI は,メーカーから提供されており,利用可能です。 詳細については,「11. 並列アプリケーション」を参照して下さい。特に,コンパイル・リンク時に必要な指 定が省略できるように, mpif77, mpif90, mpicc, mpiCC の各コマンドが用意されていますので, こちらを御 利用下さい。PVM は利用できません。
- (Q) MPI のプログラムを動かしたい。
- (A) コンパイルコマンドは mpif77, mpif90, mpicc, mpiCC,実行コマンドは mpirun を使用して下さい。 mpirun の実行ノード数は、ジョブスクリプトで指定したノード数が使用され、-n オプションは無効となり ます。また、実行プロセス数はジョブスクリプトのノード数とジョブタイプで決定され、-np オプションは 無効となります。ジョブタイプに SS を指定すると, プロセス数はノード数の CPU 数倍 (8 または 16) とな ります。ジョブタイプに Tn を指定すると,1ノードあたりのプロセス数が n 個となります。ジョブタイプを 指定しない場合はプロセス数はノード数と同じ値となります。

```
例 1) 
    #@$-q parallel 
    #@$-N 4 
    mpirun ./a.out → 4 ノード 4 プロセスで実行します。 
例 2) 
    #@$-q parallel 
    #@$-N 4 
    #@$-J SS 
    mpirun ./a.out \rightarrow 4 ノード 64 プロセスで実行します。
例 3) 
    #@$-q parallel 
    #@$-N 4 
    #@$-J T5
```
mpirun ./a.out  $\rightarrow$  4 ノード 20 プロセスで実行します。

12.ファイル転送

- (Q) パソコンで作成したファイルをセンターのシステムに scp すると,改行が ^M になっていたり,ファイルの 最後に <sup>2</sup> が入っていたりする (scp したプログラムをコンパイルできない)。
- (A) パソコン側の scp の設定をバイナリーモードではなくテキストモードにしてください。これにより, MS-DOS(Windows) の改行コード (CR+LF) は UNIX の改行コード (LF) なります。
- 13. 他システムからの移植
- (Q) 他サイトでコンパイルしたプログラムがエラーで終了する。
- (A) 本センター以外のマシンでコンパイルしたプログラムの実行については,ソフトウェアのバージョンや環境 等の違いにより正常に動作しない可能性があります。本センターにてコンパイルを行い、実行するようにし てください。
- (Q) WS で動いていた Fortran プログラムを動かしたい。
- (A) 取りあえずコンパイルしてみると,膨大な量のメッセージが出てきて驚かされることがしばしばあります。 その代表的な例及び原因と対処法は次のとおりです。
	- ① 8 文字より長い変数名を使っている。 前項のとおりのコンパイルオプションで対処して下さい。
	- ② 「原始プログラム中に許されない文字が現れました」 ?, !, \$, " などの特殊文字が使われている場合は言語仕様の拡張が必要です。コンパイルオプション -i,P や -i,{E,N},LT を指定して下さい。また,注釈以外での漢字コードはシフト JIS コードを御使用 下さい。
	- ③ 「分類不可能な文があります」

 プログラムが自由形式で書かれている場合はコンパイルオプション -free を指定して下さい。 これだけの対処をしてやれば,メッセージの量がかなり減るはずです。後は入出力関連や(時間の計測等の) 処理系固有のルーチンを使っていないかチェックする必要があります。センターで利用する Fortran 処理系 の詳細については、日立発行のマニュアルを参照して下さい。

- SR11000 最適化 FORTRAN90 使用の手引 (3000-3-C22) SR11000 最適化 FORTRAN77 使用の手引 (3000-3-C24)
- (Q) SR11000 で作成した業界標準形式のバイナリーデーターが PC(LINUX)で読めない。
- (A) 業界標準形式のデーターでも CPU のアーキテクチャーにより,互換性がなくなります。SR11000 や多くの WS のバイナリーデーターはビッグエンディアンと呼ばれる順序で並びますが,Intel の CPU はリトルエンディ アンと呼ばれる逆の順序で並ぶため互換性がありません。「10.3 実行時オプション」にある実行時オプショ ンを指定してください。
- (Q) パソコンで作ったデーターが読めない。
- (A) この質問は,まずパソコン上のワープロを使いはじめ,それからセンターのサービス機を利用するユーザー によく見られます。こういう事例の原因は大きく二つに分類できます。 一つは,「行」の概念がないことです。大型汎用機用のアプリケーション,及びそれをベースに移植したもの は,必ず入出力データーに「カード」,「レコード」或は「行」といった単位を想定しています。Fortran, C と いったプログラミング言語はもちろん,ライブラリ・パッケージも,ほとんど全てこの「行」という概念を

必要としますので、入力データーの各行の末尾には行末コード (いわゆるリターンコード) が必要です。一 方,ワープロでは,文章が行の右端に達した場合には(行末コードを入れないままに)自動的に次の行の左 端にデーターが続きます。行末コードを使うのは,段落を替える時です。このため,例えば 3 行必要なデー ターを,3 行分の長さのある長い 1 行のデーターとして作ったりすると,「データーが読めない」というこ とになるわけです。

次によくある事例が、いわゆる「全角スペース」(2 バイトの漢字 1 文字として表される空白 (スペース) のこと)の問題です。アプリケーションで入力データーを扱う際に,データーとデーターの区切りとして「空 白(スペース)」が使われるのがほとんどですが,この場合の「スペース」はいわゆる「半角のスペース」(1 バイトで表される空白(スペース)のこと)である必要があります。これは,「全角のスペース」は漢字の一 つと見なされるためで,空白と判断されないためです。また同様に,数字についても半角の数字を使う必要 があります。半角の数字(1, 2, 3, ... など)は正しく数字として解釈されますが,全角の数字(1, 2, 3, ... など)は全角のスペース同様,漢字の一種と見なされ, 数字としては読み込まれません。

また, パソコンの(表計算等の) ソフトでデーターを作成した場合には, ファイルにセーブする際に, 区切 り文字を何にするかとか,テキスト形式のファイルとしてセーブする等の注意も必要です。

#### 14.その他

- (Q) マニュアルが欲しいのですが。
- (A) 日立発行のマニュアルは,㈱日立インターメディックス(03-5281-5054)で購入できます。センター発行の 手引は本センター 1 階の受付で入手できます。いずれも本センターにて閲覧が可能です。また, SR11000 の マニュアルについては Web での閲覧が可能です。詳しくは「付録K マニュアル Web 閲覧サービス」を御覧 下さい。
- (Q) 過去のスーパーコンピューティングニュースやセンターニュースを見たい。
- (A) スーパーコンピューティングニュースについては本センタースーパーコンピューティング部門 Web ページ に掲載されています。冊子の参照及び入手については本センター1 階受付 (03-5841-2716) までお問い合わ せ下さい。
- (Q) データーを,テープに落したい。 プリンターに出力したい。
- (A) 2007 年 3 月をもって利用者フロアーサービスは終了しました。利用可能なテープ装置,プリンタはありませ ん。ご了承ください。
- (Q) メールを Eudora で操作したいのですが,POP の設定はどうすればいいのですか?
- (A) センターサービス機では POP, IMAP によるメールのサービスはしておりません。従って Eudora 等のメール ソフトは御利用になれません。
- (Q) ~~というアプリケーションを使いたいのですが,センターで導入してもらえないでしょうか?
- (A) センターへの要望として,文書にて御連絡下さい。
- (Q) ... ecc. u-tokyo. ac. jp に関して, ...
- (A) 情報メディア教育部門(教育用計算機システム)にて提供しているサービスに関するご質問は情報メディア 教育部門の Web ページ (http://www.ecc.u-tokyo.ac.jp/) を御覧下さい。
- (Q) 他の大型センター(国立情報学研究所を含む)の計算機を利用したい。

#### 付録 L-9

(A) それぞれのセンターにて利用登録申請の手続きを行って下さい。

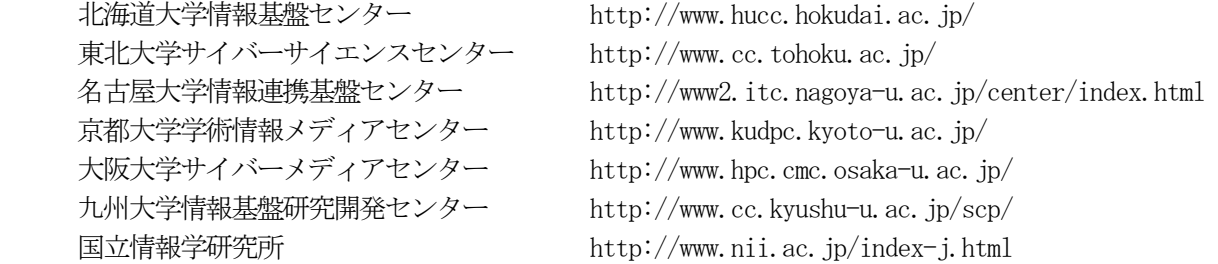

15.おわりに

ここにあげた質問とその回答集は、センターに寄せられる質問の一部に過ぎませんし、必ずしも現状に即して いるとは限らないこともお断りしておきます。センターからは、スーパーコンピューティングニュース, Web ペ ージ, login message, show-info コマンドなどを通じて、最新の情報を広報していますので、これらの情報も確 認するようにして下さい。特に, Web ページ等は, 編集/印刷/出版までに時間のかかるスーパーコンピューテ ィングニュースによる広報に比べ,より即時性のある情報が得られるようになっています。また,本稿の内容は センタースーパーコンピューティング部門の Web ページ(http://www.cc.u-tokyo.ac.jp/)にも掲載しています。 これらも併せて御利用下さい。

東大センターにおけるスーパーコンピューター利用入門 第4版

- 2002 年 4 月 初版発行
- 2004 年 4 月 2版発行
- 2007 年 4 月 3版発行
- 2009 年 3 月 4版発行
- 編集・発行 東京大学情報基盤センター スーパーコンピューティング部門 〒113-8658 東京都文京区弥生 2-11-16

本書の一部あるいは全部について,東京大学情報基盤センターの許諾を得ずに いかなる方法においても無断で複写,複製することを禁じます。